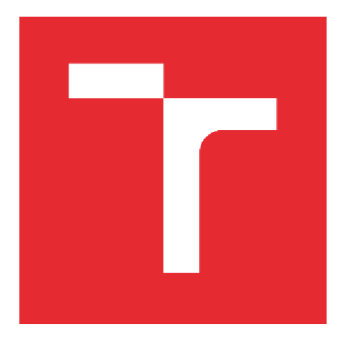

# VYSOKÉ UČENÍ TECHNICKÉ V BRNĚ

BRNO UNIVERSITY OF TECHNOLOGY

## **FAKULTA STAVEBNÍ**

FACULTY OF CIVIL ENGINEERING

## **ÚSTAV STAVEBNÍ EKONOMIKY A ŘÍZENÍ**

INSTITUTE OF STRUCTURE ECONOMY AND MANAGEMENT

## TVORBA POLOŽKOVÉHO ROZPOČTU S VYUŽITÍM BUILDING INFORMATION MODELING

CONSTRUCTION MARKET ANALYSIS IN A GIVEN LOCATION

DIPLOMOVÁ PRACE BACHELOR'S THESIS

AUTHOR

SUPERVISOR

AUTOR PRÁCE Be. Bachura Martin

VEDOUCÍ PRÁCE Ing. Petr Aigel, Ph.D.

BRNO 2024

**ABSTRAKT** 

Fakulta stavební, Vysoké učení technické v Brně / Veveří 331/95 / 602 00 / Brno

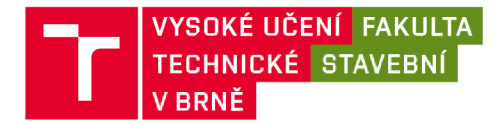

## Zadání diplomové práce

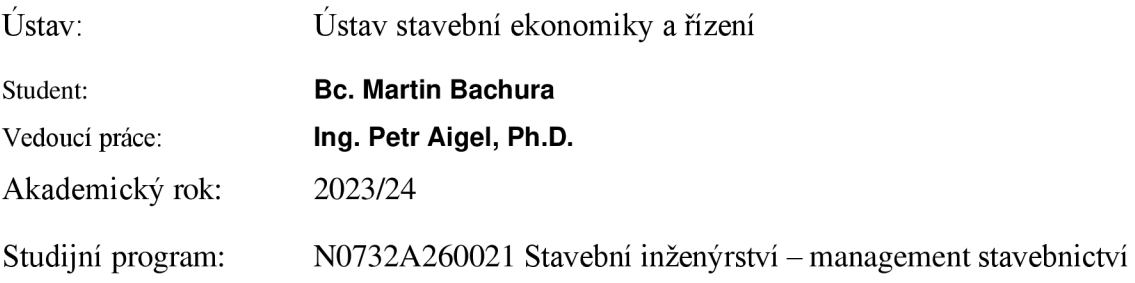

Děkan Fakulty Vám v souladu se zákonem č.l 11/1998 o vysokých školách a se Studijním a zkušebním řádem VUT v Brně určuje následující téma diplomové práce:

#### Tvorba položkového rozpočtu s využitím Building Information Modeling

## 1 Stručná charakteristika problematiky úkolu:

Diplomová práce se bude zabývat analýzou současného stavu využití Building Infromation Modeling při tvorbě rozpočtů v praxi a jejich vzájemné kooperaci.

Součástí praktické části, bude vymodelovaný rodinný dům, na kterém bude celá problematika názorně vysvětlena. Praktická část bude obsahovat popis postupů a procesů, které byli využity.

## **2 Cíle a výstupy diplomové práce:**

Cílem diplomové práce bude poskytnutí užitečných návodu a doporučení projektantům, jak správně připravit Building Information Modeling pro rozpočtáře a umožnit tak efektivnější práci v rámci projektu.

## **3 Seznam doporučené literatury a podklady:**

**1. DUFEK Z., KOUKAL P., FIALA P., VYHNÁLEK R., REMEŠ J., JEDLIČKA M., DROCHYTKA R,**  BYDŽOVSKÝ J.: BIM pro veřejné zadavatele, Leges 2018

**2. MPO: Koncepce zavádění metody BIM v České republice v aktuálním znění** 

**3. WERNEROVÁ E., KUDA F., FALTEJSEK M.: Zavádění BIM u existujících staveb, VŠB-TUO, 2018** 

Termín odevzdání diplomové práce je stanoven časovým plánem akademického roku.

V Brně, dne 29. 3.2023

L. S.

prof. Ing. Jana Korytárová, Ing. Petr Aigel, Ph.D. vedoucí ústavu

 $P<sub>H</sub>$ .  $D$ . vedouci j

prof. Ing. Rostislav Drochytka. CSc., MBA, dr. h. c. děkan

Fakulta stavební, Vysoké učení technické v Brně / Veveří 331/95 / 602 00 / Brno

## ABSTRAKT

Diplomová práce se zaměří na analýzu aktuálního využití Building Information Modeling při tvorbě rozpočtů a jejich vzájemnou kooperaci v praxi. V rámci praktické části bude vytvořen 3D model rodinného domu, na kterém budou názorně demonstrovány klíčové aspekty této problematiky. Obsah praktické části zahrnuje detailní popis postupů a procesů, které byly využity při vytváření modelu.

## KLÍČOVÁ SLOVA

BIM, IFC, BIM-ready software, knihovny, rozpočet

## ABSTRACT

The thesis will focus on analyzing the current utilization of Building Information Modeling in budget creation and its mutual cooperation in practice. As part of the practical section, a 3D model of a family house will be created to visually explain the key aspects of this issue. The practical part will include a description of the procedures and processes employed in the modeling.

## **KEYWORDS**

BIM, IFC, BIM-ready software, libraries, budget

## BIBLIOGRAFICKÁ CITACE

BACHURA, Martin. *Tvorba položkového rozpočtu s využitím Building Information Modeling.*  Brno, 2024. Diplomová práce. Vysoké učení technické v Brně, Fakulta stavební, Ustav stavební ekonomiky a řízení. Vedoucí Ing. Petr A

## PROHLÁŠENÍ O PŮVODNOSTI ZÁVĚREČNÉ PRÁCE

Prohlašuji, že jsem diplomovou práci s názvem *Tvorba položkového rozpočtu s využitím Building Information Modeling* zpracoval samostatně a že jsem uvedl všechny použité informační zdroje.

V Brně dne 12. 1. 2024

Bc. Martin Bachura **autor** 

## PODĚKOVÁNÍ

Děkuji vedoucímu práce panu Ing. Petr Aigel, Ph.D. za odborné vedení, ochotu a pomoc při zpracování mé diplomové práce.

## **Obsah**

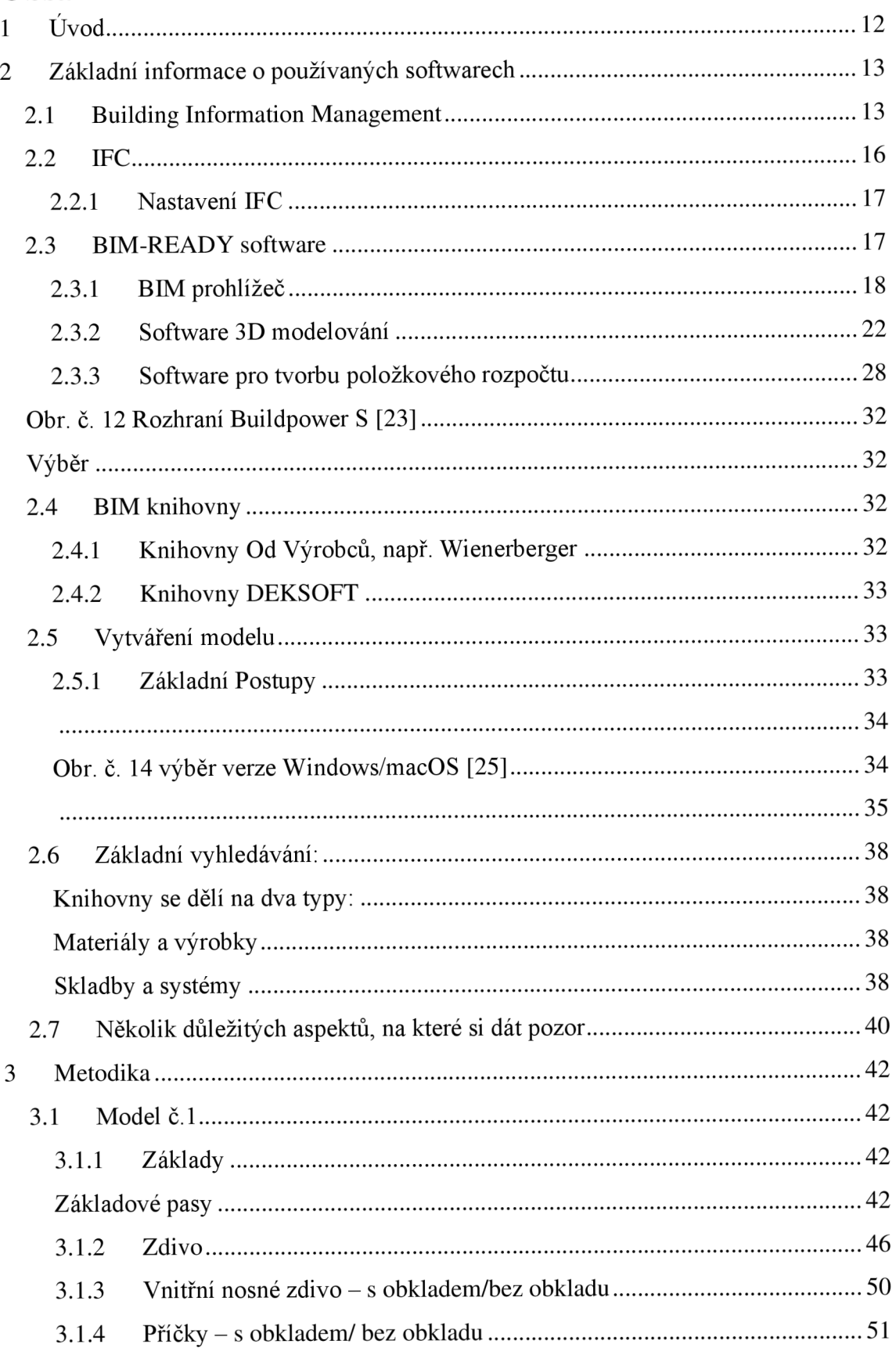

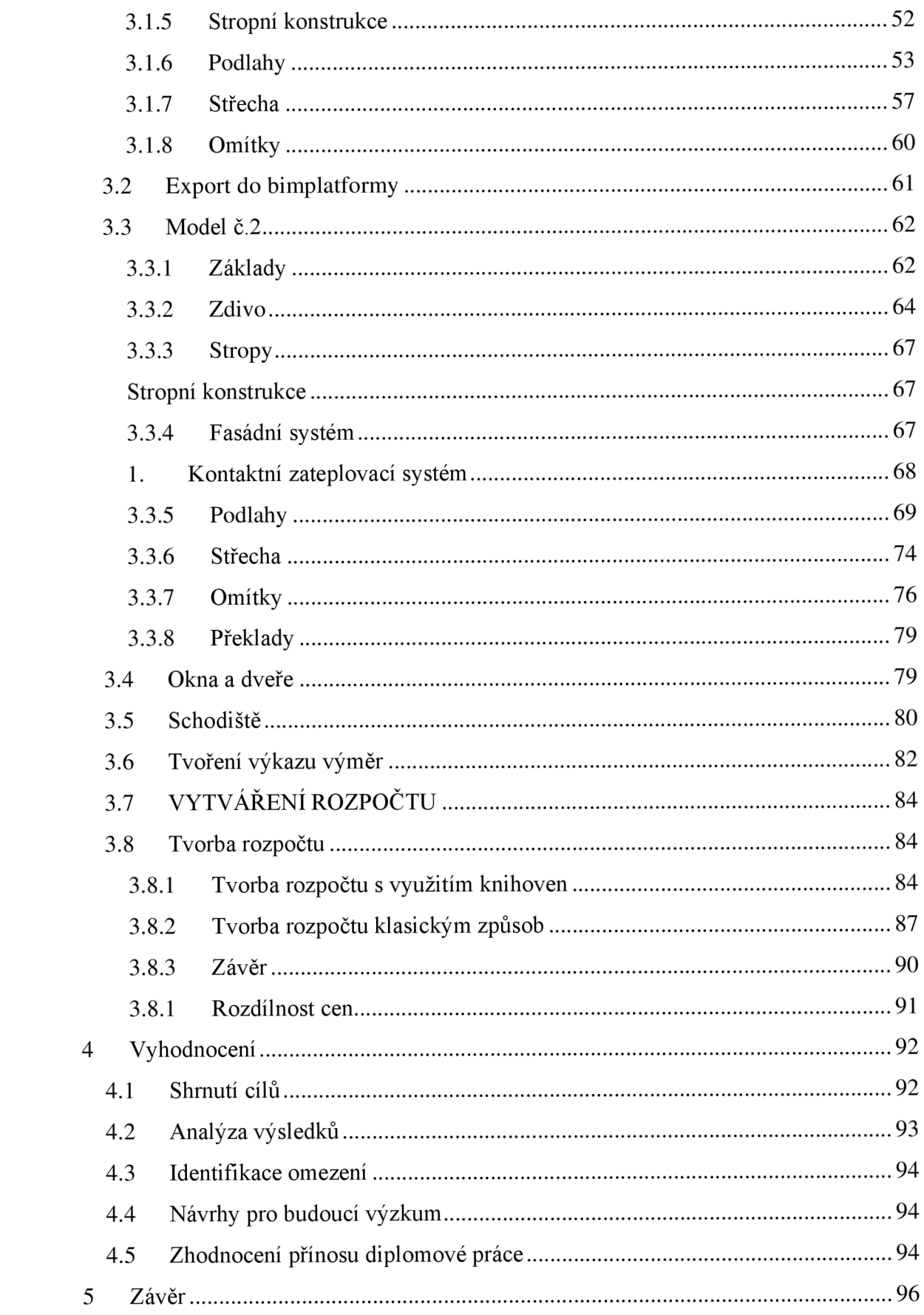

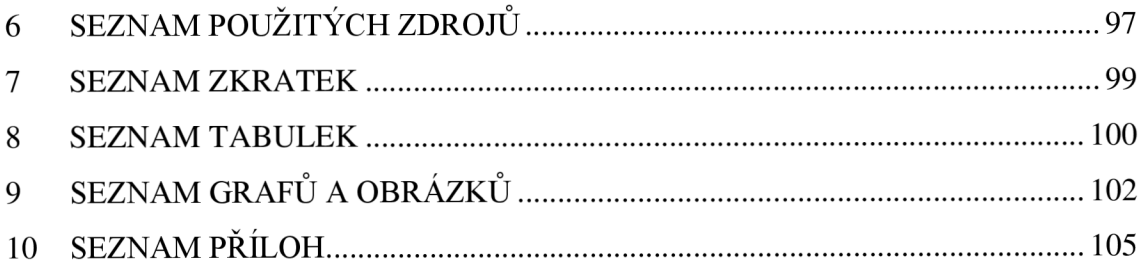

## **4 Úvod**

Rostoucí náročnost stavebních projektů a neustále se rozvíjející požadavky na efektivitu a kvalitu v oblasti stavebnictví přinášejí potřebu inovativních nástrojů a metod. Jedním z nástrojů je Metodika Informačního Modelování Budov (BIM), která se stává nedílnou součástí moderního stavebnictví.

Cílem diplomové práce je vytvořit užitečný a jednoduchý návod pro projektanty, kteří pracují s informačním modelem budovy (BIM). Hlavním záměrem je poskytnout konkrétní pokyny a postupy, které umožní projektantům vytvářet BIM modely tak, aby byly co nejlépe použitelné pro následné zpracování rozpočtářem.

V průběhu práce budou vybrány vhodné BPM softwary, které podporují snadnou integraci nástrojů pro rozpočtování. Při výběru bude brán zřetel na časovou i finanční nákladovost vytváření BIM modelu.

V rámci práce budou prozkoumány různé cesty, jak model zpracovat a podrobně budou rozebrány jejich kladné a záporné stránky.

Konečným cílem je poskytnout praktický a uživatelský příjemný průvodce, který projektantům umožní efektivně vytvářet BPM modely, které jsou optimalizované pro následné rozpočtování. Tímto způsobem bude přispěno k lepšímu propojení mezi návrhem a realizační fází stavebního projektu, což by mělo v konečném důsledku zvýšit efektivitu a přesnost.

## **5 Základní informace o používaných softwarech**

#### **5.1 Building Information Management**

Dnes je již málokdo skeptický ohledně toho, že BIM (Building Information Modeling – informační modelování staveb) představuje budoucnost při navrhování, budování a provozování pozemních a inženýrských staveb. BIM není pouze módním nástrojem pro trojrozměrné projektování. Jeho možnosti jsou mnohem širší a praktičtější, což je také důvod, proč se k této technologii připojuje tolik výrobců. [1]

#### **Základní představení:**

Málokdo, ale ví, že BIM není nový koncept. Základy BIM sahají až do roku 1975, kdy americký profesor Charles Eastman představil popis pracovního prototypu v časopise A IA Journal. Článek detailně popisoval interaktivní prvky, které sjednocovaly informace o fasádách, pohledech a řezech do jediného dokumentu. Každá změna v projektu by se automaticky promítnula do všech dalších výkresů. [5]

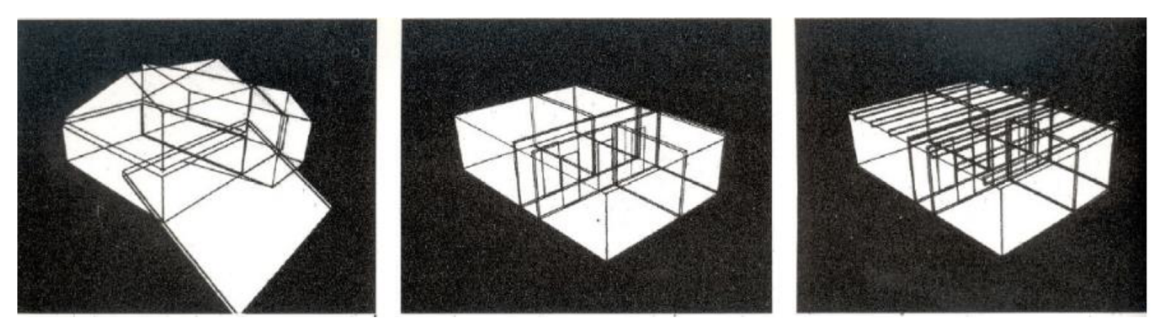

Obr. č. 1 Popis jednotlivých konstrukcí od Charlese Eastmana

Jedním z přístupů k definici BIM je považovat ho za koncept vytváření, sdílení, výměny a správy informací po celý životní cyklus stavby, což zahrnuje návrh, výstavbu, užívání, správu a údržbu, renovaci a demolici. BIM není omezen pouze na pozemních stavbách, ale lze ho aplikovat na širokou škálu různých staveb a objektů, včetně dopravních a vodohospodářských staveb. [1] [2] [5]

Základní myšlenkou konceptu BIM je vytvoření komplexní datové báze informací, která významně usnadní práci, nejen ve fázi přípravné, ale také ve fázi realizace stavby, ale též optimalizuje údržbu a správu daného objektu. [1] [2] [5] [6] [8]

Cílem konceptu BIM je zjednodušit práci s realizací, údržbou a správou stavby vytvořením virtuálního 3D modelu. Tento model neslouží pouze k vizualizaci, ale propojuje různé informace o objektu. Obsahuje konstrukční a materiálové vlastnosti prvků, pozice v harmonogramu výstavby, termíny kontrol a výměn, investiční a provozní náklady. Tímto způsobem lze dosáhnout větší připravenosti objektu před zahájením stavebních prací. [1] [5] [6]

Vytvořený virtuální 3D model může být využíván nejen projektanty, kteří potřebují geometrický model, ale i všemi účastníky stavebního procesu, jako jsou architekti, rozpočtáři a další. Propojení širokého spektra informací a účastníků stavebního procesu prostřednictvím BIM, zajišťuje lepší přehlednost pracovního postupu a umožňuje předejít chybám již v přípravné fázi. To vede ke značné úspoře času během realizace projektu. [1] [5] [6]

Virtuální 3D model lze dále využít pro výpočty statického a dynamického chování stavby, analýzy vlivu na životní prostředí, stanovení energetické náročnosti, certifikaci staveb, výpočet velikosti uhlíkové stopy a další. Základní charakteristikou BIM-ready modelu je jeho objektově orientovaný charakter, otevřenost, interoperabilita, datová bohatost, rozšiřitelnost, trojrozměrnost a zahrnutí různých fází životního cyklu budovy. BIM tak slouží jako efektivní informační databáze, která umožňuje ukládání, výměnu a sdílení modelů mezi různými aplikacemi. [1] [5] [6] [8]

Koncept BIM dále umožňuje N-rozměrné modelování staveb, za tímto čtvrtým rozměrem se považuje čas, kde tento parametr předchází kolizím během stavby a pomáhá i při údržbě budov. Další rozměry mohou být definovány pomocí atributů, jako jsou informace o ceně nebo energetická náročnost. [1] [2] [5] [6]

#### **Vytváření modelu a jeho podrobnost:**

Při vytváření virtuálního 3D modelu pro BIM je důležité poskytnout informace

o jednotlivých částech modelu, včetně popisu struktury objektů a vztahů mezi architektonickými prvky. Tímto způsobem se model stává bohatším než pouhá geometrická a grafická reprezentace, zahrnující i konstrukční vlastnosti materiálů jako je například tepelný odpor, cena atd. [1] [3] [7]

Při tvorbě virtuálního modelu je nezbytné určit účel modelu nebo jeho části, což umožňuje volbu vhodné úrovně podrobnosti. Pro tvorbu modelu je potřeba adekvátních zdrojů informací, potřebný pro modelaci. [1] [3] [7]

S nárůstem informací ve virtuálním modelu se zvyšuje i paměťová náročnost. Příliš složitý model může vést k pomalejšímu vykreslování a obtížné orientaci v něm. Naopak nedostatek informací může komplikovat realizaci stavby. Proto je důležité předem rozhodnout o požadované úrovni podrobnosti. [1] [3] [7]

Level of Detail (LOD) byl původní termín vytvořen v USA ve společnosti VicoSoftware. A IA (American Institute of Architects) převzala tento koncept a přejmenovala ho na Level of Development (LOD), což lépe vystihuje pojem a zahrnuje jak grafickou, tak informační úroveň detailu modelu. Volba úrovně podrobnosti závisí na zamýšleném využití virtuálního 3D modelu, kde například pro realizaci nebo rekonstrukci bude vyžadována vyšší úroveň podrobnosti než pro specifické reprezentativní účely. [1] [7]

Zároveň se v jednom projektu mohou úrovně prolínat; například konstrukce jako základy, zdivo a střechy mohou být na vyšších úrovních, zatímco méně důležité prvky, jako jsou židle, mohou být na nižších úrovních. [1] [7]

| UK               | <b>US</b>      | Fáze projektu      | <b>Popis</b>                                                                                                    |  |  |  |  |  |
|------------------|----------------|--------------------|----------------------------------------------------------------------------------------------------|--|--|--|--|--|
| LOD <sub>1</sub> | <b>LOD 100</b> | Příprava           | Model popisuje pouze základní funkční požadavky objektu a jeho<br>zastavěnou plochu. Stavbu zde reprezentuje pouze 2D objekt nebo<br>předpokládaný objem prvku.                                                                                      |  |  |  |  |  |
| LOD <sub>2</sub> | <b>LOD 200</b> | <b>Studie</b>      | Model obsahuje základní výměry ploch a objemů, orientace ke světovým<br>stranám a osazením do terénu. Ekvivalent dokumentace je dokumentace pro<br>umístění stavby (DUR).                                                                            |  |  |  |  |  |
| LOD <sub>3</sub> | <b>LOD 300</b> | Rozpracovaný návrh | Model obsahuje návrh konstrukcí a vnitřního prostředí, jejich přibližný tvar,<br>velikost, umístění, orientaci atd. Ekvivalent dokumentace je dokumentace<br>pro stavební povolení (DSP).                                                            |  |  |  |  |  |
| LOD <sub>4</sub> | <b>LOD 350</b> | Finální návrh      | Model obsahuje jednotlivé prvky, které mají konkrétní rozměry a<br>zkoordinované profese. Ekvivalent dokumentace je dokumentace pro<br>provedení stavby (DPS).                                                                                       |  |  |  |  |  |
| LOD <sub>5</sub> | <b>LOD 400</b> | <b>Realizace</b>   | Model obsahuje konkrétní návrh konstrukcí a vnitřního prostředí. Každý<br>prvek obsahuje technická data od výrobců a dodavatelů. Ekvivalent<br>dokumentace je dílenská dokumentace.                                                                  |  |  |  |  |  |
|                  | <b>LOD 500</b> |                    | Tato podrobnost se využívá ojediněle. Například ve chvíli, kdy výstupem<br>dokumentace má být vizualizace.                                                                                                    |  |  |  |  |  |
| LOD <sub>6</sub> |                | Užívání            | Model obsahuje konkrétní zrealizované konstrukce dle skutečného stavu.<br>Takto zpracovaný model je vhodné využívat pro samotnou údržbu a provoz<br>skutečného objektu. Ekvivalent dokumentace je dokumentace skutečného<br>provedení stavby (DSPS). |  |  |  |  |  |
| LOD <sub>7</sub> |                | Fáze optimalizace  | Model je využíván pro optimalizaci nákladů spojené s provozem a údržbou<br>daného objektu. Grafická data se již nemění.                                                                                                    |  |  |  |  |  |

Tab. č. 1 Informační podrobnost modelu

Tabulka převzata z webu [7]

*Pozn. V práci se objevuje jak LODI například u podlahových lišt, LOD4 ve zbytku konstrukcí.* 

#### **5.2 IFC**

#### **Základní představení:**

Industry Foundation Classes, je mezinárodně uznávaný standard v oblasti Building Information Modeling. Jedná se o soubor specifikací pro datový model, který slouží k přenosu dat mezi různými BLM softwary a platformami. LFC byl vyvinut pro usnadnění sdílení informací o stavebních projektech a umožňuje uživatelům pracovat s daty napříč různými softwary bez ztráty informací.

Požadavek na poskytnutí modelu ve formátu LFC nespecifikuje obsahová data ani úroveň grafické podrobnosti. K tomu slouží například definice Model View (MVD). [8] [9]

#### **5.2.1 Nastavení IFC**

#### **Nejčastěji používané MVD**

IFC 2x3 Coordination View *2.0*  IFC 2x3 Coordination View IFC 2k3 CSAConcept Design BIM 2010 IFC 2x3 Basic FM Handover View IFC 2x2 Coordination View IFC2x3 COBie 2.4 Design Deliverable View IFC4 Reference View [Architektura] IFC4 Reference View [Konstrukce] IFC4 Reference View [BuildingService] IFC4 Design Transfer View IFC4x3 [Experimentální]

#### Obr. č. 2 MVD

IFC 2x3 Coordination View  $2.0$  – nejpoužívanější varianta

V rámci exportu ve formátu IFC  $2x3$  Coordination View 2.0 si hlavní stavební profese. jako například architekt a projektant technických zařízení budovy (TZB), vytvářejí digitální reprezentaci svých dat. [8] [9]

IFC4 Reference View je navržen k použití jako externí reference a nepředpokládá se návratový export do původní aplikace, například pro kontrolu kolizí, generování výkazů nebo simulaci výstavby. [8] [9]

Důležité je zmínit, že soubor IFC lze měnit ručně, to znamená, že přednastavená MVD nejsou jedinou možností a v případě správného nastavení se stává mocným nástrojem. Konkrétněji o nastavení v kapitole "export modelu do IFC". [8] [9]

Následně je nezbytné adekvátně vybrat software připravený pro použití v metodologii BIM. Takovým softwarům se říká BIM-ready.

#### **5.3 BIM-READY software**

BIM-ready se označují softwary, které jsou navrženy tak, aby plně podporovaly a integrovaly koncept BIM. Tyto programy jsou optimalizovány pro vytváření, správu a sdílení informačních modelů staveb. Klíčovou vlastností BIM-ready softwarů je schopnost efektivně pracovat s daty ve třech dimenzích a integrovat do modelu různorodé informace o stavbě, včetně geometrie, konstrukčních detailů, materiálů, nákladů, harmonogramů a dalších relevantních údajů. [1] [10]

Ty nejdůležitější softwary si představíme. Jejich základní informace budou prezentovány prostřednictvím tabulek. Hodnocení se skládá z: **funkce; ceny/dostupnosti; kompatibilita.** 

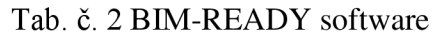

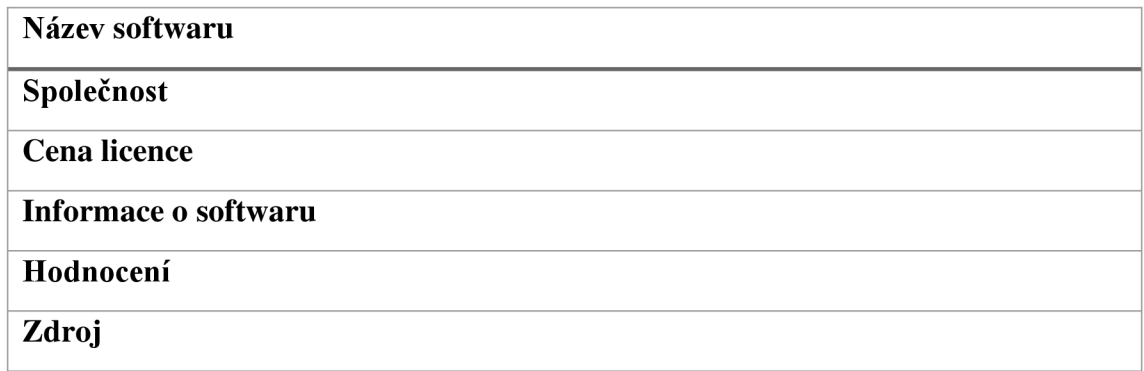

#### **5.3.1 BIM prohlížeč**

Pro prohlížení a následnou práci s BIM modelem jsem zvolil BIM platformu. Rozhodl jsem se pro tuto platformu, protože skvěle spolupracuje s knihovnami DEK a umožňuje automatické vykazování položek do rozpočtu. [11]

Dalším důležitým kritériem výběru jsou rodiny v knihovnách, které k dispozici zdarma, což přináší významnou výhodu v rámci nákladů pro projektanta. Tato bezplatná dostupnost rodin v knihovnách dek znamená, že není nutné investovat další prostředky.

Samozřejmě, toto rozhodnutí má svá úskalí v podobě omezené dostupnosti některých materiálů a konstrukcí. Nicméně model je možné kombinovat s dalšími knihovnami, které sice nemusí obsahovat automatické přiřazování cen, ale eliminují se nedostatky spojené s omezeným sortimentem rodin.

Výběr prohlížečů na zobrazení modelu nezávisel pouze na jednom programu. K dalším použitým nástrojům patřily BIM vision a Autodesk Viewer. Každý z těchto programů přináší specifické vlastnosti a funkce, které mohou být klíčové pro různé aspekty vizualizace a práce s BIM modelem. [12] [13]

Jejich podrobnější rozbor se nachází níže v tabulkách.

Každý z těchto prohlížečů přináší své vlastní benefity a použitelnost závisí na konkrétních potřebách a uživatelů a projektových týmů. Použití více než jednoho prohlížeče může poskytnout flexibilitu a možnost využít nejlepších funkcí každého nástroje pro optimální práci s BIM modelem.

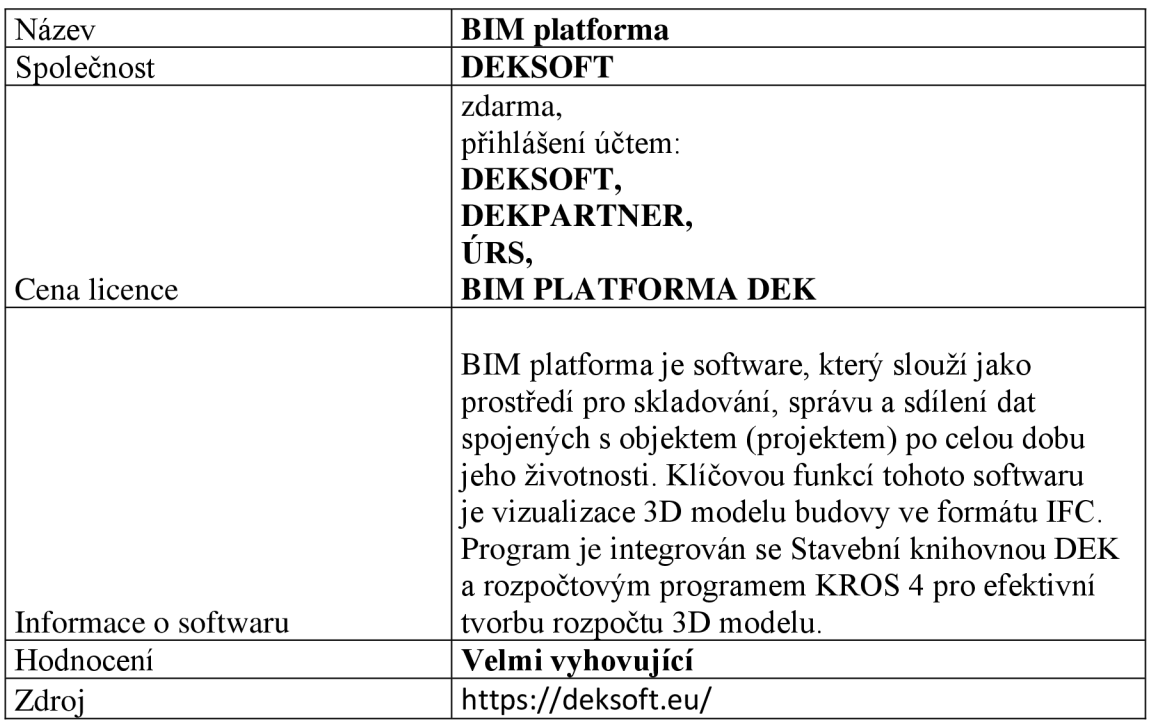

#### **BIM platforma**

Tab. č. 3 BIM platforma [11]

Na obrázku hraje klíčovou roli spodní část, zejména z pohledu ceny, kde projektant získává přibližnou cenu dané vrstvy.

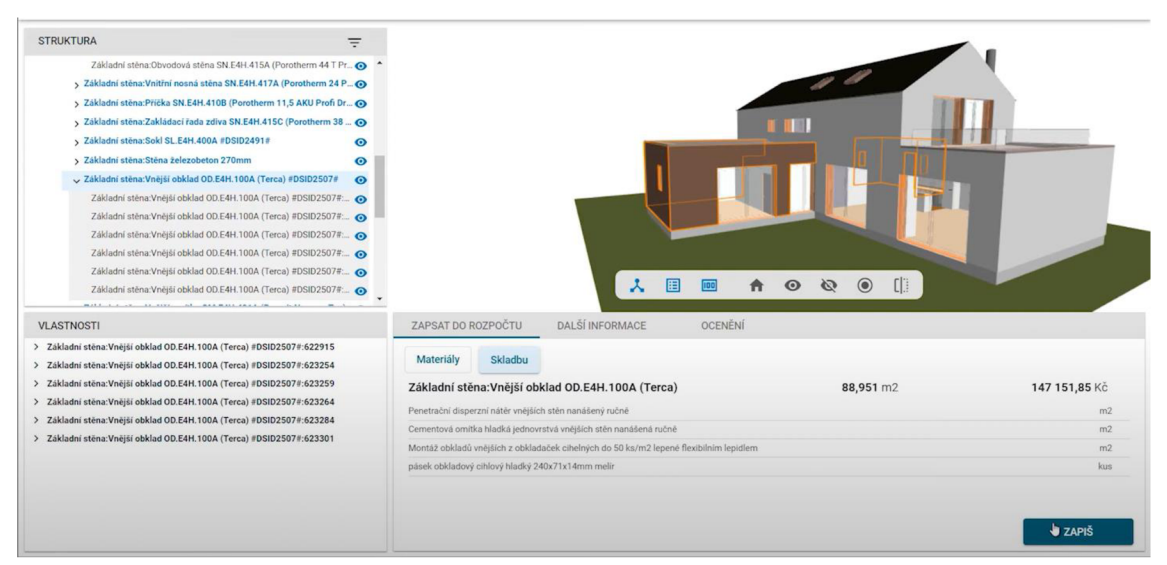

Obr. č. 3 Rozhraní při tvoření v BIM platformě, převzato z [11]

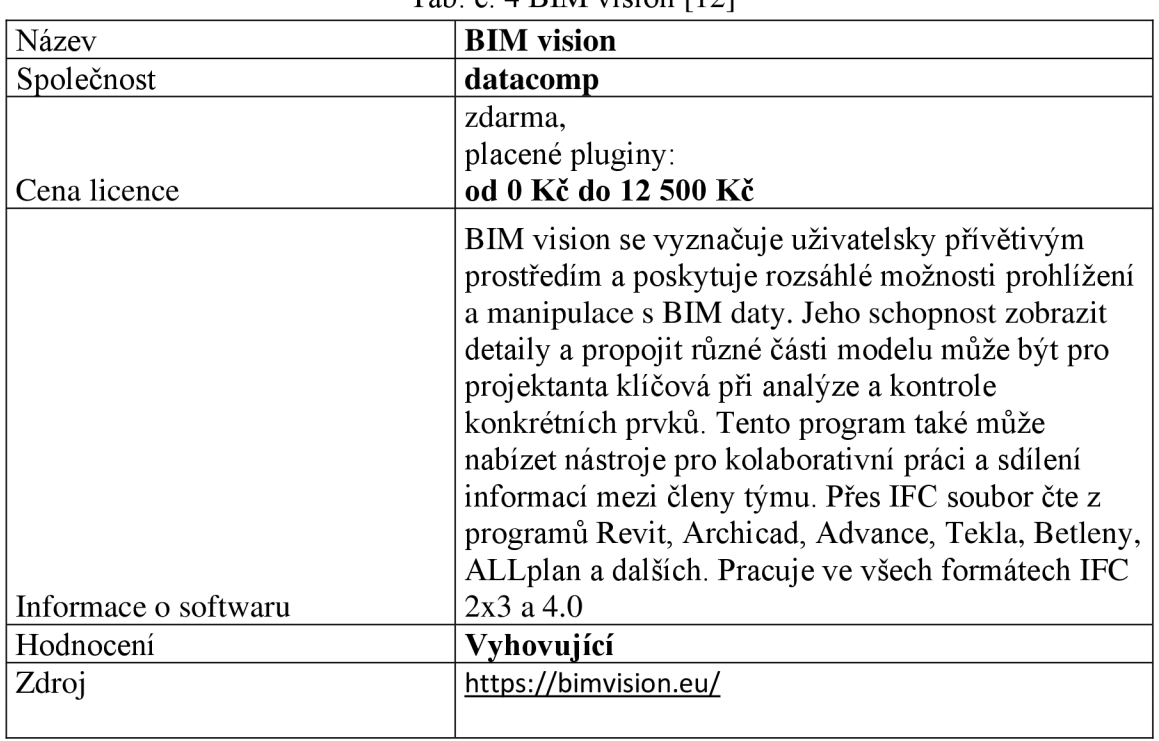

#### **BIM vision**

Tab. č. 4 BIM vision [12]

Z obrázku vyplývá praktická aplikace modelování. Zeleně označená stěna má ve zdivu vyřezané otvory pro překlady, na rozdíl od kontaktního zateplení (stěna pod), která tuto vlastnost neobsahuje.

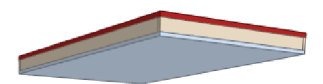

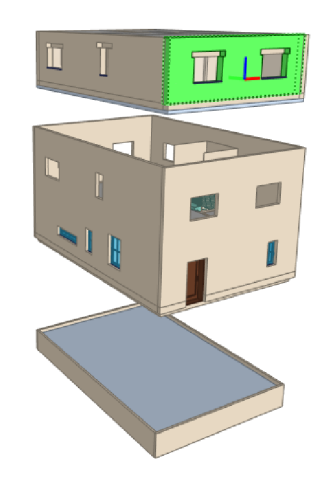

Obr. č. 4 Vlastní rozhraní modelu č. 2 - BIM vision

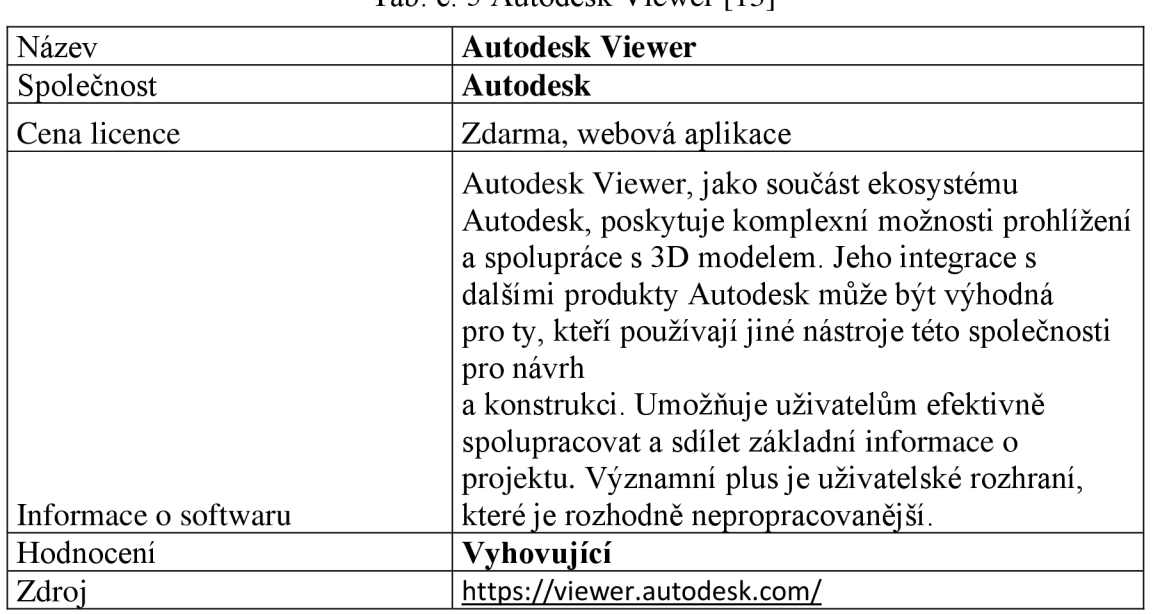

#### **Autodesk Viewer**

Tab. č. 5 Autodesk Viewer [13]

Na obrázku je vidět model, a jeho jednotlivé prvky. Model lze mnoho způsoby řezat upravovat a má velmi dobré grafické zpracování, které je propracované do detailu. To ocení hlavně architekti, kteří mohou díky tomu vytvářet zajímavé vizualizace za minimální čas.

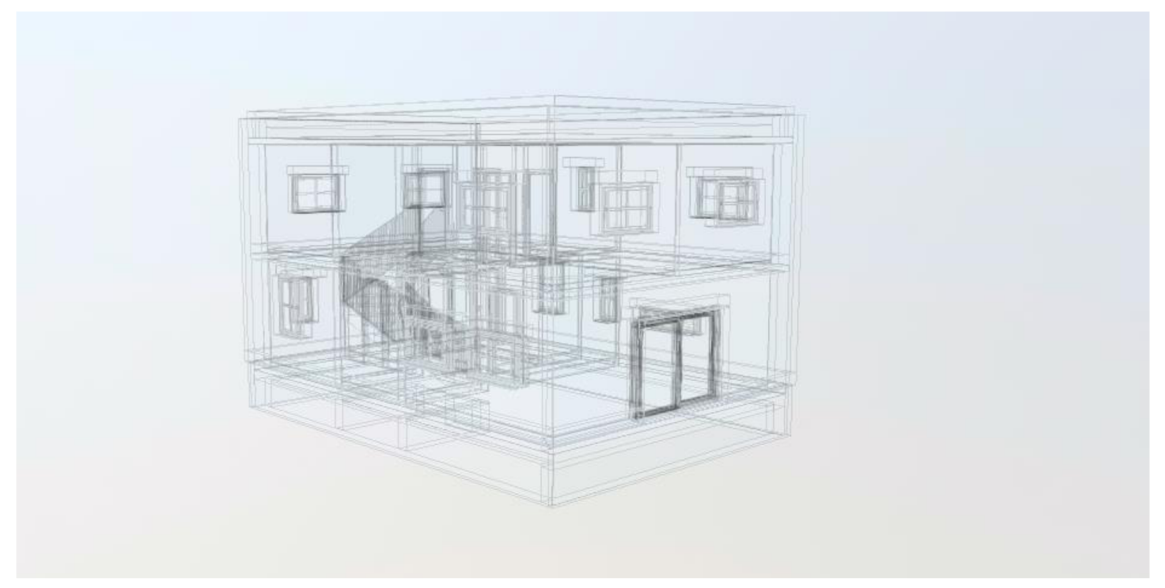

Obr. č. 5 Vlastní rozhraní modelu č. 2 - viewer.autodesk

#### **5.3.2 Software 3D modelování**

Při rozhodování o vhodném 3D BIM programu, je na výběr z mnoha programů. My si rozebereme ty nejrelevantnější.

V kapitole věnované výběru softwaru pro modelování 3D BIM se zaměříme na klíčové programy, které vynikají ve světě stavební informatiky. V dnešní době se mezi nej významnější nástroje pro tvorbu a správu digitálních modelů staveb řadí Revit, ArchiCAD a Microstation Tekla. [14] [15] [16] [17]

Každý z těchto programů přináší své specifické vlastnosti a výhody, které mohou významně ovlivnit efektivitu a kvalitu stavebních projektů. Podrobně se zaměříme na klíčové aspekty každého z těchto softwarových nástrojů, abychom poskytli užitečné informace a pomohli čtenářům při rozhodování, který program nejlépe vyhovuje jejich individuálním potřebám a preferencím. [14] [15] [16] [17]

## **Revit**

Tab. č. 6 Revit [14]

| Název                | <b>Revit 2024</b>                                                                                                    |
|----------------------|----------------------------------------------------------------------------------------------------|
| Společnost           | <b>Autodesk</b>                                                                                                    |
|                      | zdarma studentská verze,                                                                                                    |
|                      | nákup SW:                                                                                                    |
|                      | 3 roky 242 557Kč                                                                                                    |
|                      | 1 rok 80 853Kč                                                                                                    |
| Cena licence         | 1 měsíc 10 110Kč                                                                                                    |
|                      | Autodesk® Revit® je integrovaný SW pro BIM,<br>který umožňuje architektům, konstruktérům<br>a stavitelům efektivně navrhovat, modelovat<br>a spravovat stavby. Zahrnuje nástroje pro tvorbu<br>a editaci 3D modelů<br>s parametrickou přesností,<br>což umožňuje uživatelům snadno manipulovat<br>s tvary, konstrukcemi a systémy. Jeho přednostmi<br>jsou vynikající možnosti modelování, návrh TZB<br>a dostupnost zdrojů – velká komunita v ČR.<br>Naopak, výrazným nedostatkem je komplexnost<br>uživatelského rozhraní, což prakticky<br>představuje potenciální zvýšení nákladů na |
| Informace o softwaru | školení SW.                                                                                                    |
| Hodnocení            | Velmi vyhovující                                                                                                    |
| Zdroj                | https://www.autodesk.cz/                                                                                                    |

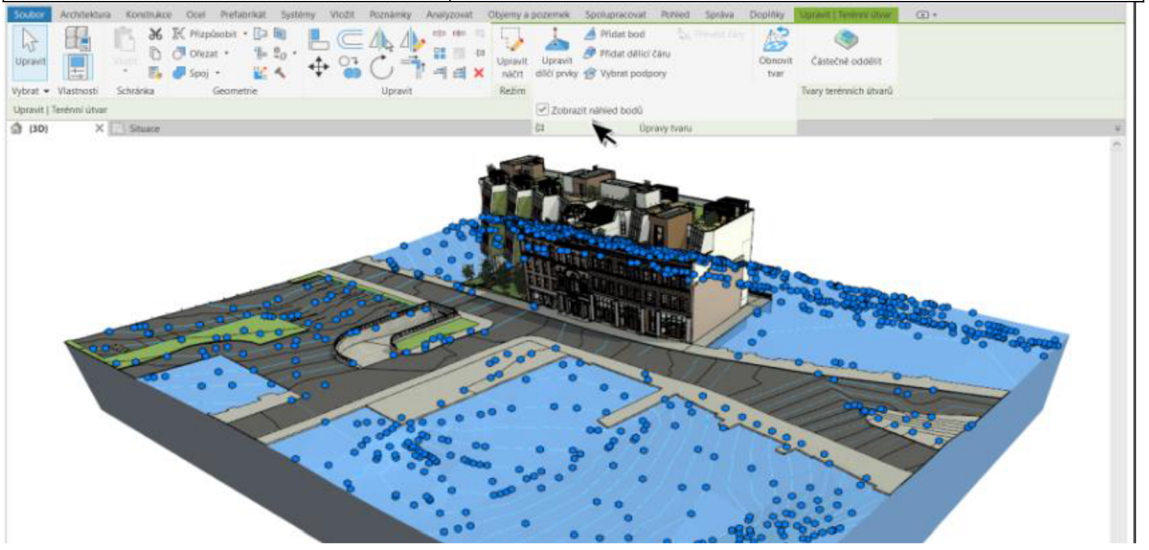

Obr. č. 6 Rozhraní Revit převzato z [14]

#### **Archicad**

Tab. č. 7 Archicad [15]

| Název                | <b>Archicad 26</b>                                      |
|----------------------|---------------------------------------------------------|
| Společnost           | <b>Graphisoft</b>                                       |
|                      | zdarma studentská verze,                                |
|                      | nákup SW:                                               |
|                      | 1 rok 73 180Kč                                          |
| Cena licence         | 1 měsíc 10 465Kč                                        |
|                      | ArchiCAD je vysoce výkonný software                     |
|                      | pro modelování budov a správu informací                 |
|                      | o stavbě (BIM), vyvinutý společností GRAPHISOFT.        |
|                      | Tento program patří mezi přední nástroje v oblasti      |
|                      | architektonického navrhování a stavebního plánování,    |
|                      | nabízející uživatelům komplexní nástroje pro tvorbu,    |
|                      | správu a sdílení digitálních modelů budov.              |
|                      | Je zároveň přímou konkurencí Revitu.                    |
|                      | Jeho velkou výhodou je uživatelské rozhraní, které      |
|                      | je velmi přívětivé a intuitivní. Nevýhodou je pak menší |
|                      | propracovanost                                          |
| Informace o softwaru | pro návrh TZB.                                          |
| Hodnocení            | Velmi vyhovující                                        |
| Zdroj                | https://graphisoft.com/solutions/archicad               |

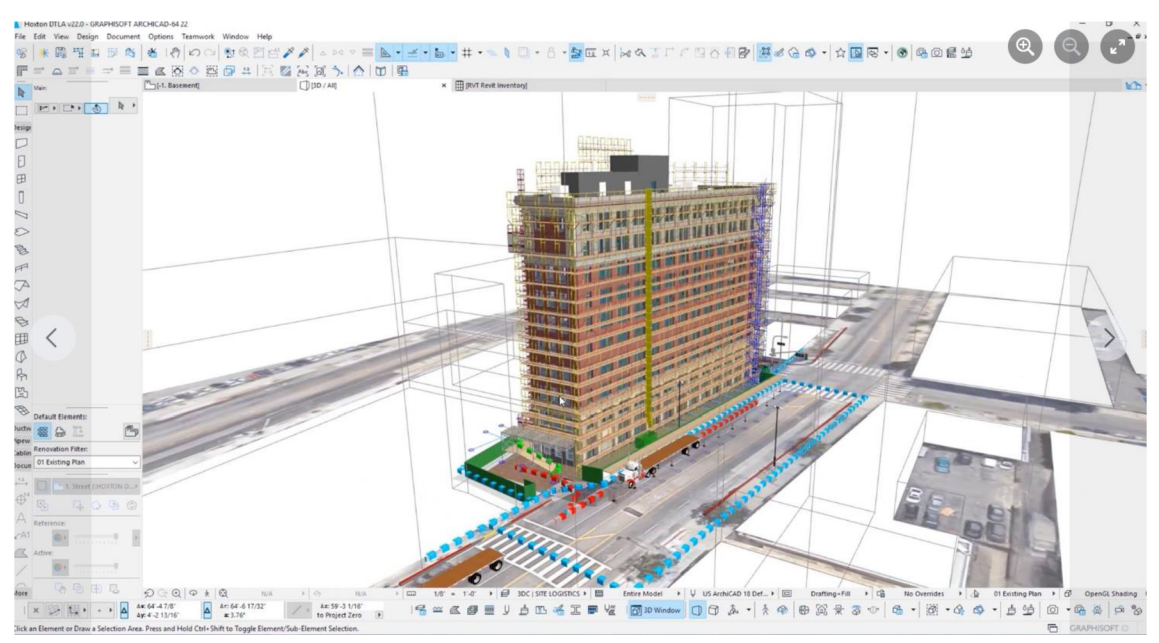

Obr. č. 7 Rozhraní Archicad, převzato z [15]

#### **Tekla**

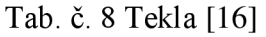

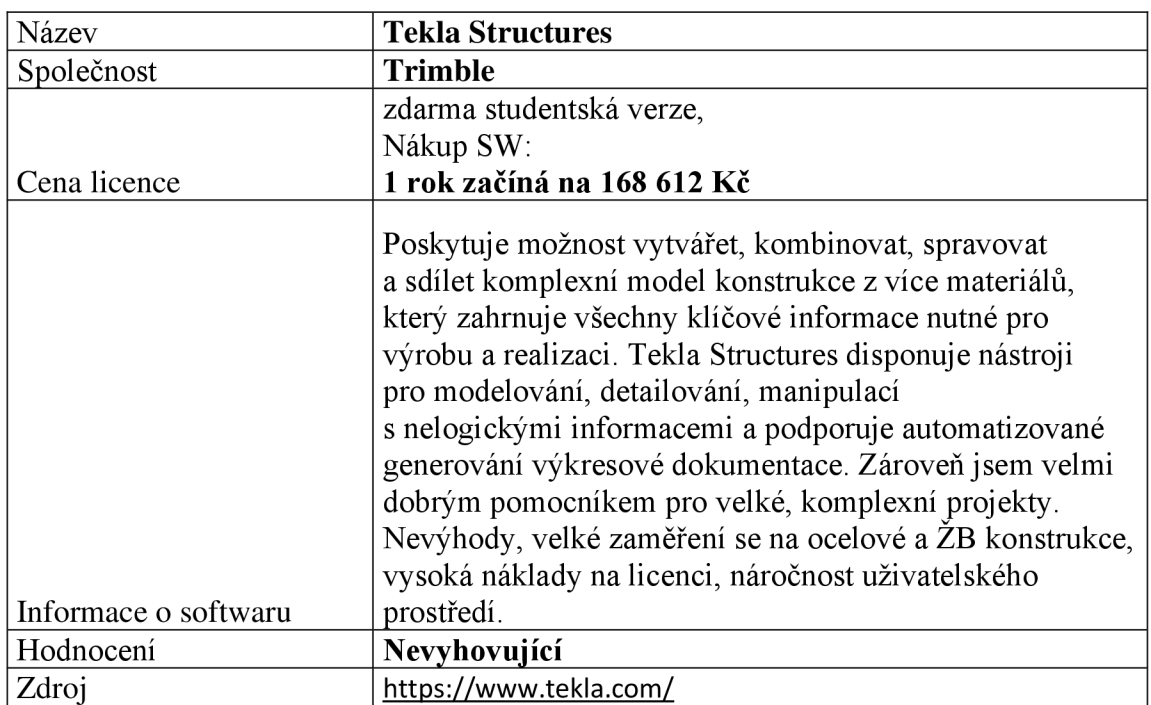

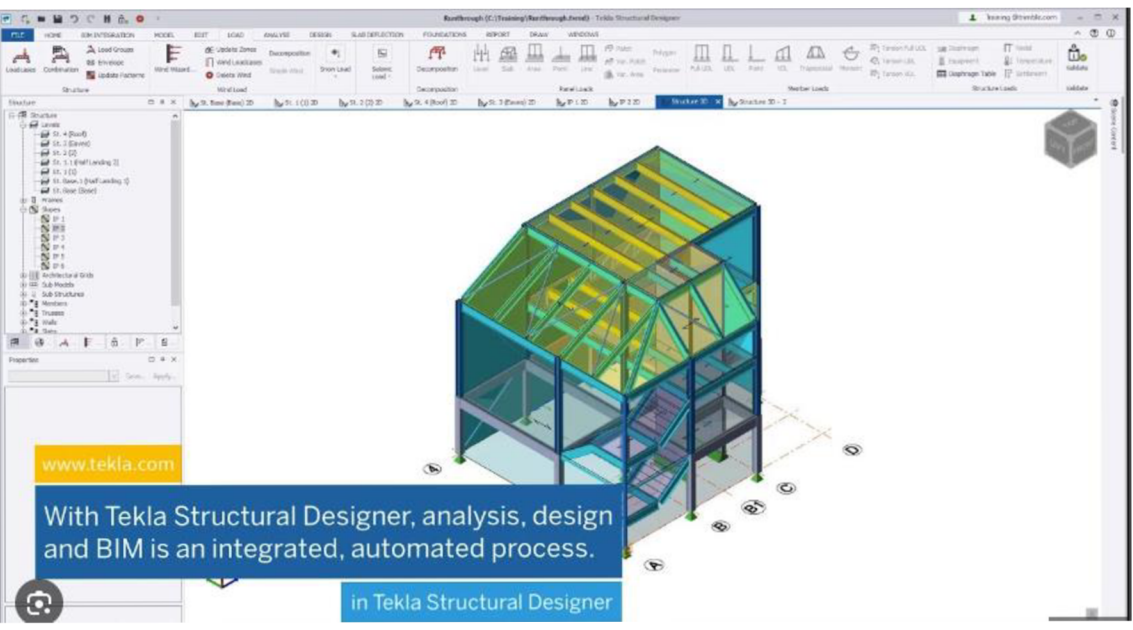

Obr. č. 8 Rozhraní Tekla, převzato z [16]

#### **MicroStation**

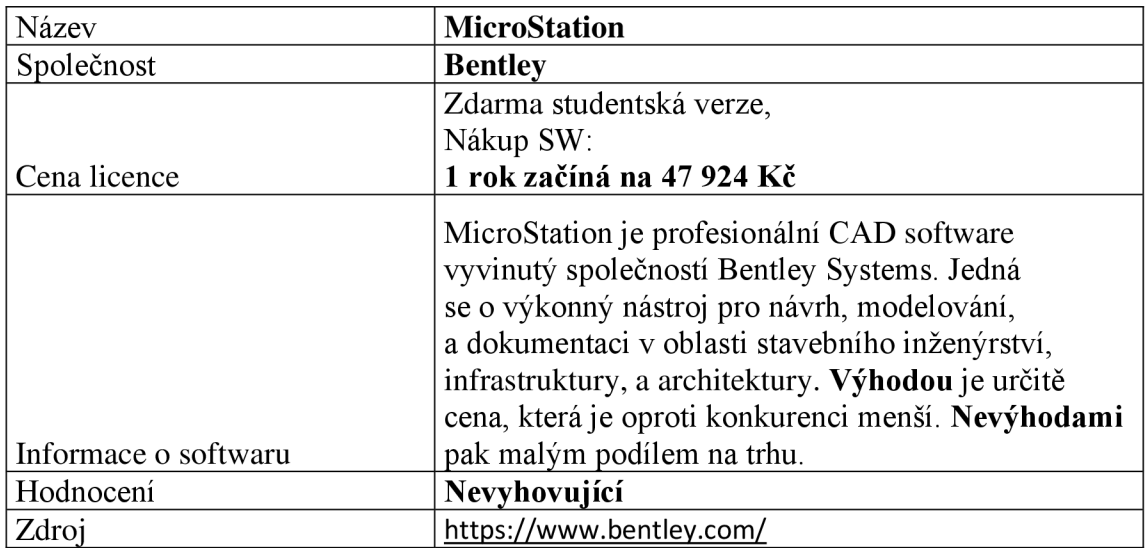

#### Tab. č. 9 MicroStation [17]

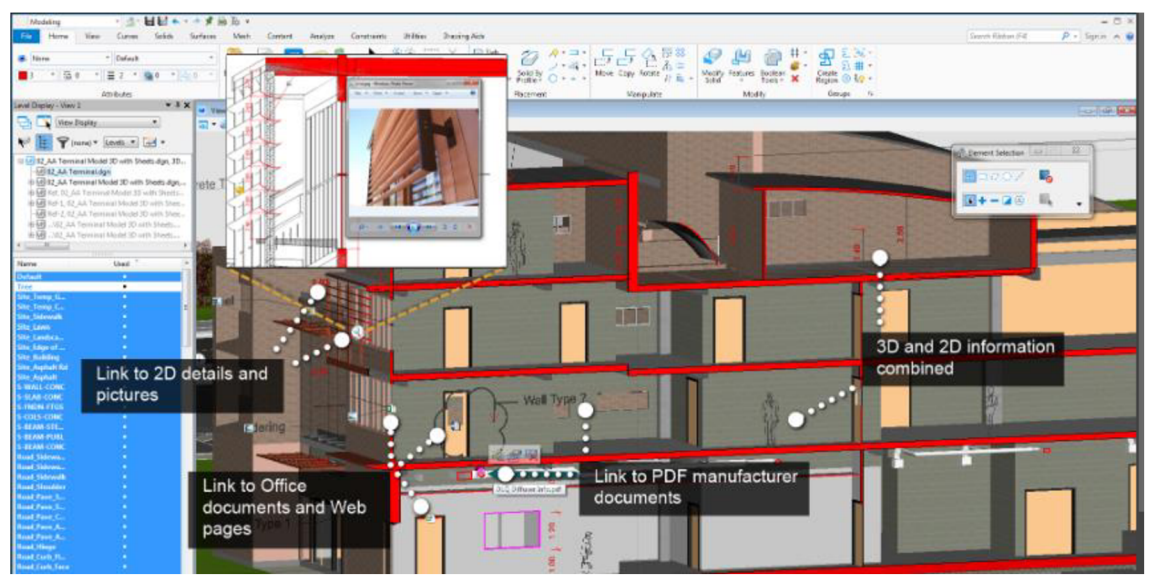

Obr. č. 9 Rozhraní Tekla, převzato z [17]

#### **Výběr**

Po pečlivém zvážení funkcí a vlastností všech programů byl pro práci vybrán SW Revit od Autodesku. Důvodů bylo hned několik:

- 1. Široká škála nástrojů a funkcí, které j sou klíčové pro efektivní a přesné vytváření BIM modelů.
- 2. Jeho schopnost pracovat s parametrickými objekty a umožňovat detailní propojení mezi různými částmi projektu byly pro mě rozhodující.
- 3. Rozsáhlá uživatelská komunita a dostupnost zdrojů pro školení a podporu. Tato dostupnost je klíčová pro rychlé řešení problémů, sdílení know-how a udržení se aktuálních s nejnovějšími trendy a aktualizacemi v oblasti BIM.

#### **5.3.3 Software pro tvorbu položkového rozpočtu**

Proces tvorby položkového rozpočtu ve stavebnictví hraje klíčovou roli v plánování, řízení a úspěšném dokončení stavebních projektů.

Správný výběr softwarového nástroje pro tvorbu položkového rozpočtu je zásadním krokem, který ovlivňuje přesnost odhadu nákladů, efektivitu práce a celkovou transparentnost projektového řízení.

V této kapitole se zaměříme na porovnání a hodnocení tří významných softwarových řešení pro tvorbu položkového rozpočtu v oblasti stavebnictví: Kros4, euroCALC a BUILDpower S. Každý z těchto nástrojů přináší specifické vlastnosti a funkce, které mohou ovlivnit výběr podle potřeb a preferencí stavebních profesionálů. Veškeré aspekty, od uživatelské přívětivosti až po pokročilé funkce, budou podrobně prozkoumány s cílem poskytnout ucelený pohled na rozhodovací proces při výběru vhodného softwaru pro tvorbu položkového rozpočtu ve stavebnictví.

#### **KROS4**

Tab. č. 10KROS4 [21]

| Název                | <b>KROS4</b>                                            |
|----------------------|---------------------------------------------------------|
| Společnost           | ÚRS CZ a.s.                                             |
|                      | studentská verze,                                       |
|                      | nákup SW:                                               |
|                      | PREMIUM 1 rok 46 800Kč,                                 |
|                      | STANDART 1 rok 38 400Kč                                 |
|                      | <b>BASIC 1 rok 34 800 Kč</b>                            |
| Cena licence         | Lite 1 rok 25 200Kč                                     |
|                      | Software KROS je navržen                                |
|                      | pro vytváření rozpočtů a kalkulací v oblasti stavebních |
|                      | prací. Tento program umožňuje uživatelům vytvářet       |
|                      | nabídkové rozpočty, včetně nabídkových a výrobních      |
|                      | kalkulací, sestavovat soupisy provedených prací,        |
|                      | vytvářet zjišťovací protokoly, omezovat zdroje          |
|                      | a vystavovat faktury. Kromě toho poskytuje možnost      |
|                      | rozšíření o komplexní Katalogy popisů                   |
|                      | a směrných cen z Cenové soustavy URS, které             |
|                      | obsahují podrobné Katalogové listy s popisy položek,    |
|                      | Všeobecné podmínky užití cen, Pravidla S pro práci      |
|                      | s katalogy URS, Sborník pořizovacích cen materiálů      |
|                      | a další užitečné informace. Velkou výhodou je           |
|                      | vlastní cenová soustava ÚRS s využitím BIM              |
| Informace o softwaru | rozpočtování.                                           |
| Hodnocení            | Velmi vyhovující                                        |
| Zdroj                | https://www.urs.cz/                                     |
|                      |                                                         |

| Kr      | $\overline{z}$              | d                                                        | 旧           | 63                      | ※ 皿          | ø                                                         | $\Omega$                                        |                                                                                                    |                                  | 23/24 - Diplomová práce - KROS 4 - Školní verze |                |          |                                                            |               |                                                        |                                       |                        |                                  |        | B                                                                     | $\times$      |
|---------|-----------------------------|----------------------------------------------------------|-------------|-------------------------|--------------|-----------------------------------------------------------|-------------------------------------------------|----------------------------------------------------------------------------------------------------|----------------------------------|-------------------------------------------------|----------------|----------|------------------------------------------------------------|---------------|--------------------------------------------------------|---------------------------------------|------------------------|----------------------------------|--------|-----------------------------------------------------------------------|---------------|
| Zakázky | KROS <sub>4</sub><br>Seznam | n<br><b>U</b>                                            | akladní     | $\sqrt{102}$            |              | Nástroje<br>Wož z jiné zakázky<br>Vlož skladbu z knihovny | Tisk a export<br>Kopiruj<br>Oprav<br>Schränka - | Zobrazení<br>Seznamy<br>Vymaž<br>$\overline{\mathbf{v}}$<br>& Koš -<br>帽 Obnov<br>Položka              | Pomocnik<br>國<br>×<br>Q Označené | ۵<br>Zpět<br>₿<br>⊕                             | Krok zpět      | Vpřed    | Výkaz výměr<br>Aktualizace zakázky<br>C Uprav cenu<br>Cena | 1x<br>Đ       | EΡ<br>Ξ<br>Kryg list<br>rozpočtu                       | $F_x$<br>Rozbor<br>祖<br>TOV<br>Rozbor | 丽<br>$-1$<br>彊<br>Vaz. | $\Box$<br>п<br>Výchozí<br>pohled | Pohled | Školní verze do: 30.06.2024<br><b>C</b> Pohledy<br><sup>Q</sup> Hedat | $\Theta$<br>× |
|         |                             | 2023/2024 - Diplomová práce<br>Pohled: Standardní pohled |             |                         |              |                                                           | · 23/24 - Diplomová práce X                     |                                                                                                    |                                  |                                                 |                |          |                                                            |               | 1. verze - Nabidkový rozpočet [nabídka] (20. 12. 2023) |                                       |                        |                                  |        | 20 20 20<br> v                                                        |               |
| $\circ$ | $\circ$                     | Urov <sub>-</sub> TC                                     |             | ČP                      | TV           | Typ<br>položky                                            | Kód položky                                     |                                                                                                    | Popis                            |                                                 | MJ             | Množství | J. cena<br>indexovaná                                      | Index<br>ceny | Celková cena                                           | Hmotnost<br>cekem                     | Suť celkem             | Nh celkem                        | TD.    | Výběrové řízení                                                       |               |
|         |                             | п                                                        |             |                         | $\mathbf{D}$ |                                                           | <b>HSV</b>                                      | Práce a dodávky HSV                                                                                    |                                  |                                                 |                |          |                                                            |               | 2 130 148.88                                           | 268,649                               | 0.000                  | 1568,850                         |        |                                                                       |               |
|         |                             | 唇                                                        |             |                         | D            |                                                           | $\overline{a}$                                  | Zakládání                                                                                              |                                  |                                                 |                |          |                                                            |               | 309 645,80                                             | 88,485                                | 0,000                  | 114,061                          |        |                                                                       |               |
|         |                             |                                                          | œ           | 10                      | $\kappa$     | <b>HSV</b>                                                | 271532211                                       | Podsyp pod základové konstrukce se zhutněním z hrubého<br>kameniva frakce 32 až 63 mm                  |                                  |                                                 | m3             | 3,880    | 2 080.00                                                   | 1,000         | 8 0 70 40                                              | <b>8.381</b>                          | 0.000                  | 3.977 vlast.                     |        |                                                                       |               |
|         |                             |                                                          | $\alpha$    | $\overline{\mathbf{3}}$ | к            | <b>HSV</b>                                                | 273321511                                       | Základové desky ze ŽB bez zvýšených nároků na prostředí tř. C<br>25/30                                 |                                  |                                                 | m <sub>1</sub> | 21,510   | 4 380.00                                                   | 1,000         | 94 213.80                                              | 53,815                                | 0.000                  | 13.530 vlast.                    |        |                                                                       |               |
|         |                             |                                                          | <b>oc</b>   | $\overline{a}$          | κ            | HSV                                                       | 273362021                                       | Výztuž základových desek svařovanými sítěmi Kari                                                       |                                  |                                                 | t.             | 0.116    | 40 200,00                                                  | 1,000         | 4 663.20                                               | 0,123                                 | 0,000                  | 1.767 vlast.                     |        |                                                                       |               |
|         |                             |                                                          | $\alpha$    |                         | к            | <b>HSV</b>                                                | 273351121                                       | Zřízení bednění základových desek                                                                      |                                  |                                                 | m2             | 15,000   | 566.00                                                     | 1,000         | 8 490.00                                               | 0.037                                 | 0.000                  | 4,500 vlast.                     |        |                                                                       |               |
|         |                             |                                                          | $\alpha$    |                         | $_{\rm K}$   | <b>HSV</b>                                                | 273351122                                       | Odstranění bednění základových desek                                                                   |                                  |                                                 | m2             | 15,000   | 139.00                                                     | 1,000         | 2 085.00                                               | 0.000                                 | 0.000                  | 2.280 vlast.                     |        |                                                                       |               |
|         |                             |                                                          | $_{\infty}$ |                         | к            | <b>HSV</b>                                                | 279113144                                       | Základová zeď ti přes 250 do 300 mm z tvárnic ztraceného<br>bednění včetně výplně z betonu tř. C 20/25 |                                  |                                                 | m2             | 31.870   | 1890.00                                                    | 1.000         | 60 234.30                                              | 23,394                                | 0.000                  | 29.958 vlast.                    |        |                                                                       |               |
|         |                             |                                                          | $\alpha$    |                         | $\kappa$     | <b>HSV</b>                                                | 279361821                                       | Výztuž základových zdí nosných betonářskou ocelí 10 505                                                |                                  |                                                 | ٠              | 2,581    | 51 100.00                                                  | 1,000         | 131 889.10                                             | 2.734                                 | 0.000                  | 58.049 vlast.                    |        |                                                                       |               |
|         |                             | 層                                                        |             |                         | D            |                                                           | $\overline{\mathbf{3}}$                         | Svislé a kompletní konstrukce                                                                          |                                  |                                                 |                |          |                                                            |               | 503 894,91                                             | 68,225                                | 0,000                  | 219,041                          |        |                                                                       |               |
|         |                             |                                                          | $\alpha$    | 22                      | к            | <b>HSV</b>                                                | 311235431.WNR                                   | Zdivo jednovrstvé z cihel Porotherm 24 Profi Dryfix P10 na zdicí<br>pěnu tl 240 mm                     |                                  |                                                 |                | 28,290   | 1 406.35                                                   | 1,000         | 39 785.64                                              | 6,478                                 | 0.000                  | 17,823 vlast.                    |        |                                                                       |               |
|         |                             |                                                          | œ           | 21                      | $\kappa$     | <b>HSV</b>                                                | 311235451.WNR                                   | Zdivo jednovrstvé z cihel Porotherm 30 Profi Dryfix P10 na zdicí<br>něnu H. 200 mm                     |                                  |                                                 | m2             | 157,900  | 1 660.64                                                   | 1.000         | 262 215.06                                             | 42,508                                | 0,000                  | 112.899 vlast.                   |        |                                                                       |               |
| $\leq$  |                             | Celková cena                                             |             |                         |              | ZRN                                                       |                                                 |                                                                                                    | VRN                              | <b>HZS</b>                                      |                | КĊ       | <b>Jiné</b>                                                |               | <b>Hmotnost</b>                                        | Sut'                                  |                        | Normohodiny                      |        |                                                                       |               |
|         |                             | 2 820 187,22                                             |             |                         |              |                                                           | 2820187.22                                      |                                                                                                    | 0.00                             | 0.00                                            |                | 0.00     | 0.00                                                       |               | 274.839                                                | 0.000                                 |                        | 1907.396                         |        |                                                                       | $\times$      |
|         |                             |                                                          |             |                         |              |                                                           |                                                 |                                                                                                    |                                  | Ceník prací Ceník materiálů                     |                |          | Materiály online                                           |               | Rozpočet Kalkulace Průběh výstavby Výrobní faktura     |                                       |                        |                                  |        |                                                                       |               |
|         |                             | Označené: 0/130                                          |             |                         |              |                                                           |                                                 |                                                                                                    |                                  |                                                 |                |          |                                                            |               |                                                        |                                       |                        | $90\% - -$                       |        | -⊩                                                                    |               |

Obr. č. 10 Rozhraní KROS4, převzato z [21]

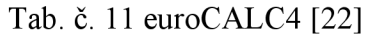

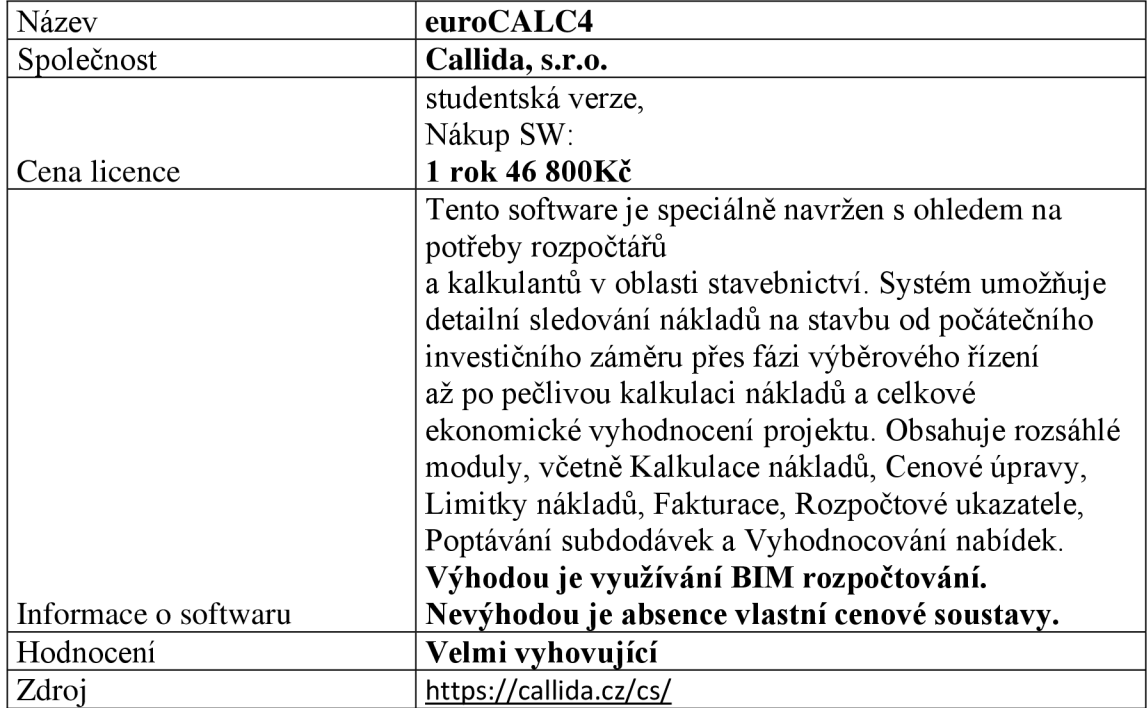

| <b>Ca</b> Základní | $\cdot$                                                                                               |                                 | $0.31 + 1.5$                                    |                                                                                                    |                                                                                               |                         | euroCALC 4 - Wichozi         |                                                    |                                   |                                    |                                                                    |                                                   |                                                   |                                                      | $\mathbf{r}$   | $\Box$            | <b>n</b>                     |            |
|--------------------|----------------------------------------------------------------------------------------------------|---------------------------------|-------------------------------------------------|----------------------------------------------------------------------------------------------------|-----------------------------------------------------------------------------------------------|-------------------------|------------------------------|----------------------------------------------------|-----------------------------------|------------------------------------|--------------------------------------------------------------------|---------------------------------------------------|---------------------------------------------------|------------------------------------------------------|----------------|-------------------|------------------------------|------------|
| euroCALC           | Položky zakázky<br>Zaleázka                                                                           | Zobrazení                       | Nápověda                                        |                                                                                                    |                                                                                               |                         |                              |                                                    |                                   |                                    |                                                                    |                                                   |                                                   |                                                      |                |                   | Výchozí účet správce serveru |            |
| Přidat<br>20P      | Pridat ze SCI-Data<br>Pa Pridat návazné položky<br>Přidat<br>Pridat rozpočtové ukazatele<br>X-položky | e.<br>Zaměnit<br>2OP<br>Položka | 目<br>Zkopírovat Odstranit                       | ٩<br>Asistenti<br>Výkaz<br>Vlastnosti<br>výměr<br>Vlastnosti                                                                                | Ca Kopirovat do schránky<br>Zobrazit schránku<br><sup>10</sup> Violit re schránky<br>Schránka | $\mathbf{X}$<br>Gotbyy. | Hromadné Limitlov<br>nákladů | Cenovy Sjednotit ceny T 80%  <br>poradce<br>Upravy | Le Pořadí položek Položky         | $\overline{v}$                     | <b>Mi Složit</b> balíček<br><b>M</b> I Rozložit baliček<br>Balíčky | %<br>Vazba mezi<br>položkami ·<br>Sväzané položky | Přidání položek<br>hidery.<br>Kalkulace<br>Panely | ۴ij<br><b>Whiedat</b><br>položky v OP<br>Aktualizace |                |                   |                              | $\infty$   |
|                    | Skupiny databáze                                                                                      | Rozpočet s poptávkou  ×         |                                                 |                                                                                                    |                                                                                               |                         |                              |                                                    |                                   |                                    |                                                                    |                                                   |                                                   |                                                      |                |                   |                              |            |
|                    | Katalog                                                                                               | Kód položky                     | Popis položky                                   |                                                                                                    |                                                                                               |                         |                              |                                                    | MI                                |                                    |                                                                    |                                                   |                                                   |                                                      | Ceny v zakázce |                   |                              |            |
|                    | Typ.<br>$\overline{\phantom{a}}$                                                                      |                                 |                                                 |                                                                                                    |                                                                                               |                         |                              |                                                    |                                   | Výměra<br>$\overline{\phantom{a}}$ | Jedn. cena                                                         |                                                   | * Aktiv + Název                                   |                                                      |                | Peyn / Jedn. cena | / Cena                       |            |
|                    |                                                                                                    | Wyhledat                        |                                                 |                                                                                                    |                                                                                               |                         |                              |                                                    |                                   |                                    | die Přidet                                                         |                                                   | ᢦ<br>Obchodní cena                                |                                                      |                | 84,02 %           |                              | 3 144 li   |
|                    | Vyčistit                                                                                              |                                 | X-poloBca                                       |                                                                                                    |                                                                                               |                         |                              |                                                    |                                   |                                    |                                                                    |                                                   | Náklady realizace<br>и                            | $\Box$                                               |                | 84.02             |                              | 3144       |
|                    | Objekt - Oddi<br>$\lambda$                                                                            |                                 |                                                 |                                                                                                    |                                                                                               |                         |                              |                                                    |                                   |                                    |                                                                    |                                                   |                                                   |                                                      |                |                   |                              |            |
|                    | Ident. Köd položky                                                                                    | - Popis                         |                                                 |                                                                                                    |                                                                                               |                         | $-MJ$                        | Výměra                                             | - Jedn                            | Cena                               | % ceny                                                             | Příznak                                           |                                                   |                                                      |                |                   |                              |            |
|                    |                                                                                                    |                                 |                                                 |                                                                                                    |                                                                                               |                         |                              |                                                    | cena                              |                                    |                                                                    |                                                   |                                                   | Identifikátory zakázky                               |                |                   |                              |            |
|                    | 134<br>$-$                                                                                            | SO100: Zázemí šaten             |                                                 |                                                                                                    |                                                                                               |                         |                              |                                                    |                                   | 7 238 396                          | 51,97                                                              |                                                   | <sup>48</sup> Identifikator                       | Jedn. cena zál Základna / Sazba / / Jedn. ci / Cena  |                |                   |                              |            |
|                    | $\sim$ $\sim$                                                                                         | **: Nezařazeno                  |                                                 |                                                                                                    |                                                                                               |                         |                              |                                                    |                                   |                                    | - 1                                                                |                                                   | Kategorie: Ceny                                   |                                                      |                |                   |                              |            |
|                    | 39<br><b>CO</b>                                                                                       |                                 |                                                 | 0003-00033786 Regál bambusový úzký, 4 šuplíky, modrá barva rozměry: 35×37×93 cm, hmotnost: 3.8 kg, výrobce: Artium                          |                                                                                               |                         |                              | <b>ks</b>                                          |                                   | $\sim$                             | -                                                                  |                                                   | <b>QLOC</b>                                       | <b>84.02</b>                                         | 3 144          | 1,00              | 84.02                        | 3 144      |
|                    | $-$                                                                                                   | 001: Zemní práce                |                                                 |                                                                                                    |                                                                                               |                         |                              |                                                    |                                   | 574 782                            | 4,13                                                               |                                                   | <b>ANK</b>                                        | 44.93                                                | 1 681          | 1,00              | 44.93                        | 1 681      |
|                    | $\leq$ 131201102<br>$\Box$ 1                                                                          |                                 |                                                 | Hloubení jam nezapažených v horníné tř. 3 objemu do 1000 m3                                                                                 |                                                                                               |                         |                              | 1 516,345                                          | 145.09                            | 220 001                            | 1.58                                                               |                                                   | Kategorie: Sazby                                  |                                                      |                |                   |                              |            |
|                    | $-5$ 132201201<br>$\overline{2}$<br>$-4$ 162201102<br>$\frac{1}{3}$                                   |                                 |                                                 | Hlaubení rýh 3 do 2000 mm v horníně tř. 3 objemu do 100 m3                                                                                  |                                                                                               |                         |                              | 300,000                                            | 348.87                            | 104 662<br>2614                    | 0.75<br>0.02                                                       |                                                   | $Z$ Z (%)                                         | 76.38                                                | 2 858          | 10,00             | 7.64                         | 286        |
|                    | $-452701105$<br>$\sim$                                                                                |                                 |                                                 | Vodorovné přemístění do 50 m výkopku/sypaniny z horniny tř. 1 až 4<br>Vodorovné přemístění do 10000 m výkopku/sypaniny z horniny tř. 1 až 4 |                                                                                               |                         |                              | 74,842<br>243,113                                  | 34.93<br>209.73                   | 72868                              | 0.52                                                               |                                                   | <b>RS</b> RS [%]                                  | 44.93                                                | 1 681          | 22,00             | 9.88                         | 370        |
|                    | $\leq$ 167101101<br>$\sim$                                                                            |                                 | Nakládání výkopku z hornin tř. 1 až 4 do 100 m3 |                                                                                                    |                                                                                               |                         |                              |                                                    | 9,270<br>159.45                   | 1478                               | 0.01                                                               |                                                   | <b>RV RV [%]</b>                                  | 44.93                                                | 1681           | 48,00             | 21.57                        | 807        |
|                    | $-171201201$<br>- 6                                                                                   | Uložení sypaniny na skládky     |                                                 |                                                                                                    |                                                                                               |                         |                              | 37,421                                             | 16.32                             | 611                                | $\overline{a}$                                                     |                                                   | Kategorie: Náklady                                |                                                      |                |                   |                              |            |
|                    | $-7$ 174101101<br>$\Box$                                                                              |                                 |                                                 | Zásvo jam. šachet rýh nebo kolem objektů svoaninou se zhutněním                                                                             |                                                                                               |                         |                              | 37.421                                             | 84.02                             | 3144E                              | 0.02                                                               |                                                   | PN PN                                             | 44.93                                                | 1 681          | 1,00              | 44.93                        | 1 681      |
|                    | $-5$ 181102302<br><b>B</b>                                                                            |                                 | Úprava pláně v zářezech se zhutněním            |                                                                                                    |                                                                                               |                         |                              | 203.515                                            | 22.78                             | 4 636                              | 0.03                                                               |                                                   | <b>ZM PZN</b>                                     | 44.93                                                | 1 681          | 1.00              | 44.93                        | 1 681      |
|                    | d 100001123<br>23                                                                                     |                                 |                                                 | Vrty pro odstřel v hornině tř V hl vrtu do 12 m D vrtu do 110 mm                                                                            |                                                                                               |                         |                              | 165,000                                            | <b>QQR 59</b>                     | 164 768                            | 1.18                                                               |                                                   | 2M<br>2 <sub>0</sub>                              | 24.83                                                | 929            | 1,00              | 24.83                        | 929        |
|                    | 7<br>$\blacksquare$                                                                                   | 002: Základy                    |                                                 |                                                                                                    |                                                                                               |                         |                              |                                                    |                                   | 373 434                            | 2.68                                                               |                                                   | <b>BE SZP (%)</b>                                 | 11.66<br>24.83                                       | 436<br>929     | 1,00<br>34.00     | 11.66<br>8.44                | 436<br>316 |
|                    | z<br>$\cdot$                                                                                          |                                 | 0020: Úprava podloží a základové spáry          |                                                                                                    |                                                                                               |                         |                              |                                                    |                                   | 320 339                            | 2.30                                                               |                                                   |                                                   |                                                      |                |                   |                              |            |
|                    | 11<br>$\cdot$ $\cdot$                                                                                 | 003: Svislé konstrukce          |                                                 |                                                                                                    |                                                                                               |                         |                              |                                                    |                                   | 922 524                            | 6.62                                                               |                                                   |                                                   |                                                      |                |                   |                              |            |
|                    | 192                                                                                                   |                                 |                                                 |                                                                                                    |                                                                                               |                         |                              |                                                    |                                   | 13 926 70                          | 100,00                                                             |                                                   |                                                   |                                                      |                |                   |                              |            |
|                    | Celkem: 192 Označeno: 0                                                                               |                                 |                                                 |                                                                                                    |                                                                                               |                         |                              |                                                    |                                   |                                    |                                                                    |                                                   |                                                   |                                                      |                |                   |                              |            |
|                    |                                                                                                    |                                 |                                                 |                                                                                                    |                                                                                               |                         |                              |                                                    |                                   |                                    |                                                                    |                                                   |                                                   |                                                      |                |                   |                              |            |
|                    | <b>HSV</b><br>Katalog                                                                                 |                                 | * Köd skladby                                   | Kod RV<br>Popis                                                                                                    |                                                                                               | MJ                      |                              | Množství / Jedn. cer Cena                          |                                   |                                    | Spotřeba / Obrátky / Výkon                                         |                                                   |                                                   |                                                      |                |                   |                              |            |
|                    | Kalkulovaná ze skladby<br>Typ položky                                                                 | l v                             | Identifikátor: Mzdy<br>220                      | Dělníkk tarifní stupnice/třída 2/2                                                                                                    |                                                                                               | Nh                      | 0.28500                      | 82.90                                              | 24,83                             |                                    | 3.509                                                              |                                                   |                                                   |                                                      |                |                   |                              |            |
| $\equiv$           | Kalkulační vzorec Skladba nebo nákupní cena                                                           |                                 | 712000<br>833000<br>220                         | Strojník tarifní stupnice/třída 2/2                                                                                                    |                                                                                               | Nh                      | 0.01000                      | 82.90                                              | 23.63 Normohodi<br>0.83 Normohodi |                                    | 100,000                                                            |                                                   |                                                   |                                                      |                |                   |                              |            |
| a                  | Přirážka                                                                                              | l u                             | 320<br>833000                                   | Strojník tarifní stupnice/třída 3/2                                                                                                    |                                                                                               | Nh                      | 0.00400                      | 92.90                                              | 0.37 Normohodi.                   |                                    | 250,000                                                            |                                                   |                                                   |                                                      |                |                   |                              |            |
|                    |                                                                                                    |                                 | dentifikátor: Stroje                            |                                                                                                    |                                                                                               |                         |                              |                                                    | 11,66                             |                                    |                                                                    |                                                   |                                                   |                                                      |                |                   |                              |            |
| 區                  |                                                                                                    |                                 | 020272210.                                      |                                                                                                    | Dozer na pásovém podvozku výkon 86 kW šíře ra  Sh                                             |                         | 0.00360                      | 951.00                                             | 3,42 Strojohodiny                 |                                    | 277,778                                                            |                                                   |                                                   |                                                      |                |                   |                              |            |
|                    |                                                                                                    |                                 | 044153250.                                      | Válec vibrační vedený hmotnost 1,1 t                                                                                                    |                                                                                               | Sh                      | 0.00870                      | 86.20                                              | 0,75 Strojohodiny                 |                                    | 114,943                                                            |                                                   |                                                   |                                                      |                |                   |                              |            |
| a                  |                                                                                                    |                                 | 047151001.                                      |                                                                                                    | Pěch vibrační výkon 3 kW pracovní plocha 33x28 cm Sh                                          |                         | 0.13920                      | 53.80                                              | 7.49 Stroighodiny                 |                                    | 7.184                                                              |                                                   |                                                   |                                                      |                |                   |                              |            |
| 1.11               |                                                                                                    |                                 |                                                 |                                                                                                    |                                                                                               |                         |                              |                                                    |                                   |                                    |                                                                    |                                                   |                                                   |                                                      |                |                   |                              |            |

Obr. č. 11 Rozhraní euroCALC4 [22]

## **BUILDpower S**

#### Tab. č. 12 BUILDpower S [23]

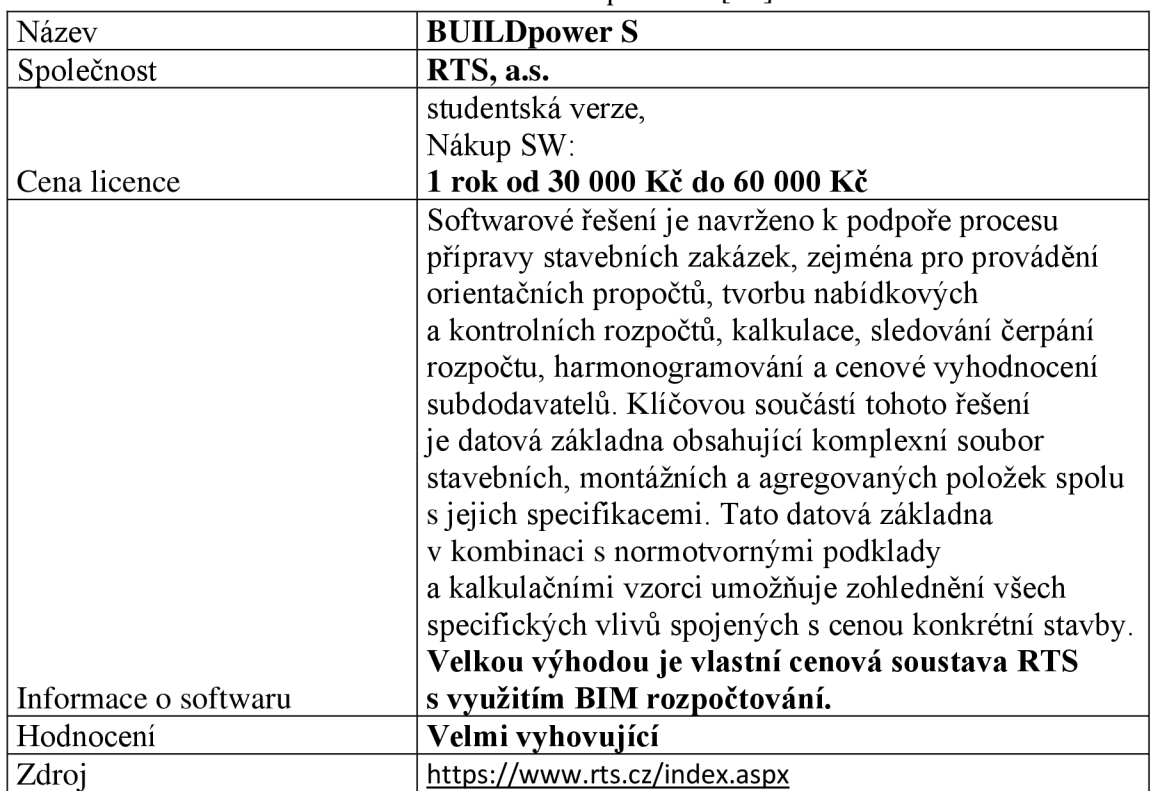

| Položka           |          |                |                                                                | Aktualizace a nástroje Subdodávky a limitky Práce s cenou Zobrazení Nápověda                   |                                                                   |                                                                                                |            |           |                   |              |                          |                         |
|-------------------|----------|----------------|----------------------------------------------------------------|------------------------------------------------------------------------------------------------|-------------------------------------------------------------------|------------------------------------------------------------------------------------------------|------------|-----------|-------------------|--------------|--------------------------|-------------------------|
| d)                |          |                | Výkaz výměr                                                    | Nahoru                                                                                         | $\Box$ Dil                                                        | Sloučení položek                                                                               | A Najít    | Vložit -  | $\sqrt{=}$ Paret  |              |                          |                         |
|                   |          |                | Normy / Skladba                                                | ã<br>Dolů                                                                                      | Uživatelský díl                                                   | Sloučení pol. do agregace                                                                      | Zvýraznit: | % Vyjmout |                   |              |                          |                         |
| Přidat<br>Pridat  | Přidat z | Opravit        | X Odstranit                                                    | Na<br>pozici +2 Aut. seřazení                                                                  |                                                                   | Importovaná pol. Rozložení agregací                                                            |            | Kopirovat | Filtry<br>$80 -$  |              |                          |                         |
| hromadně rozpočtu |          |                |                                                                |                                                                                                |                                                                   |                                                                                                |            |           |                   |              |                          |                         |
| Vložení položek   |          |                | Základní operace                                               | Posunout                                                                                       |                                                                   | Změna                                                                                          | Vyhledat   | Schránka  | Filtry            |              |                          |                         |
| Výkaz výměr       |          |                | Rozpočet: A1 - Novostavba RD Objekt: 01 - SO.01 Stavba: 1 - RD |                                                                                                |                                                                   |                                                                                                |            |           |                   |              |                          |                         |
|                   | v DZ     |                | T I Pořadí Číslo                                               | Název                                                                                          |                                                                   |                                                                                                |            |           | Množství          |              | MJ Cena/MJ CU Cena cello |                         |
|                   | $-4$     |                | 11                                                             | Zemní práce                                                                                    |                                                                   |                                                                                                |            |           |                   |              |                          | 3131                    |
|                   |          | 80             | 1121101101R00                                                  | Sejmutí ornice s přemístěním do 50 m                                                           |                                                                   |                                                                                                |            |           |                   | 183,15000 m3 | 87,50 R                  | $16$                    |
|                   |          | 8<br>$\theta$  | 2131201112R00                                                  | Hloubení nezapaž, jam hor.3 do 1000 m3, STROJNĚ                                                |                                                                   |                                                                                                |            |           |                   | 314,90022 m3 | 136,00 R                 | 42                      |
|                   |          | $\bullet$      | 3132201110R00                                                  | Hloubení rýh š.do 60 cm v hor.3 do 50 m3, STROJNĚ                                              |                                                                   |                                                                                                |            |           |                   | 21,38740 m3  | 575,00 R                 | 12                      |
|                   |          | $\theta$       |                                                                | 4 161101101R00 Svislé přemístění výkopku z hor.1-4 do 2,5 m                                    |                                                                   |                                                                                                |            |           |                   | 178,83751 m3 | 144,00 R                 | 25                      |
|                   |          | $\Theta$       | 5162201101R00                                                  | Vodorovné přemístění výkopku z hor.1-4 do 20 m                                                 |                                                                   |                                                                                                |            |           |                   | 178,83751 m3 | 47,90 R                  | 8                       |
|                   |          | $\bullet$      | 6 167101102R00                                                 | Nakládání výkopku z hor. 1 + 4 v množství nad 100 m3                                           |                                                                   |                                                                                                |            |           |                   | 178,83751 m3 | 78,50 R                  | 14                      |
|                   |          | $\bullet$      | 7162701105R00                                                  | Vodorovné přemístění výkopku z hor.1-4 do 10000 m                                              |                                                                   |                                                                                                |            |           |                   | 178,83751 m3 | 299,00 R                 | 53                      |
|                   |          | $\epsilon$     | 8171201201R00                                                  | Uložení sypaniny na skl.-sypanina na výšku přes 2m                                             |                                                                   |                                                                                                |            |           |                   | 361,98751 m3 | 18,70 R                  | 6                       |
|                   |          | $\bullet$      | 9 199000002R00                                                 |                                                                                                | Poplatek za skládku horniny 1- 4, č. dle katal. odpadů 17 05 04   |                                                                                                |            |           |                   |              |                          | 490,00 R<br>87          |
|                   |          | 80             | 10 174101101R00                                                | <b>RERER</b><br>Zásyp jam, rýh, šachet se zhutněním                                            |                                                                   |                                                                                                |            |           |                   | 26,99054 m3  | 139,50 R                 | $\overline{\mathbf{3}}$ |
|                   |          | zо             | 11 181301105R00                                                |                                                                                                | Rozprostření ornice, rovina, tl. 25-30 cm,do 500m2                |                                                                                                |            |           |                   |              |                          | 42<br>173,50 R          |
|                   | - 40     |                | 22                                                             | Základy a zvláštní zakládání                                                                   |                                                                   |                                                                                                |            |           |                   |              |                          | 3855                    |
|                   |          | $\Theta$       | 12 274313621R00                                                | Beton základových pasů prostý C 20/25                                                          |                                                                   |                                                                                                |            |           |                   | 21,47832 m3  | 3 290,00 R               | 70                      |
|                   |          | $\Theta$       | 13 275313621R00                                                | Beton základových patek prostý C 20/25                                                         |                                                                   |                                                                                                |            |           | K                 | $0,65764$ m3 | 3 290,00 R               | $\overline{2}$          |
|                   |          | g.<br>$\theta$ | 14 273321311R00                                                | Železobeton základových desek C 16/20                                                          |                                                                   |                                                                                                |            |           | E                 | 35,56950 m3  | 3 095,00 R               | 110                     |
|                   |          | $\Theta$       |                                                                | 15 273351215R00 Bednění stěn základových desek - zřízení                                       |                                                                   |                                                                                                |            |           |                   | 11,94000 m2  | 883,00 R                 | 10                      |
|                   |          | 30             | 16 273351216R00                                                | Bednění stěn základových desek - odstranění                                                    |                                                                   |                                                                                                |            |           | <b>RIRIRIRIRI</b> | 11,94000 m2  | 140,00 R                 | $\mathbf{1}$            |
|                   |          | $\epsilon$     |                                                                |                                                                                                | 17 273362021R00 Výztuž základových desek ze svařovaných sití KARI |                                                                                                |            |           |                   | 1,28056 t    | 68 460,00 R              | 87                      |
|                   |          | 80             |                                                                | 18 274272140RT4 Zdivo základové z bednicích tvárnic, tl. 300 mm, výplň tvárnic betonem C 20/25 |                                                                   |                                                                                                |            |           |                   | 26,05000 m2  | 1700,00 R                | 44                      |
|                   |          | $\Theta$       |                                                                | 19 274272160RT4 Zdivo základové z bednicích tvárnic, tl. 500 mm, výplň tvárnic betonem C 20/25 |                                                                   |                                                                                                |            |           |                   | 1,25000 m2   | 2 720,00 R.              | $\overline{3}$          |
|                   |          | $\theta$       |                                                                | 20 271531113R00 Polštář základu z kameniva hr. drceného 16-32 mm                               |                                                                   |                                                                                                |            |           |                   | 30,98400 m3  | 1777,00 R.               | 55                      |
|                   | $-4$     |                | 33                                                             | Svislé a kompletní konstrukce                                                                  |                                                                   |                                                                                                |            |           |                   |              |                          | 1 2 2 0 7               |
|                   |          | $\bullet$      | 21 317168139R00                                                | Překlad POROTHERM 7 vysoký 70 x 238 x 3250 mm pro orientované uložení                          |                                                                   |                                                                                                |            |           | W.                | 60,00000 kus | 2 575,00 R.              | 154                     |
|                   |          | $\bullet$      | 22 593407959R                                                  | PTH KP 7 - 325, překlad Porotherm 7/23,8                                                       |                                                                   |                                                                                                |            |           | E                 | 60,00000 kus | 2 290,00 R               | 137                     |
|                   |          | $\bullet$      |                                                                |                                                                                                |                                                                   | 23 317168131RX1 Překlad POROTHERM 7 vysoký 70 x 238 x 1250 mm pro orientované uložení, osazení |            |           |                   | 52,00000 kus | 127,00 R                 | 6                       |
|                   |          | $\bullet$      | 24 593407951R                                                  | PTH KP 7 - 125, překlad Porotherm 7/23,8                                                       |                                                                   |                                                                                                |            |           |                   | 52,00000 kus | 657,00 R                 | 34                      |
|                   |          | $\bullet$      |                                                                | 25 317167142R00 Překlad Heluz plochý 175 x 71 x 1250 mm                                        |                                                                   |                                                                                                |            |           |                   | 4,00000 kus  | 626,00 R                 | $\overline{2}$          |
|                   |          | $\bullet$      | 26 59340831R                                                   | Překlad plochý keramický HELUZ 1250 x 175 x 71 mm                                              |                                                                   |                                                                                                |            |           | <b>KRRRKR</b>     | 4,00000 kus  | 421,00 R                 | $\mathbf{1}$            |
|                   |          | $\bullet$      |                                                                | 27 317168111R00 Překlad POROTHERM plochý 115 x 71 x 1000 mm                                    |                                                                   |                                                                                                |            |           |                   | 4,00000 kus  | 405,00 R                 | $1\,$                   |
|                   |          | $\Theta$       | 28 59340713.AR                                                 | PTH KP 11,5 - 100, překlad Porotherm 11,5/7,1                                                  |                                                                   |                                                                                                |            |           |                   | 4,00000 kus  | 277,00 R                 | $\,$ 1 $\,$             |
|                   |          | $\bullet$      |                                                                | 29 317168112R00 Překlad POROTHERM plochý 115 x 71 x 1250 mm                                    |                                                                   |                                                                                                |            |           |                   | 6,00000 kus  | 543,00 R                 | $\overline{\mathbf{3}}$ |
|                   |          | $\Theta$       | 30 59340714.AR                                                 | PTH KP 11,5 - 125, překlad Porotherm 11,5/7,1                                                  |                                                                   |                                                                                                |            |           |                   | 6,00000 kus  | 344,50 R                 |                         |
|                   |          |                | <b>81.8181.6811.1988</b>                                       |                                                                                                |                                                                   |                                                                                                |            |           |                   |              |                          |                         |

Obr. č. 12 Rozhraní Buildpower **S** [23]

## **Výběr**

Výběr programu pro rozpočet byl nakonec velmi těžký. Každý z programů má své plusy, ale i mínusy. Nakonec padla volba na KROS4 z důvodu uživatelského rozhraní, rozšířenosti SW a vlastní cenové databáze.

## **5.4 BIM knihovny**

Výběr knihoven nebyl tak těžký, jelikož padl výběr na KROS4. Ten spolupracuje s právě s Dek knihovnami.

#### **5.4.1 Knihovny Od Výrobců, např. Wienerberger**

Využití volných knihoven na internetu je nezbytné pro menší firmy. Výroba takových to knihoven je velmi finančně náročná a většinou je pro ni za potřebí BIM koordinátora.

Značná část jeho povinností spočívá v aktivním řízení změn a sledování technologických postupů, týkajících se lidí a procesů, které napomáhají optimalizaci pracovních metod. Cílem je zajistit, aby výsledky plnily očekávání investora v souladu s BIM zadáním.

#### **5.4.2 Knihovny DEKSOFT**

Z důvodu, výběru KROS4 bylo jasné, že model bude mít primárně knihovny od už zmíněného DEKSOFTU.

Zároveň knihovny neobsahují všechny materiály, konstrukce, které model potřebuje, a tak je nezbytné kombinovat s volně dostupnými knihovnami na internetu.

#### **5.5 Vytváření modelu**

V této kapitole bude podrobně sepsán postup krok za krokem, který byl potřeba pro vytvoření modelu. Souběžně bude ukázaná integrace knihoven, správa skladeb a materiálů. Ukázány budou i nástrahy, problémy, které budou systematicky vyřešeny a vysvětleny.

Součástí modelu bude prezentace doporučení, jak model vytvořit co nejlépe a nejjednodušeji, aby jeho případná korekce, změna nebyla časově nákladná. Tato doporučení obsahují konkrétní kroky, které lze použít pro budoucí vývoj BIM projektů.

#### **5.5.1 Základní Postupy**

#### **Instalace pluginu:**

Krok 1.

Stažení pluginu <https://dekpartner.cz/technicka-podpora/bim/bimdek>[24]  $\overline{a}$ 

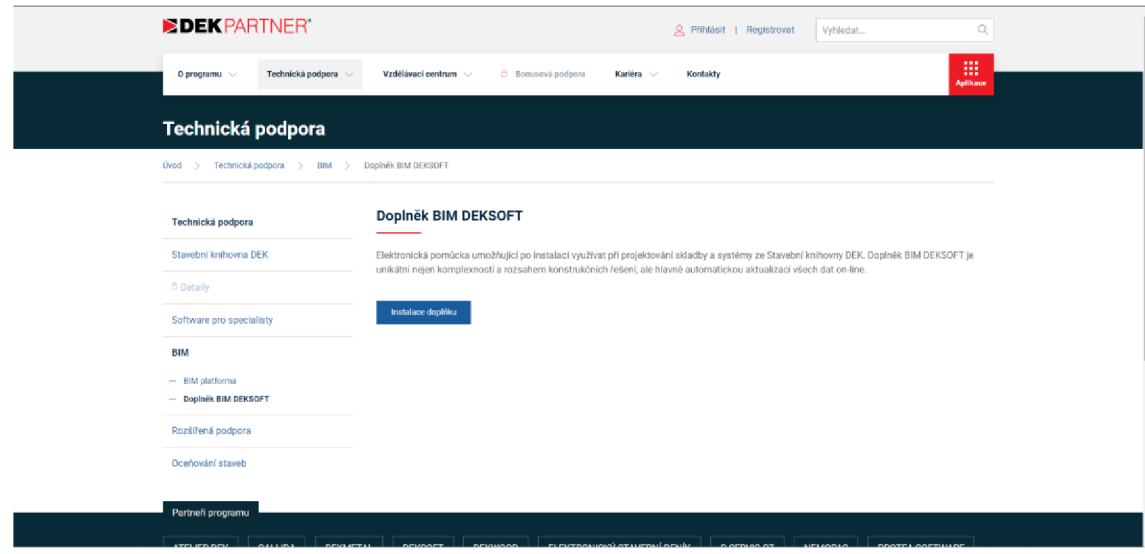

Obr. č. 13 Stažení pluginu, převzato z [24]

#### Krok 2.

Výběr verze Windows/macOS [24]  $\omega_{\rm{eff}}$ 

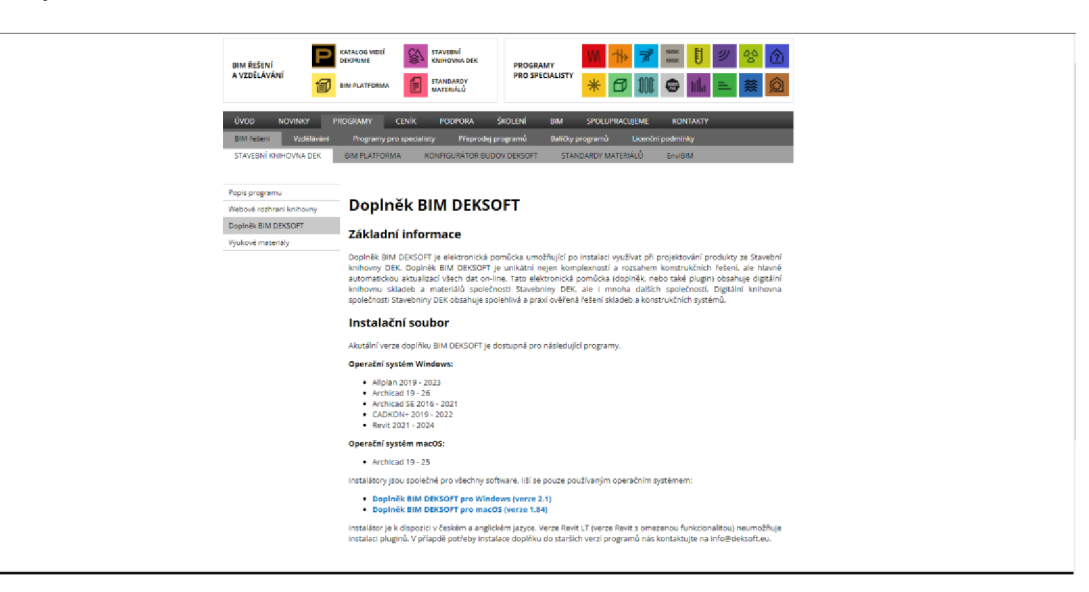

Obr. č. 14 výběr verze Windows/macOS [25]

#### Krok 3.

 $\mathbf{L}$ Spuštění instalace souboru [24]

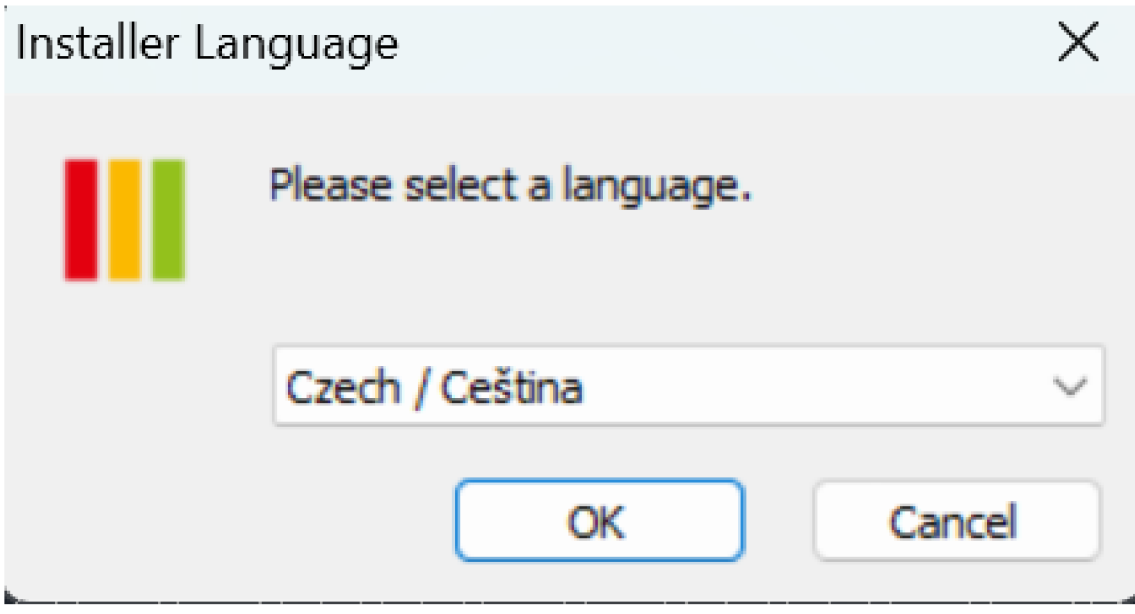

Obr. č. 15 Spuštění instalace souboru [25]

Krok 4.

Otevření Revitu a spuštění DEKSOFT "Stavební knihovny"[24]  $\mathbf{L}$ 

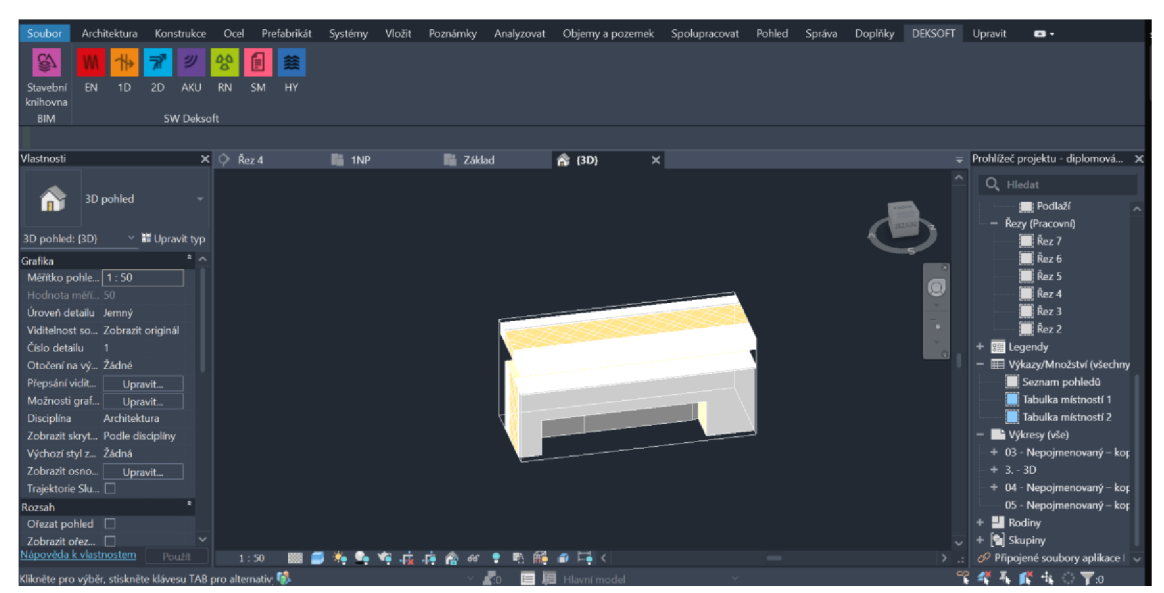

Obr. č. 16 Otevření Revitu a spuštění DEKSOFT

#### **Základní nastavení knihovny:**

Krok 1.

 $\mathbb{L}$ Otevření nastavení v pravém horním rohu. [24]

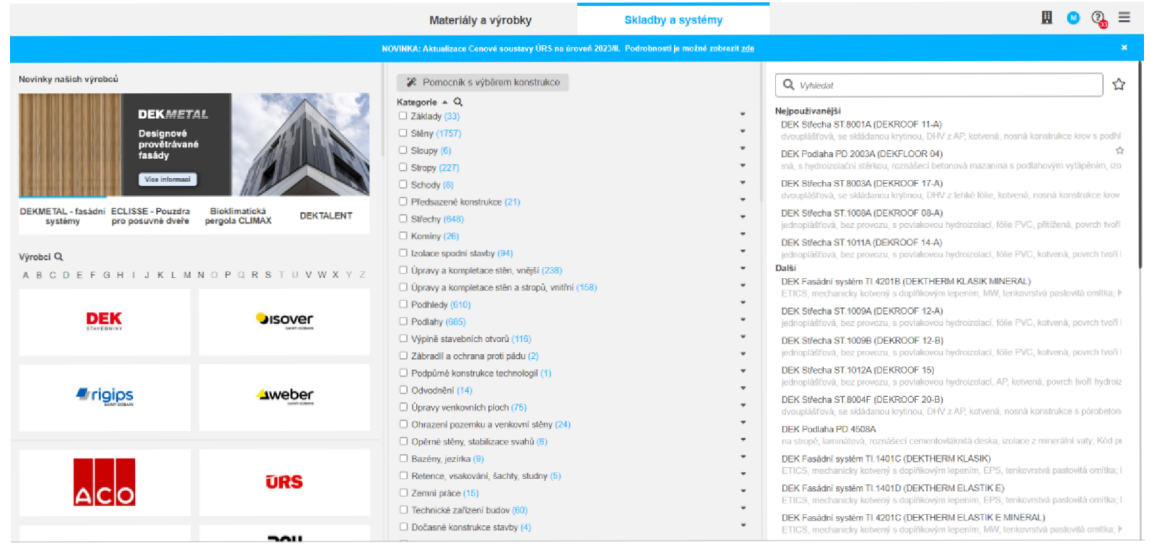

Obr. č. 17 Otevření nastavení,[24]

Krok 2.

Volba NE u "Zavřít Plug-in po vložení" – zamezí zavření po vložení skladby  $\frac{1}{2}$ do projektu. [24]

|                                                                                                    | Materiály a výrobky                                                                                                    | Skladby a systémy                                   |                                                                                                    |  |  |  |  |  |
|----------------------------------------------------------------------------------------------------|----------------------------------------------------------------------------------------------------|-----------------------------------------------------|----------------------------------------------------------------------------------------------------|--|--|--|--|--|
|                                                                                                    | NOVINKA: Aktualizace Cenové soustavy ÚRS na úroveň 2023/II. Podrobnosti je možné zobrazit zde                                      |                                                     |                                                                                                    |  |  |  |  |  |
| Novinky našich výrobců                                                                                                    | *2 Pomocník s výběrem konstrukce<br>Nastavení                                                                                      |                                                     | $\bigcap$<br>☆<br>x                                                                                                    |  |  |  |  |  |
| SOUTĚŽ PRO STUDENTY<br>STŘEDNÍCH STAVEBNÍCH ŠKOL<br>ODEVZDÁNÍ PŘIHLÁŠEK DO 30. 11. 2023<br>PRAVIDLA SOUTĚŽE<br>ECLISSE -<br>Bioklimatická<br><b>DEKMETAL-</b><br>Pouzdra pro<br>DE<br>fasádní<br>pergola<br>posuvné<br>systémy<br><b>CLIMAX</b><br>dveře | Při vložení uložit aktuální pozici ve Stavební<br>knihovně<br>Zavřít plug-in po vložení<br>Ve výběru výrobce/dodavatele zobrazovat | Ano $\bigcap$ Ne<br>Ano $\bigcap$ Ne<br>Seznam boga | iší<br>01 - Vodovodní přípojka<br>lipojka v zemi, hloubka 1,5 m, šířka 0,6 m a<br>ta 3.40.02<br>(El 30) na konstrukci kovové R-CW 75, op.<br>JLATION nadkrokevní zateplení s námětker<br>shora bez nutnosti demontáže původního                                                 |  |  |  |  |  |
| Výrobci Q<br><b>ABCDEFGHIJKLMNOPQRST</b>                                                                                                    | Výchozí hodnota filtru Známá orientační cena za<br>materiál a práci<br>$\Box$ Úpravy a kompletace stěn a stropů, vnitřní (158)     | Ano (Vše<br>۳                                       | 11 - Elektroinstalace silnoproudu pro byt 2+<br>ce silnoproudu pro bytovou jednotku v rozs<br>SL Deco Flake 01-8<br>oovlak s hloubkovým účinkem; Číslo TS: 2:<br>Uložit<br>DEK Fasádní systém TI.4201B (DEKTHERM KLASIK M<br>ETICS, mechanicky kotvený s doplňkovým lepením, MV |  |  |  |  |  |
| DEK<br>AISOVAN                                                                                                    | $\Box$ Podhledy (610)<br><b>CONTRACTOR</b>                                                                                         | ٠                                                   | DEK Střecha ST.1009A (DEKROOF 12-A)<br>iednoplášťová, bez provozu, s povlakovou hvdroizolaci                                                                                                    |  |  |  |  |  |

Obr. č. 18 Nastavení u vkládání skladeb [25]
#### Krok 3.

Volba ANO u **"Výchozí hodnota filtru Známá orientační cena za materiál**   $\overline{a}$ 

**a práci",** díky tomu se budou ukazovat jen skladby, které jsou oceněné. [24]

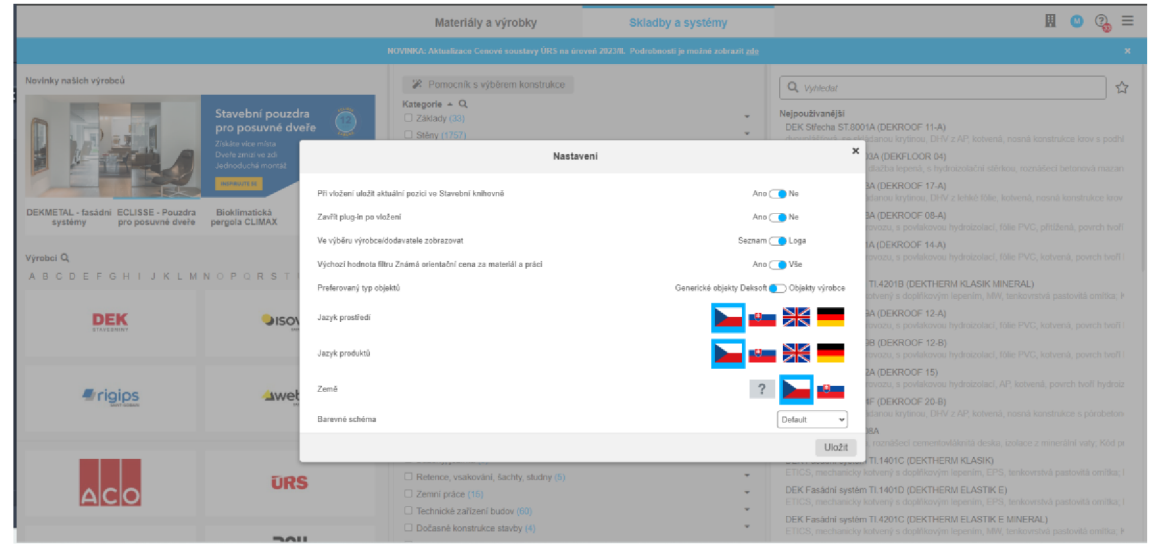

Obr. č. 19 Nastavení jazyka [25]

Krok 4.

Výběr jazyka, SW ukazuje jen skladby a materiály s jazykem který byl zvolen.  $\frac{1}{2}$ [24]

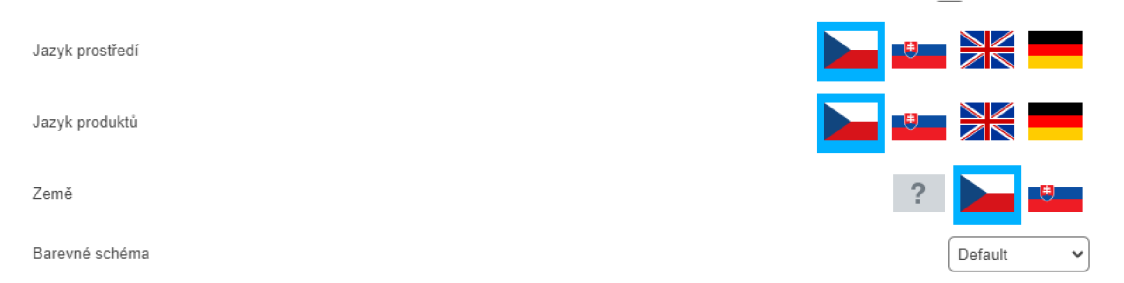

Obr. č. 20 Výběr jazyka [25]

# **5.6 Základní vyhledávání:**

## **Knihovny se dělí na dva typy:**

- 1. Materiály a výrobky
- 2. Skladby a systémy

## **Materiály a výrobky**

Obsahují tisíce různých materiálů.

## **Skladby a systémy**

Jsou zde kompletní skladby od základů až po střešní krytiny. Pro vyhledávání lze použít několik variant. [24]

- 1. Vyhledávání podle kategorie
- 2. Vyhledávání podle názvu
- 3. Vyhledávání podle výrobce
- 4. Vyhledávání podle parametru

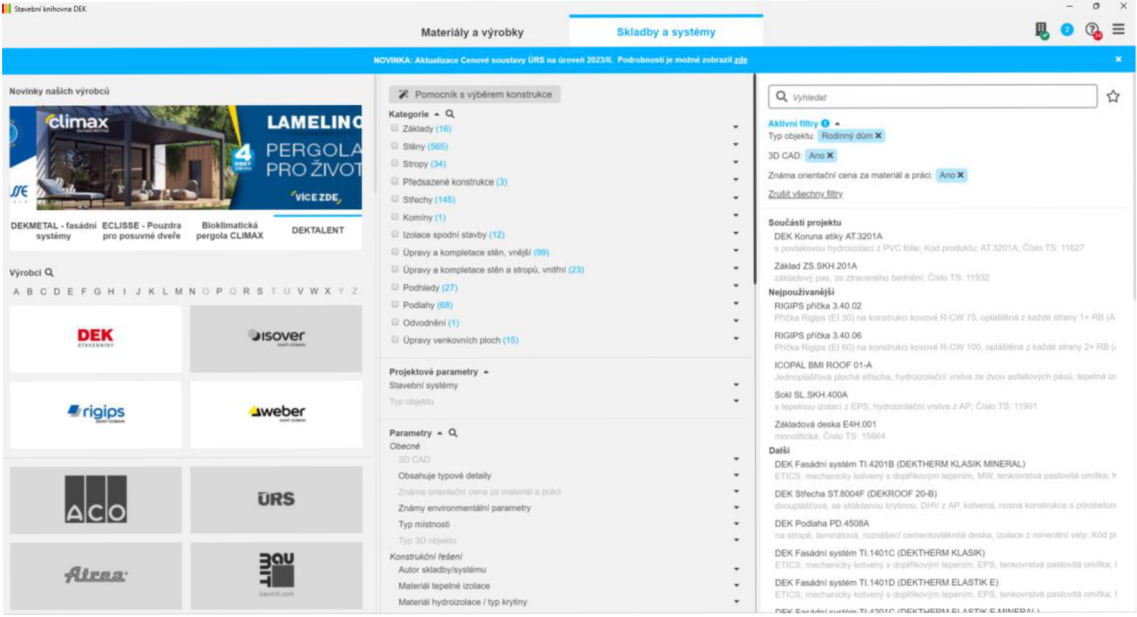

Obr. č. 21 Vyhledávání [25]

#### **Ukládání do SW**

Ukládání skladeb do projektu je velmi jednoduché. Po vybrání vhodné skladby stačí kliknout na tlačítko "uložit" a skladba/materiál se automaticky uloží do SW. [24]

**V případě, že skladba v SW existuje a je potřeba jí jen vyměnit za jinou, stačí**  v modelovacím SW označit skladbu a zmáčknout tlačítko "aplikovat na výběr". To zajistí, že se nám skladba v Revitu přemodeluje na právě vybranou. Díky tomu se nemusí složitě daný prvek vytvářet. [24]

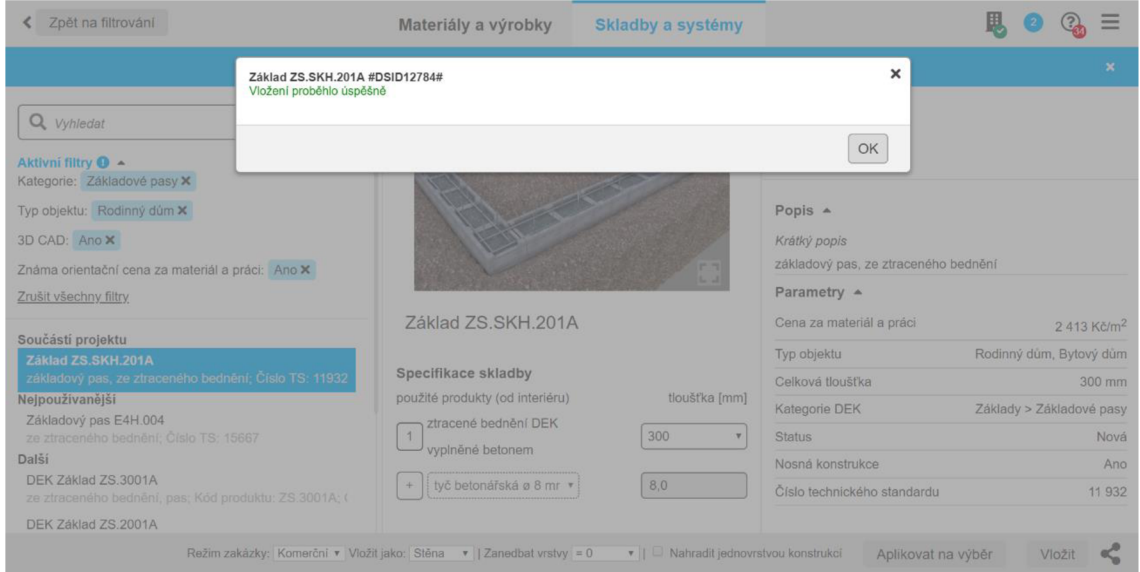

Obr. č. 22 Ukládání do SW [25]

## **Úprava specifikace skladby**

Většina skladeb, nabízí možnost úpravy jednotlivých prvků. Pro příklad si rozebereme základový pas ze ztraceného bednění. Skládá se ze dvou prvků: Ztracené bednění včetně betonu a betonářská výztuž. Ztracené bednění lze upravovat rozměrově od 100 do 500 mm, betonářskou výztuž pak od Ø 8 do Ø 16 mm. [24]

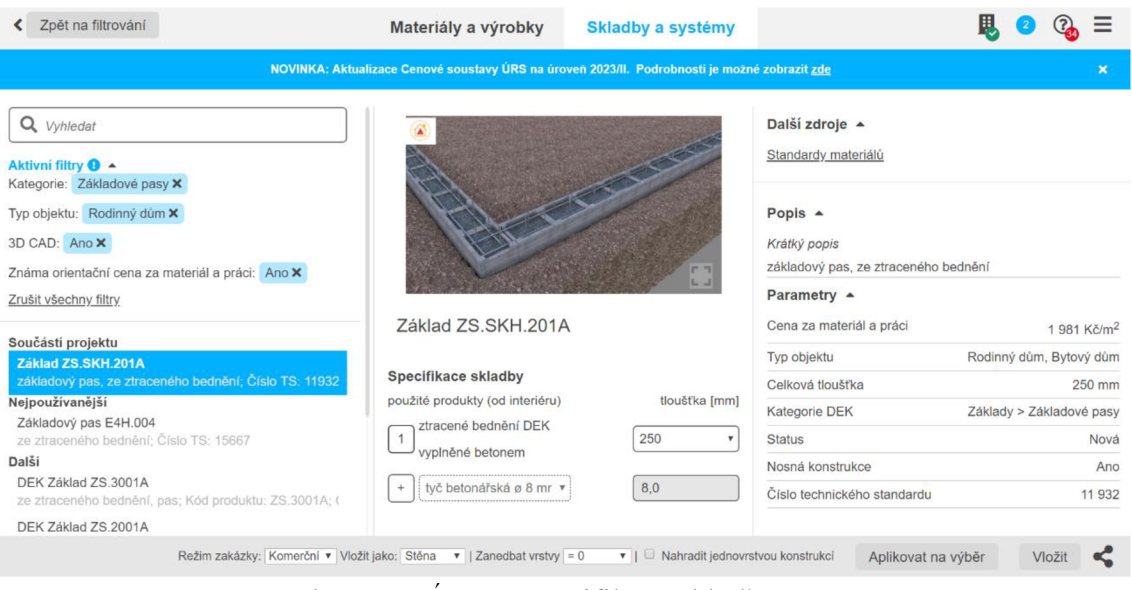

Obr. č. 23 Úprava specifikace skladby [25]

# **5.7 Několik důležitých aspektů, na které si dát pozor**

## **Kód za názvem**

U všech konstrukcí je klíčové neodstraňovať označený kód, například u skladby Základ ZS.SKH.201A #DSID12784# který se nachází za názvem. Jeho odstranění by vedlo k nemožnosti přečíst konstrukci a automaticky ocenit skladbu.

Pokud jde o samotný název, lze ho měnit pouze před tímto kódem.

## **Neměnit rozměry**

Dalším důležitým bodem je nedotýkat se rozměrů, protože program by v opačném případě nemohl správně rozpoznat danou skladbu, automatické ocenění by pak nebylo možné.

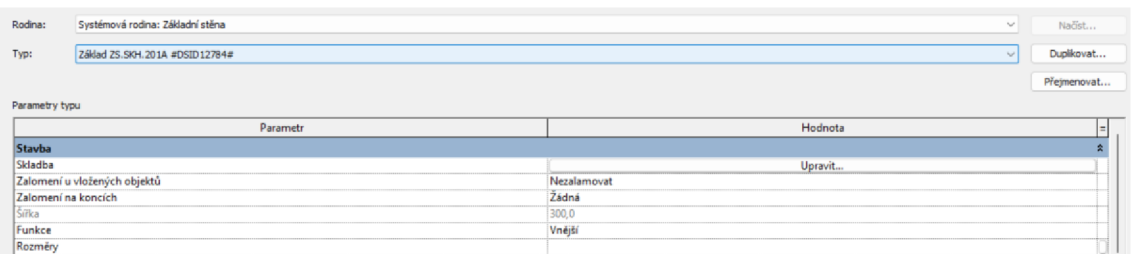

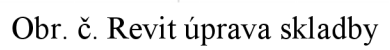

# **6 Metodika**

Vzhledem k omezené dostupnosti informací bylo vytvořeno několik modelů, na nichž byly zkoušeny různé postupy a cesty k ideálnímu modelu s knihovnami DEKSOFT.

Většina modelů zůstala ve fázi počátečního vývoje. Nyní se podrobněji podíváme na dva hlavní modely, které byly úspěšně dokončeny, a na nichž budou prezentovány již zmíněné postupy.

Jednotlivé kroky byly pečlivě koncipovány s cílem systematicky a efektivně představit jednotlivé kroky tvorby modelu. Prvním krokem bylo získání charakteristik, následný popis obrázku a samostatný obrázek skladby. Každý krok byl navržen tak, aby postupně přinášel nezbytné informace a zajišťoval strukturovaný a komplexní přístup k modelování.

**Práce na těchto modelech by mohla přinést rozšířené informace jak pro komunitu odborníků, tak pro širší společnost.** 

# **6.1 Model č.l**

Tento model byl koncipován s předpokladem, že bude možné vytvořit celý model, výhradně pomocí knihoven DEKSOFT a doplňků z knihoven dostupných na internetu. Klíčovým cílem bylo pracovat s kompletními (nerozdělenými) skladbami, které byly vkládány z knihoven. Tím bylo zamýšleno dosáhnout co největšího pokrytí a optimalizace pomocí dostupných prvků v rámci ekosystému.

## **6.1.1 Základy**

#### **Základové pasy**

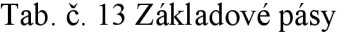

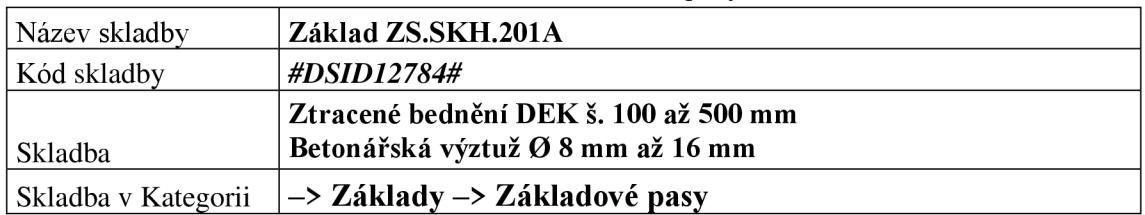

Pro model byl vybraná tl. 300 mm s výztuží Ø 8 mm. Beton je nastaven na třídu C20/25, ve výkazech je důležité, aby statik/projektant třídu specifikoval. V případě potřeby je možné třídu v rozpočtu jednoduše vyměnit.

 $\blacksquare$ 

Celková tloušťka skladby je 300 mm.

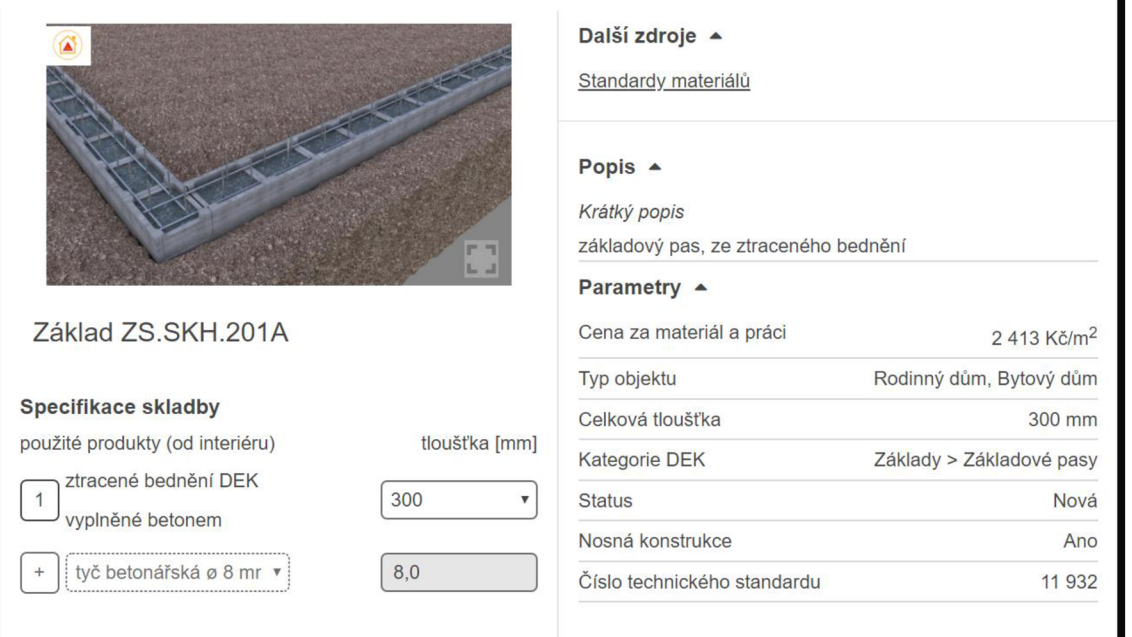

Obr. č. 25 DEK Základové pásy [25]

#### **Podkladní deska**

*Tab. č. 14 Podkladní deska* 

| Název skladby       | DEK Základ ZD.3002A                                                                    |
|---------------------|----------------------------------------------------------------------------------------|
| Kód skladby         | #DSID13381#                                                                            |
|                     | Zelezobetonová deska tl. 200 až 300 mm<br>Hutněný štěrkopískový násyp tl. 50 až 150 mm |
| Skladba             | Netkaná geotextílie tl. 2,9                                                            |
| Skladba v Kategorii | -> Základy -> Základové desky                                                          |

Pro skladbu podkladní desky byla vybrána deska s násypem a geotextilií. Tloušťka ŽB je 250 mm, násyp 50 mm a geotextílie nemá možnost tloušťky. **Na obrázku si lze všimnou na předběžnou cenu materiálu za práci, kterou projektant vidí již při modelaci.** 

#### Celková tloušťka skladby je 302,9 mm.

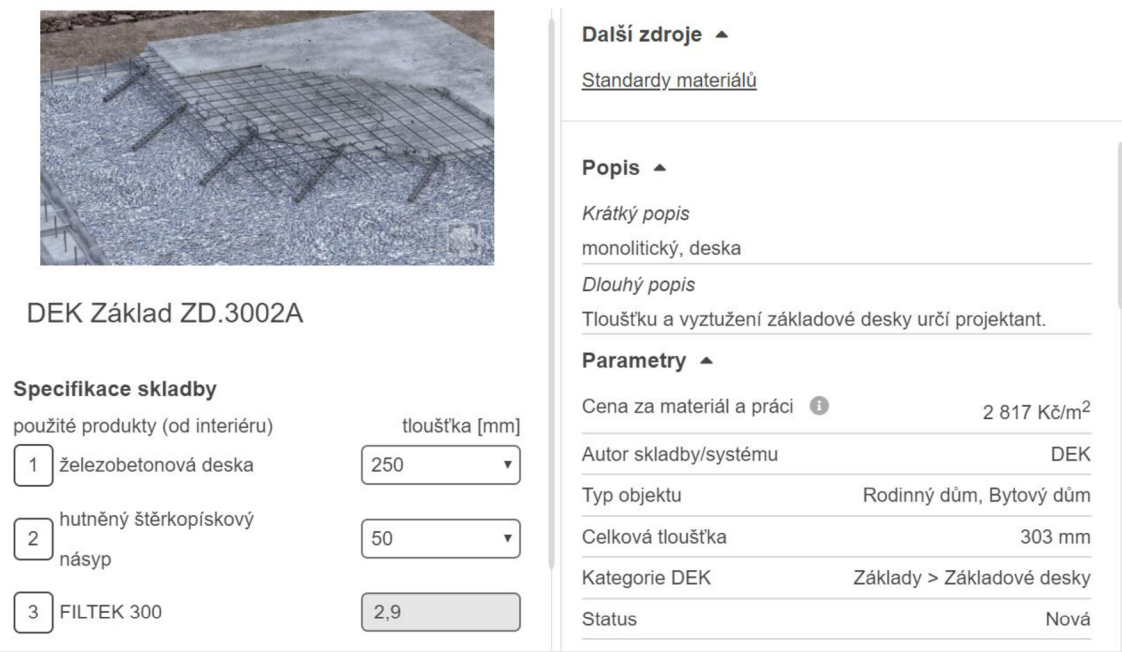

#### Obr. č. 26 DEK Podkladní deska [25]

#### **Vodorovná izolace základů**

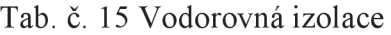

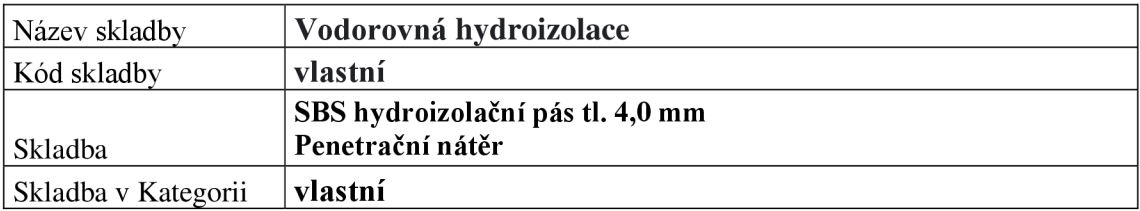

Ocenění vodorovné hydroizolace není v knihovnách k dispozici. **Z tohoto důvodu bylo zapotřebí vytvořit vlastní skladbu.** Pro vytvoření byly použity materiály z DEKSOFT knihoven.

SBS pás -> GLASTEK 40 SPECIAL MINERAL, penetrace -> DEKPRIMER. **Na obrázku je již zmíněná skladba, na níž si můžeme všimnout návaznosti na svislou izolaci základů.** 

Celková tloušťka skladby je 4 mm.

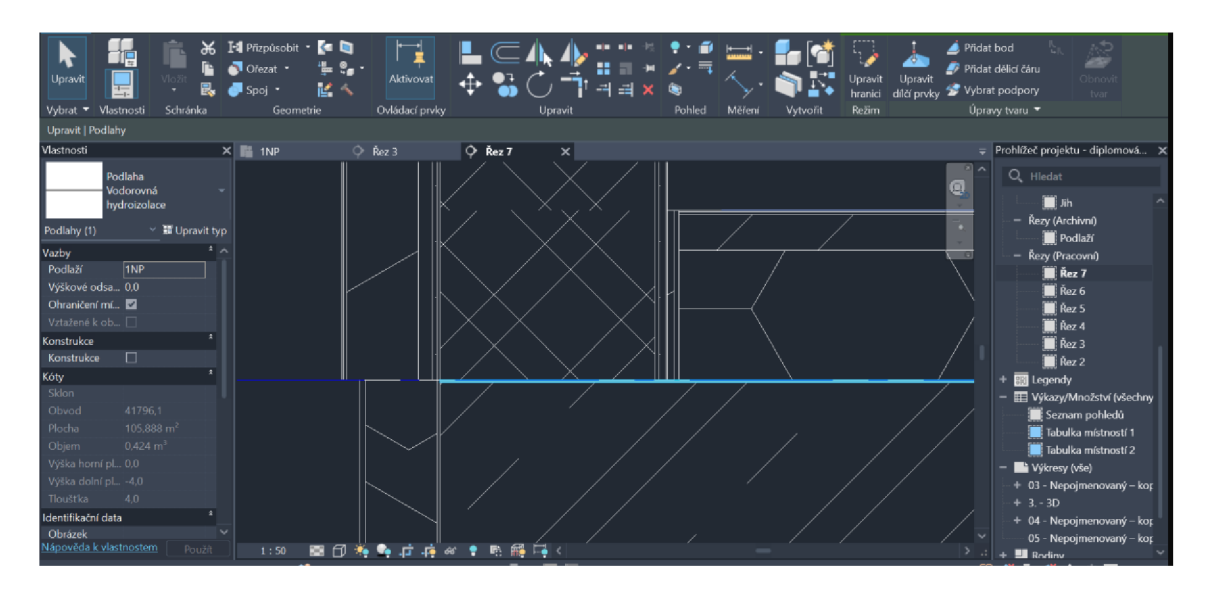

Obr. č. 27 Vodorovná hydroizolace - Revit

#### **Svislá izolace základů**

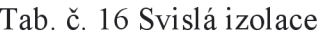

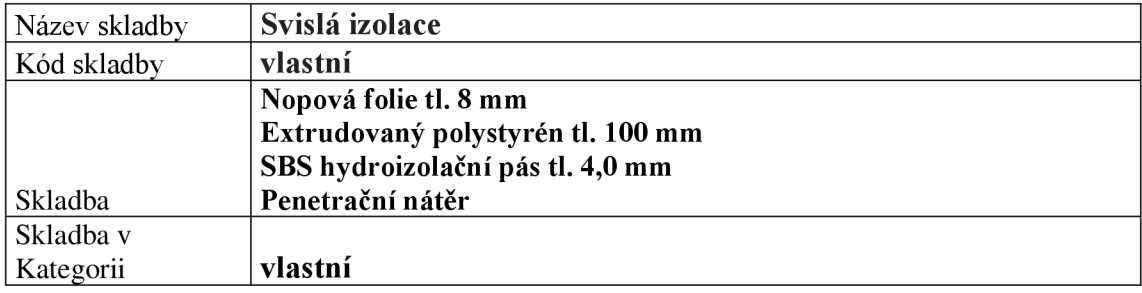

U svislé izolace nastal stejný problém jako vodorovné, proto bylo potřeba skladbu vytvořit. Pro vytvoření byly použity materiály z DEKSOFT knihoven.

DEKDEN G8 -> EXP -> FIBRAN XPS 300L -> SBS pás -> GLASTEK 40 SPECIAL MINERAL, penetrace -> DEKPRIMER.

Celková tloušťka skladby je 112 mm.

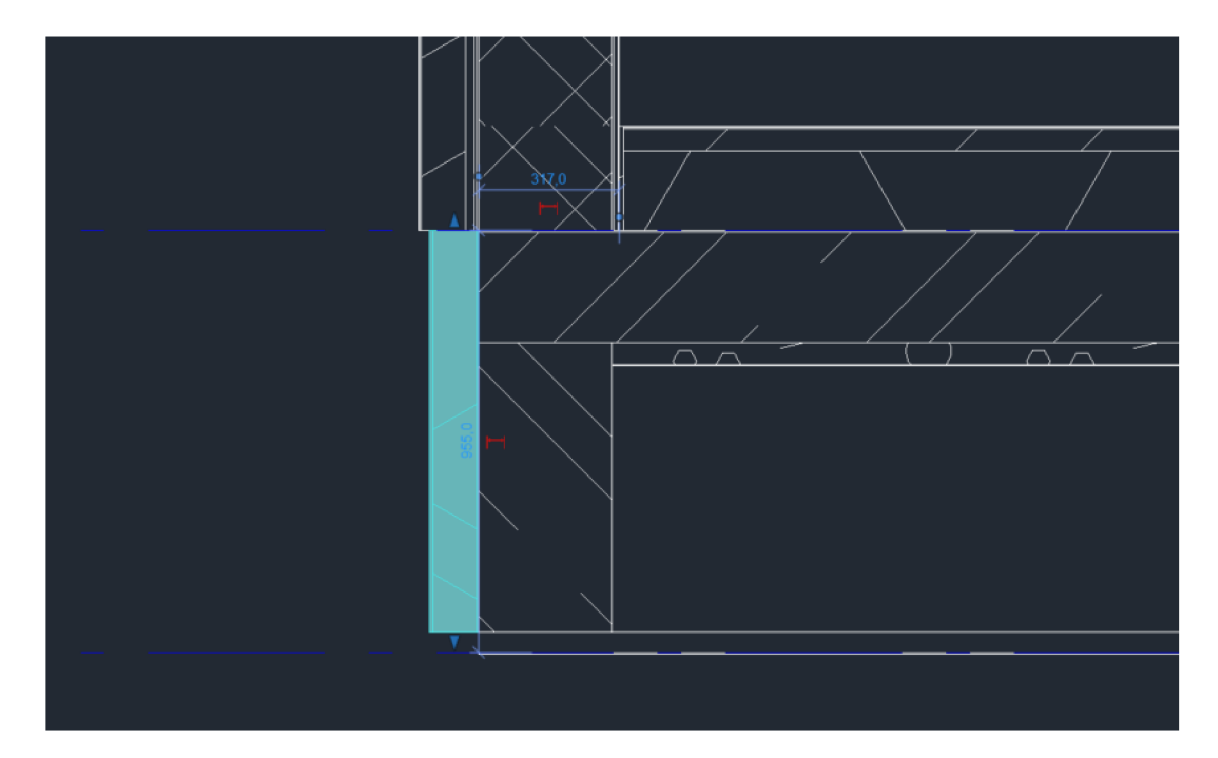

Obr. č. 28 Svislá izolace - Revit

# **6.1.2 Zdivo**

# **Obvodová stěna - s obkladem/bez obkladu**

1. Bez obkladu

Tab. č. 17 obvodová stěna bez obkladu

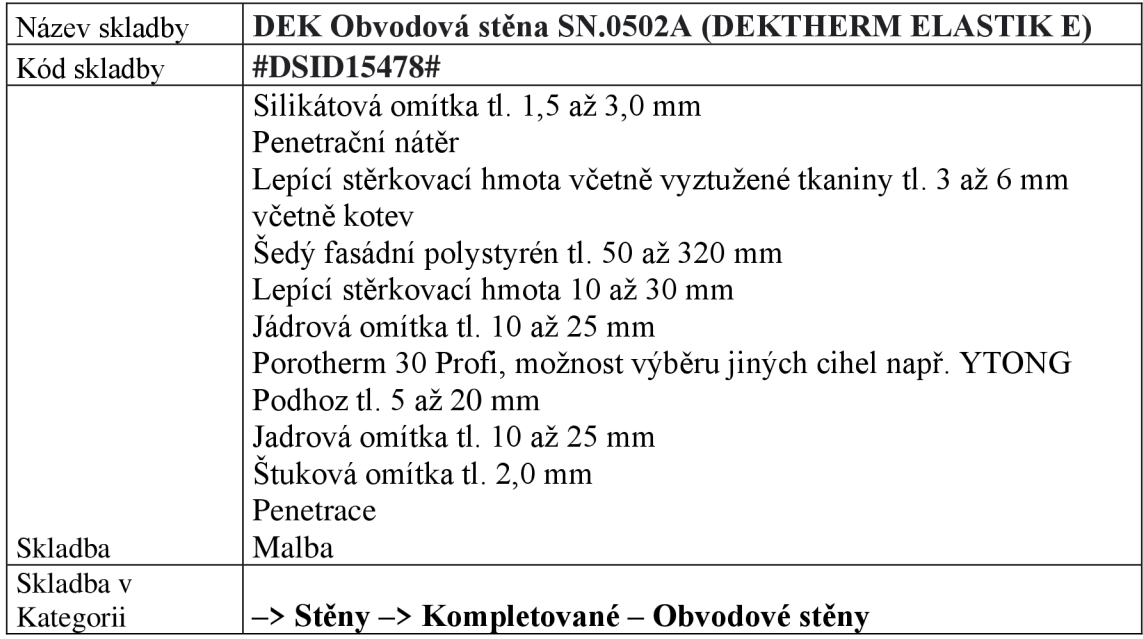

Obvodová stěna se skládá z několika vrstev, konkrétně z kontaktního zateplení, obvodových cihel a vnitřní omítky. **Pro zachování realističnosti modelu a stavby je nezbytné provést dělení zdiva jak ve vertikálním, tak horizontálním směru.** 

Celková tloušťka skladby je 453,5 mm.

**Horizontální rozdělení** je nezbytné kvůli odlišné vnitřní struktuře, například kvůli obkladu nebo malbě. V praxi to znamená, že se zdivo modeluje část po části, a následně se jednotlivým částem přidávají specifické parametry.

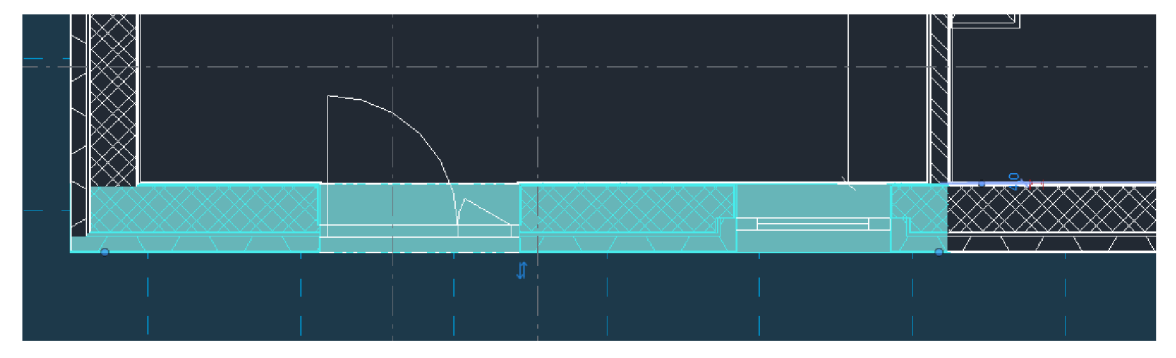

Obr. č. 29 Horizontální rozdělení - Revit

**Vertikální rozdělení** je provedeno z vnitřní strany z důvodu malování nebo obkladu, které by mohly ovlivnit náklady na stavbu. Z vnější strany se pak týká hydroizolace, která je prodloužena o 300 mm nad a pod +- 0,000.

Celková tloušťka skladby je 453,5 mm.

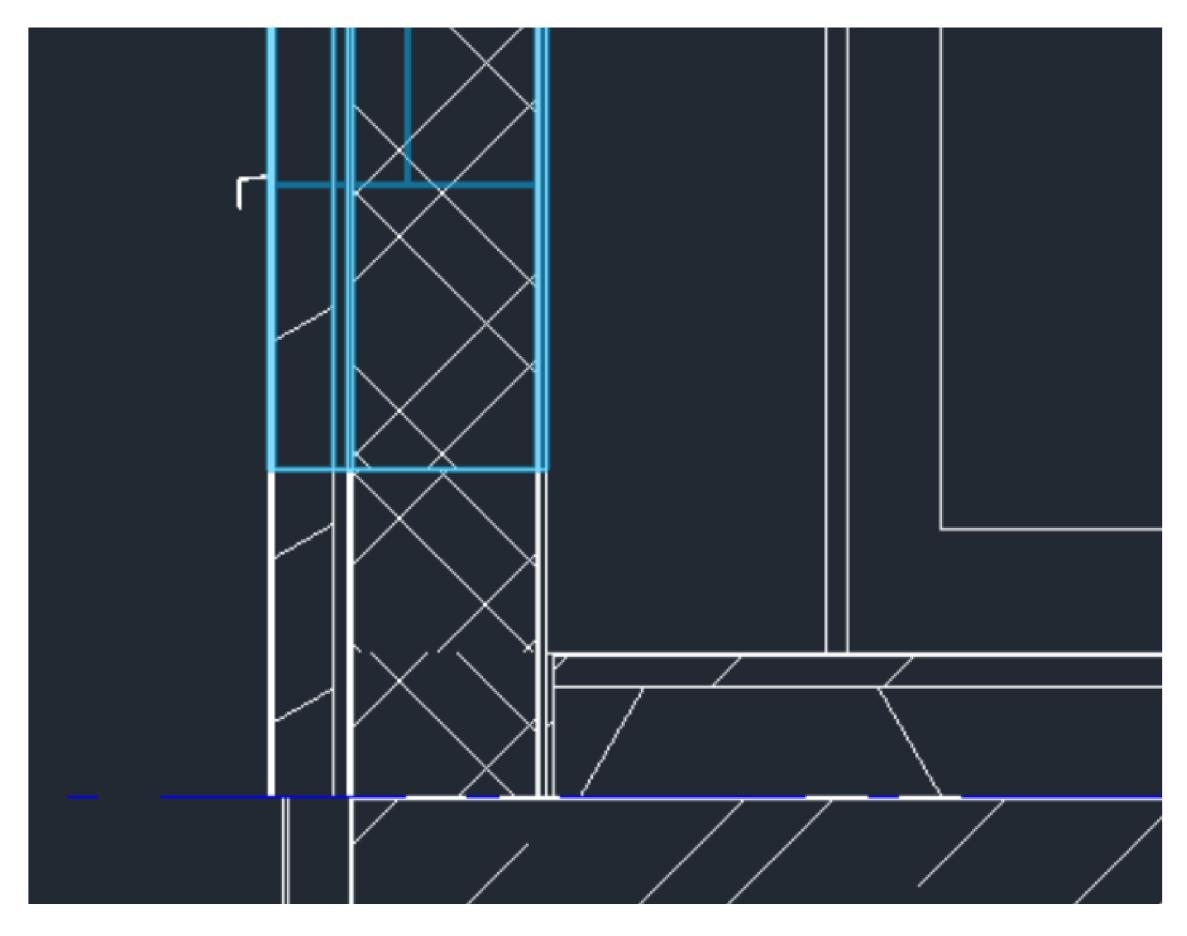

Obr. č. 30 Vertikální rozdělení – Revit

V místě stropní desky je přerušená skladba stěny, a tudíž je třeba, vytvořit malý kousek zateplovacího systému jako je vidět na obrázku. Ten je totožný s navrženým zateplením.

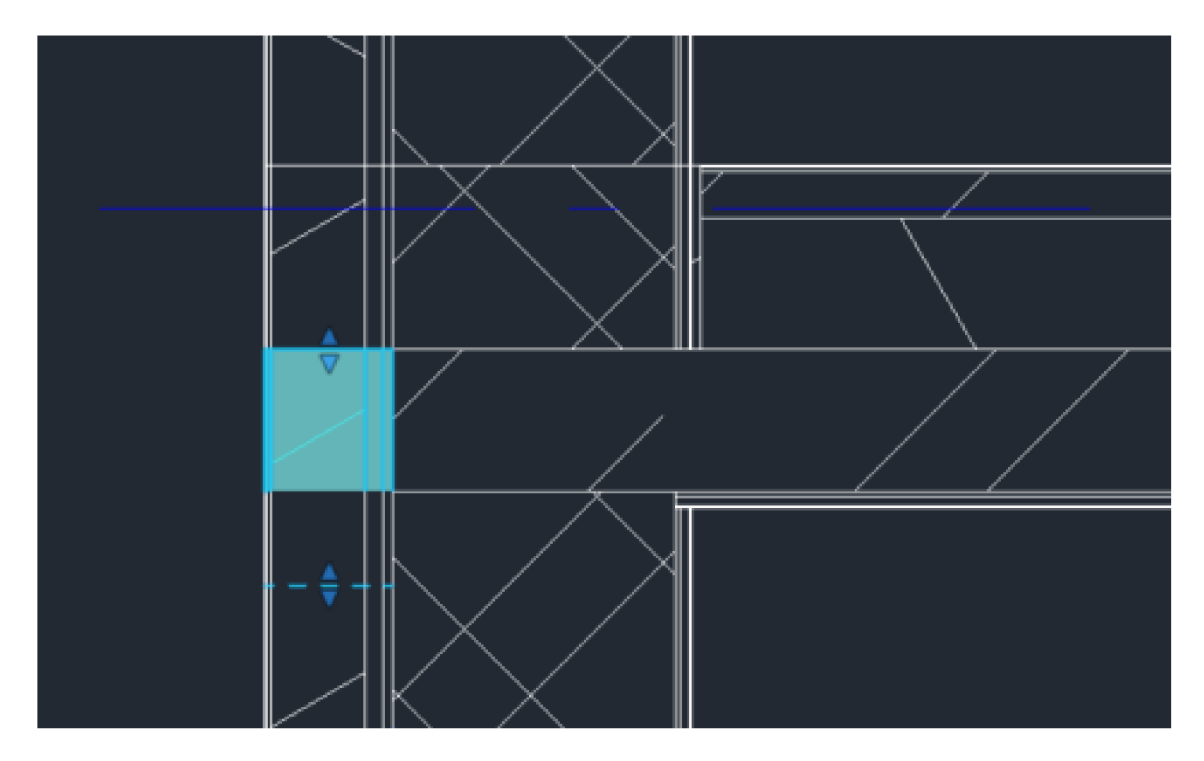

Obr. č. 31 Doplněk kontaktního zateplení - Revit

2. S obkladem

Tab. č. 18 Obvodová stěna s obkladem

| Název skladby | Obvodová stěna s obkladem                                      |
|---------------|----------------------------------------------------------------|
| Kód skladby   | vlastní                                                        |
|               | Silikátová omítka tl 1,5 až 3,0 mm                             |
|               | Penetrační nátěr                                               |
|               | Lepící štěrkovací hmota včetně vyztužené tkaniny tl. 3 až 6 mm |
|               | včetně kotev                                                   |
|               | Šedý fasádní polystyrén tl. 50 až 320 mm                       |
|               | Lepící štěrkovací hmota 10 až 30 mm                            |
|               | Jádrová omítka tl. 10 až 25 mm                                 |
|               | Porotherm 30 Profi, možnost výběru jiných cihel např. YTONG    |
|               | Podhoz tl. 5 mm                                                |
|               | Jádrová omítka tl. 10 mm                                       |
|               | Penetrační nátěr                                               |
|               | Flexibilní lepidlo tl. 2,0 mmm                                 |
| Skladba       | Keramický obklad včetně spárovací hmoty tl. 8,0 mm             |
| Skladba v     |                                                                |
| Kategorii     | vlastní                                                        |

U obvodového zdiva s obkladem bylo nutno vytvořit vlastní skladbu, a to z důvodu

nedostatku vhodných konstrukcí s tímto zateplovacím systémem. Pro vytvoření byly použity materiály z DEKSOFT knihoven.

weberpas extraClean active -> weberpas podklad -> DEKTHERM ELASTIK + VERTEX R131-> EPS 70 F šedý + Ejotherm STR-U 2G -> DEKTHERM ELASTIK -> weberdur klasik JRU -> Porotherm 30 Profi -> weberdur podhoz -> weberdur klasik JRU -> weberpodklad A - weber.for profiflex -> keramický obklad + webercolor comfort

Celková tloušťka skladby je 461,5 mm.

# **6.1.3 Vnitřní nosné zdivo - s obkladem/bez obkladu**

U vnitřního nosného zdivaje dostatek vyhovujících skladeb, a proto je vnitřní nosné zdivo kompletně vytvořeno pomocí knihoven.

Je nezbytné rozdělovat zdivo na horizontální a vertikální části, jak již bylo zmíněno, aby bylo možné správně vykázat výměry obkladů a maleb.

1. Bez obkladu

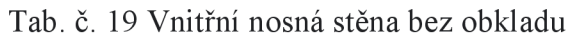

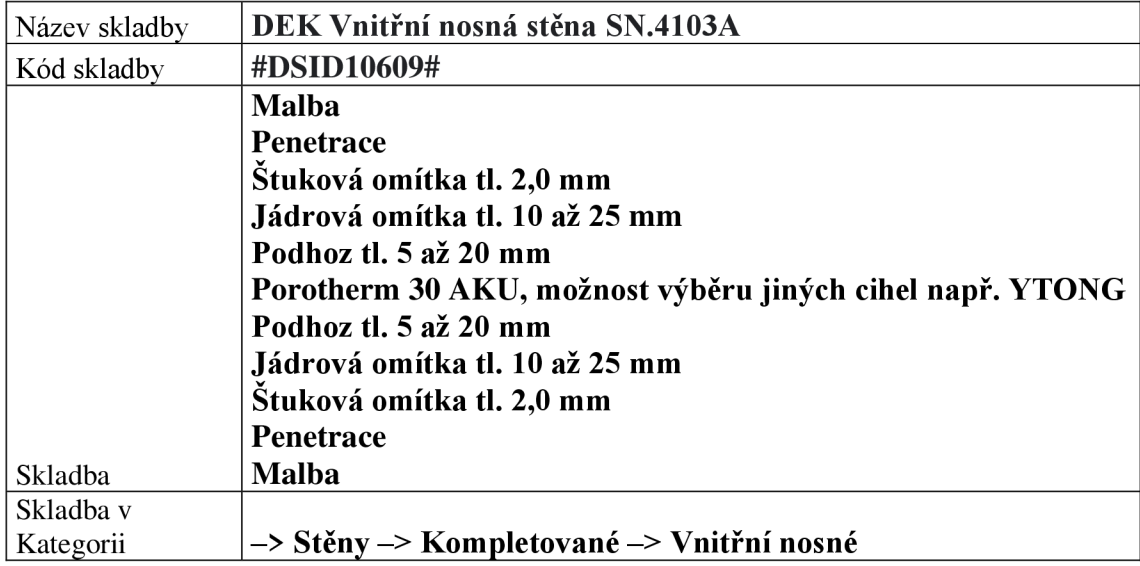

Celková tloušťka 334,0 mm.

## 2. S obkladem

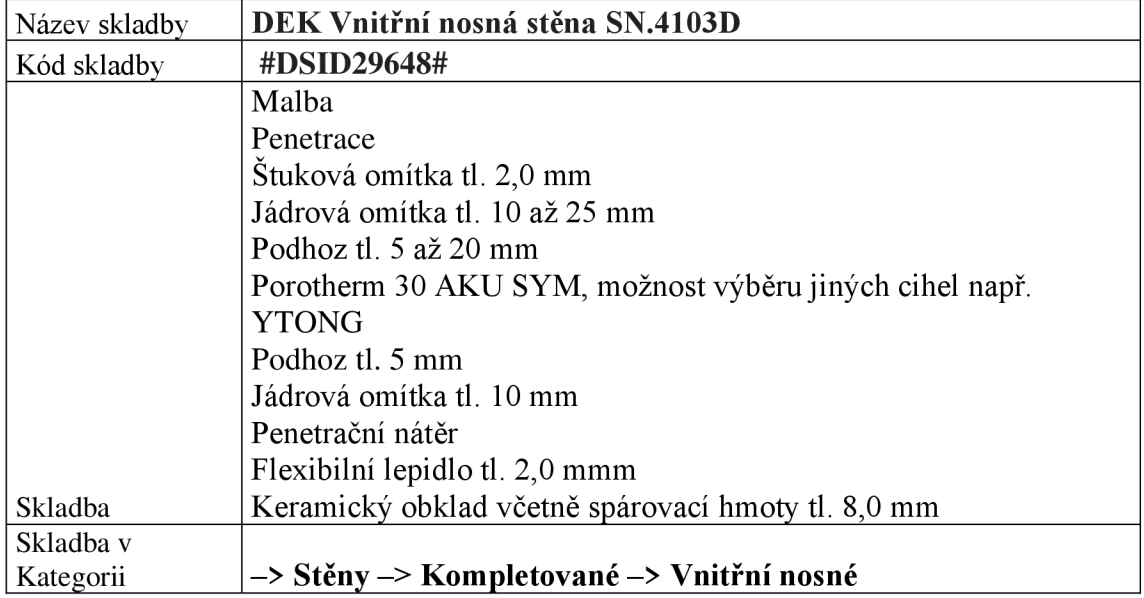

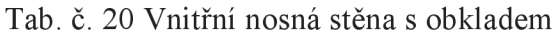

Celková tloušťka skladby je 341,5 mm.

# **6.1.4 Příčky - s obkladem/ bez obkladu**

1. Bez obkladu

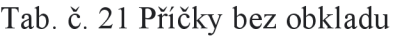

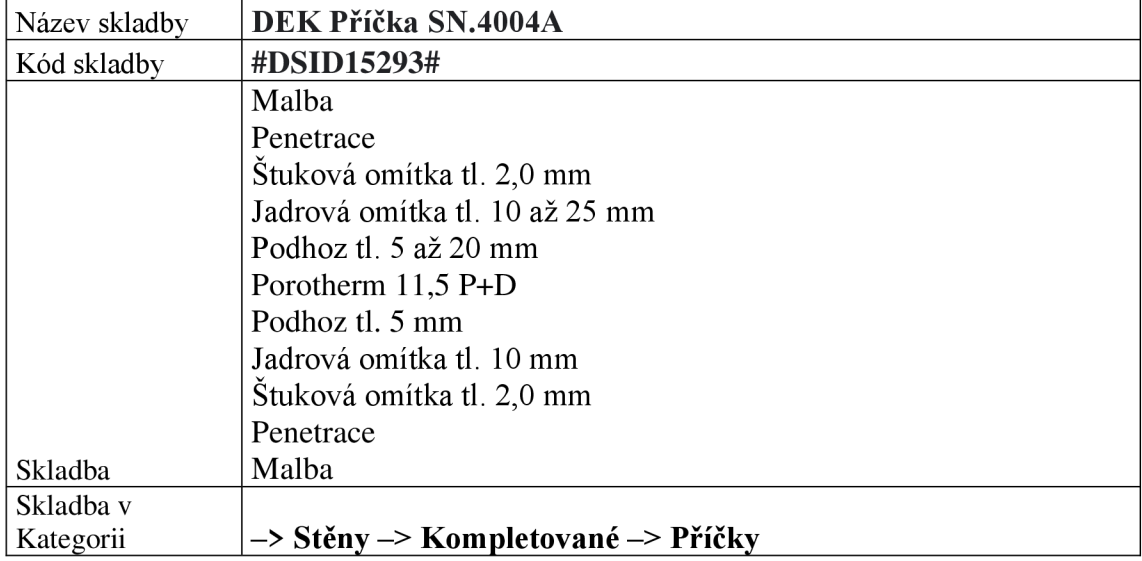

Celková tloušťka skladby je 149,0 mm.

2. S obkladem

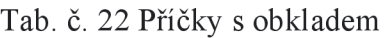

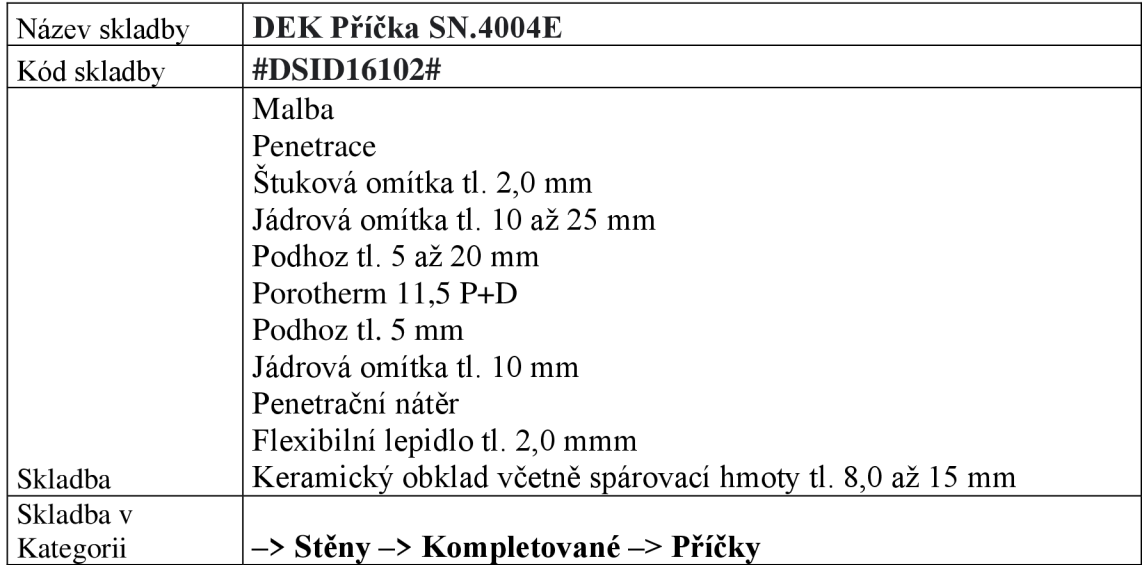

Celková tloušťka skladby je 156,5 mm.

Modelování příček proběhlo stejně jako to bylo u předešlých nosných stěn. Bylo využito knihoven. Bohužel, zde se potýkám s podobným problémem, je nezbytné rozdělovat zdivo na horizontální a vertikální části, možné správně vykázat výměry obkladů a maleb. Což je velmi časově náročné a málo přehledné.

## **6.1.5 Stropní konstrukce**

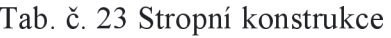

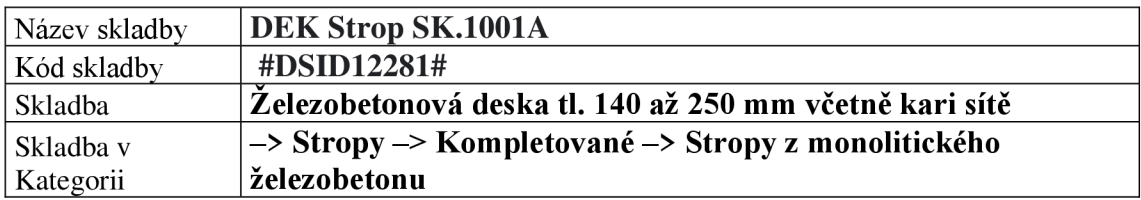

Stropní desky v prvním a druhém nadzemním podlaží jsou identické, s jediným rozdílem

v celkové ploše kvůli otvorům. Desky jsou vybaveny přednastavenou kari sítí, kterou lze upravit podle návrhu statika v rozpočtu. Vybraný model má tl. 150 mm.

Celková tloušťka skladby je 150 mm.

## **6.1.6 Podlahy**

Podlahy jsou rozděleny na 3 části:

- 1. Dilatační pásky
- 2. Podlahy na terénu
- 3. Podlahy v patře

## **Dilatační pásky**

## Tab. č. 24 Dilatační pásky

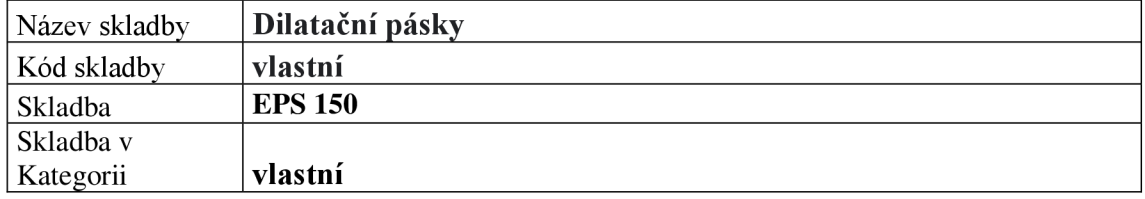

U podlah je třeba nezapomenou na dilatační pásky. Pásky jsou vytvořeny samostatně, jelikož nebyly k dispozici v knihovnách. Pásky jsou z EPS po okrajích stěn v každém podlaží. Je důležité nezapomenout na detail u dveří viz. obrázek.

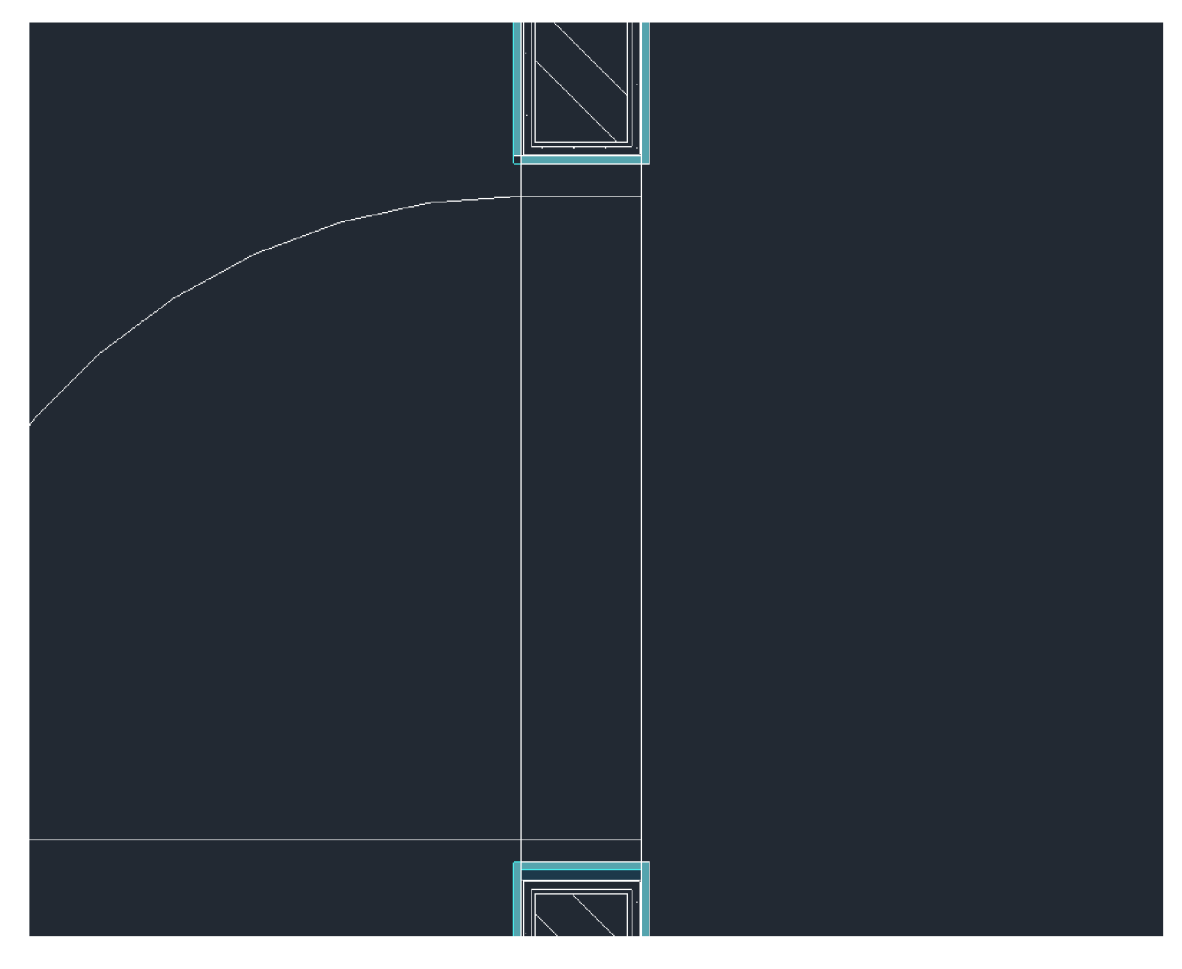

Obr. č. 32 Dilatační pásky - Revit

# Podlahy na terénu – vinyl

# Tab. č. 25 DEK podlaha

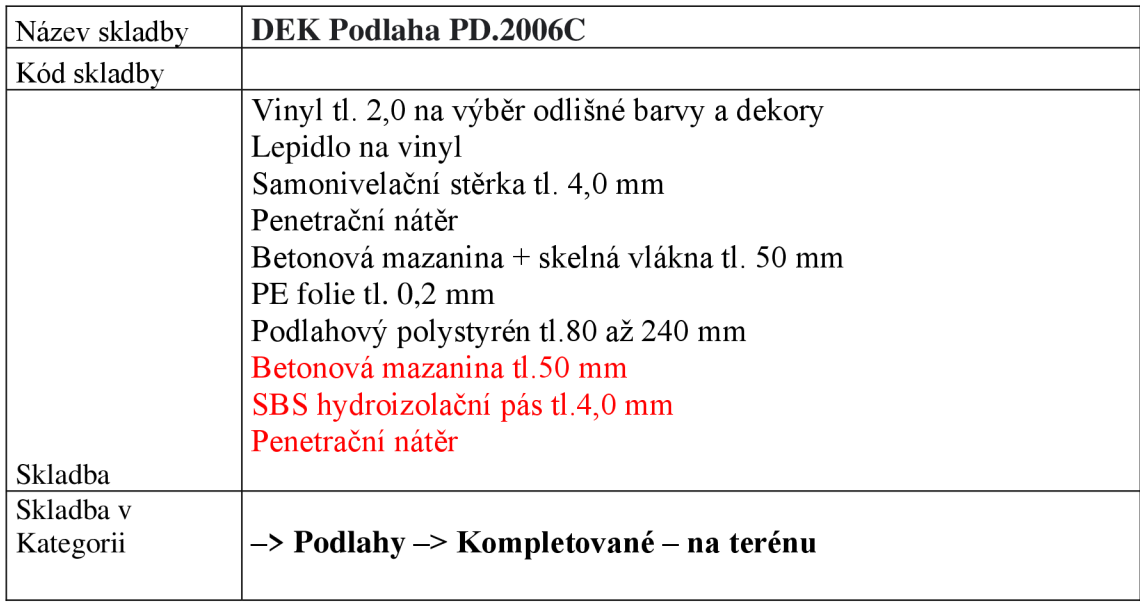

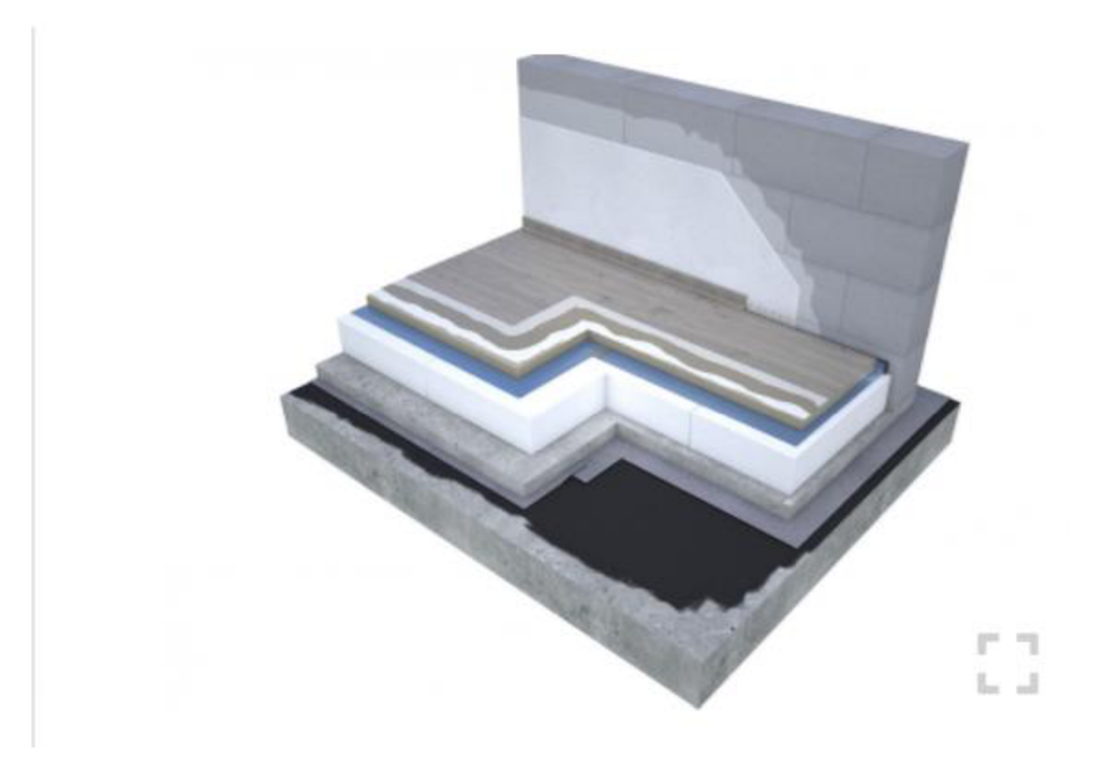

Obr. č. 33 DEK podlaha [25]

U podlahy s nášlapnou vrstvou byly ze skladby odstraněny poslední 3 vrstvy, jelikož hydroizolace byla vyřešena. Skladba je použita ve všech místnostech s výjimkou koupelny a WC.

Celková tloušťka skladby je 236 mm.

## **Podlahy na terénu - dlažba**

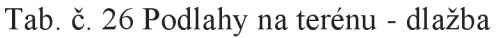

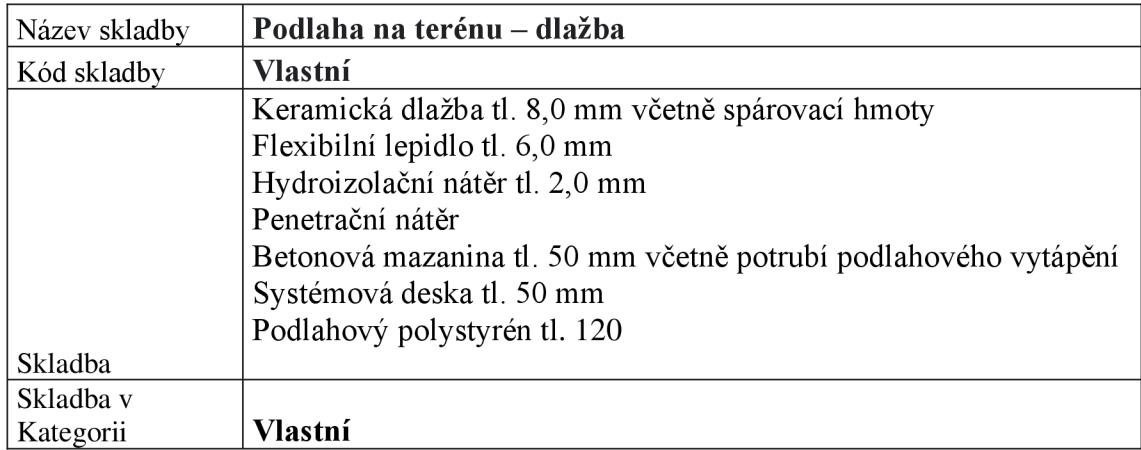

Podlahy na úrovni terénu pro WC a koupelny byly vytvořeny na míru. Důvodem bylo, že v knihovnách neexistovala žádná přednastavená skladba, která by odpovídala stejné výšce, jako již zmíněný vinyl.

Pro vytvoření byly použity materiály z DEKSOFT knihoven.

Keramická dlažba do interiéru + webercolor premium  $\rightarrow$  webercol extraflex  $\rightarrow$  weber terizol -> weberpodklad floor -> podlahový potěr/mazanina + potrubí podlahového topení -> systémová deska pro podlahové vytápění ->EPS 150

Celková tloušťka skladby je 236 mm.

## **Podlahy na stropě**

U dokončených podlah na stropě je výběr značně omezený. Tato kategorie zahrnuje pouze 9 souvrství, z nichž žádné nevyhovuj e požadovanému modelu. Z toho důvodu bylo nezbytné vytvořit vlastní skladby.

## **Podlaha na stropě - vinyl**

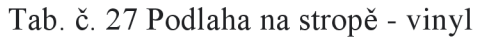

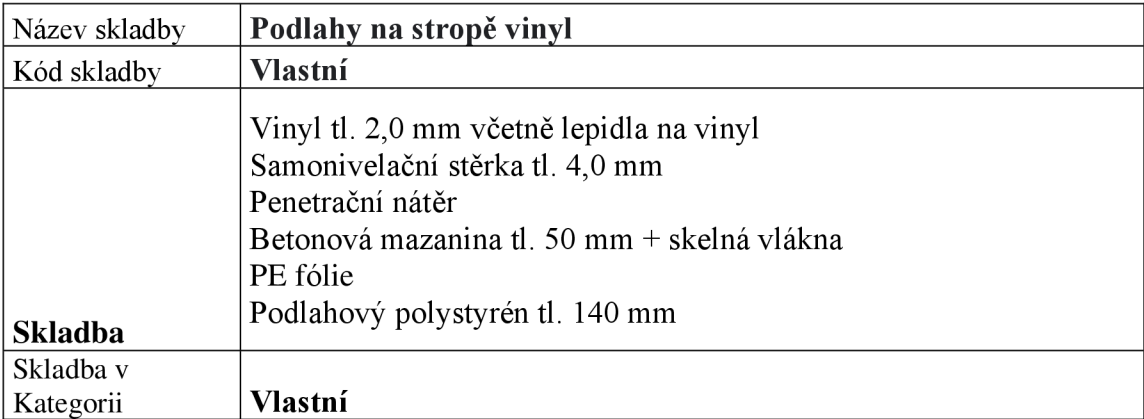

Pro vytvoření byly použity materiály z DEKSOFT knihoven.

Home atacama oak grey  $\rightarrow$  weberfloor 4160  $\rightarrow$  weberpodklad floor  $\rightarrow$  podlahový potěr/mazanina + VERTEX G120 -> DEKSEPAR -> EPS 150

Celková tloušťka vrstvy 196 mm.

#### **Podlaha na stropě - dlažba**

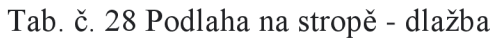

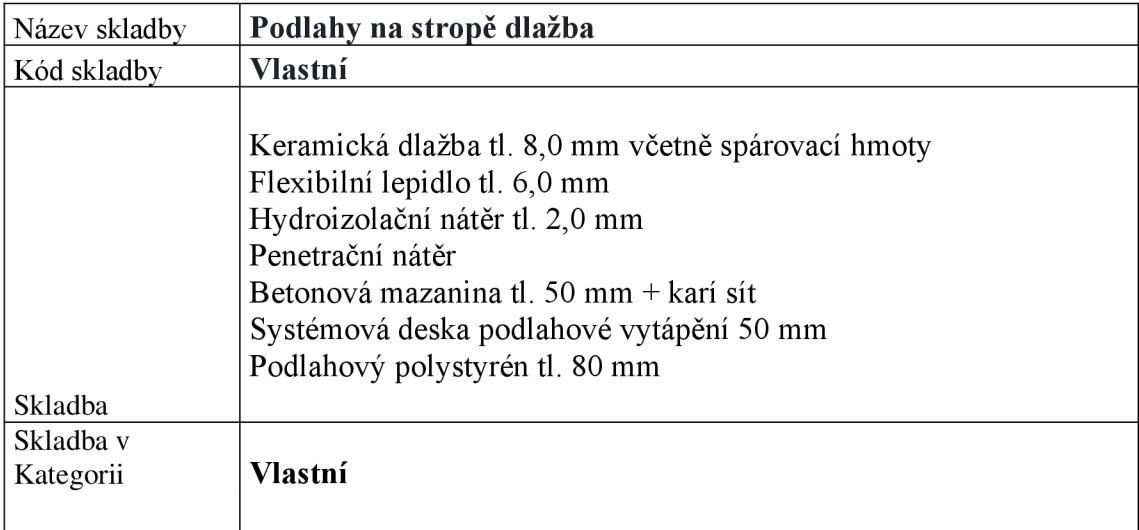

Pro vytvoření byly použity materiály z DEKSOFT knihoven.

Keramická dlažba do interiéru + webercolor premium -> webercol extraflex -> weber terizol -> weberpodklad floor -> podlahový potěr/mazanina + potrubí podlahového topení -> systémová deska pro podlahové vytápění -> EPS 150

Celková tloušťka skladby 196 mm.

## **6.1.7 Střecha**

Střecha byla konstruována s využitím specifického souvrství ST.2001C. Při vytváření tohoto modelu byla struktura upravena prostřednictvím úprav, konkrétně byly odstraněny vrstvy hydroizolace, stropní desky a omítky. **Hlavní důvodem změny byla potřeba hydroizolace po celé ploše střechy,** zároveň tato úprava byla nezbytná vzhledem k přebytečným konstrukcím, které již byly obsažen.

| $100.00$ $-200$ |                                                                                                    |
|-----------------|----------------------------------------------------------------------------------------------------|
| Název skladby   | Střecha                                                                                             |
| Kód skladby     | <b>Vlastní</b>                                                                                      |
|                 | Hydroizolace + kotvící prvky tl. $1,5$ mm<br>Tepelná izolace tl. 100 mm<br>Spádové klíny tl. 120 mm |
| Skladba         |                                                                                                    |
| Skladba v       |                                                                                                    |
| Kategorii       | <b>Vlastní</b>                                                                                      |

Tab. č. 29 Střecha

Pro vytvoření byly použity materiály z DEKSOFT knihoven.

MAPEPLAN T M + EJOT kotevní šroub FBS-R 6,3 + EJOT teleskopická. -> Kingspan Therma TR26 FM -> EPS 100 spádové klíny

Celková tloušťka vrstvy 196 mm.

#### **Hydroizolace střechy**

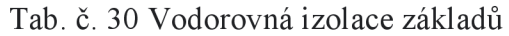

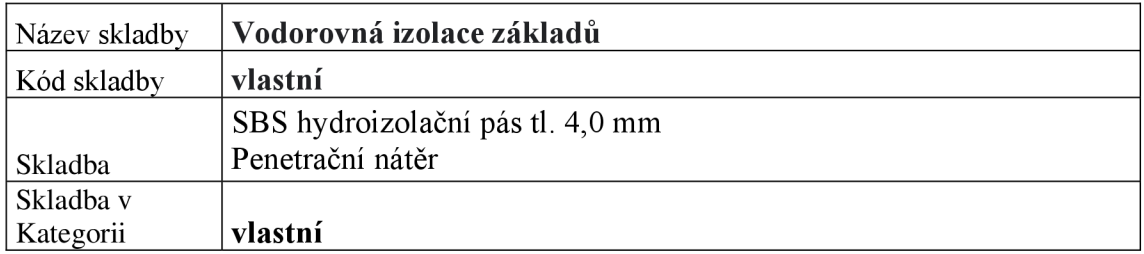

U hydroizolace střechy bylo naraženo na stejný problém jako u základů. Byla vytvořena vlastní skladba. Celková tloušťka vrstvy je 4 mm.

Pro vytvoření byly použity materiály z DEKSOFT knihoven.

SBS pás -> GLASTEK 40 SPECIAL MINERAL, penetrace -> DEKPRIMER.

## **Koruna atiky**

Koruna atiky byla co do náročnosti nesložitější, konstrukci bylo potřeba rozdělit do 5 různých prvků, to z důvodu návaznosti svislé a vodorovné hydroizolace. Skladbu tvoří stejné materiály jako u střechy.

- Izolace s vrchní fólií, zde fólie prochází a tvoří obal se skladbou střechy  $\overline{\phantom{a}}$
- Část koruny atiky bez malt  $\overline{\phantom{a}}$
- Koruna atiky jen z EPS, fólie je samostatná vrstva  $\overline{\phantom{0}}$
- Pokračování zateplení střechy  $\overline{a}$
- Vrchní fólie  $\overline{a}$

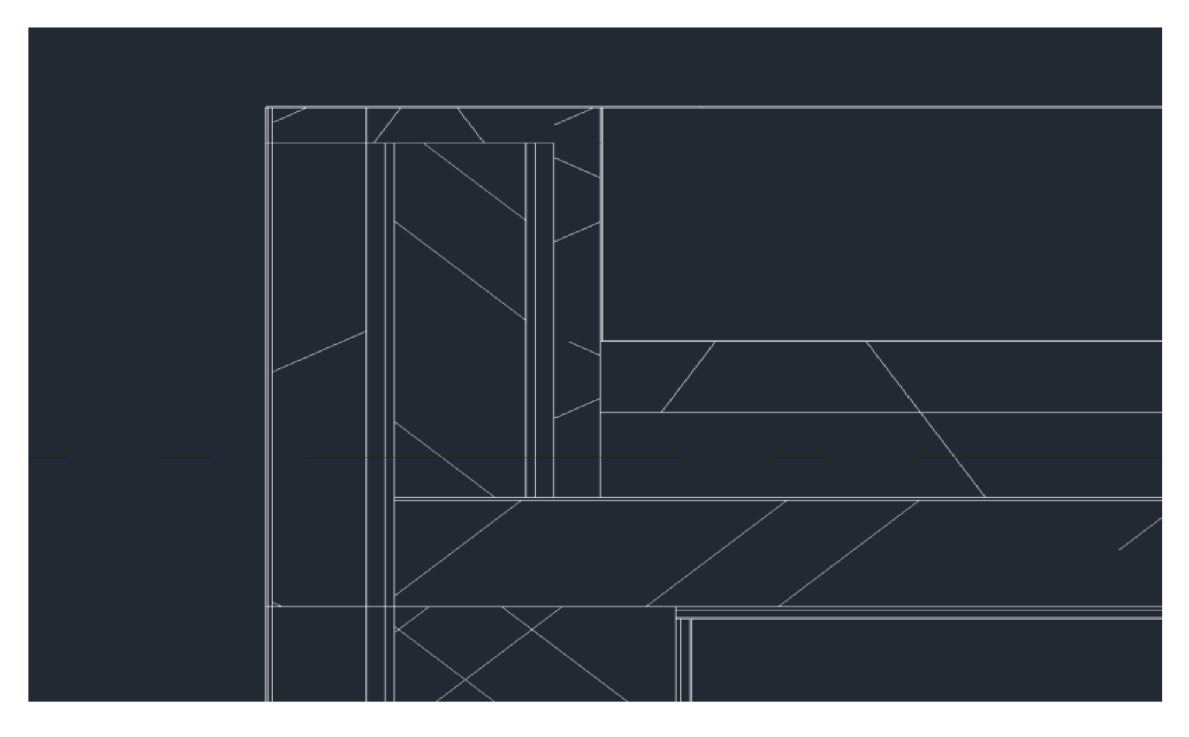

Obr. č. 34 Koruna atiky - Revit

## **6.1.8 Omítky**

| Název skladby | Omítky stropů             |
|---------------|---------------------------|
| Kód skladby   | vlastní                   |
|               | Podhoz tl. 5 mm           |
|               | Jadrová omítka tl. 10 mm  |
|               | Štuková omítka tl. 2,0 mm |
|               | Penetrace                 |
| Skladba       | Malba                     |
| Skladba v     |                           |
| Kategorii     | vlastní                   |

Tab. č. 31 Omítky stropů

V rámci modelu byly samostatně vytvořeny pouze omítky stropů, které se nacházejí ve všech místnostech střechy, včetně koupelen. Tyto vrstvy byly vytvořeny z toho samého materiálu jako omítky stěn, aby byla zajištěna jednotnost.

Pro vytvoření byly použity materiály z DEKSOFT knihoven.

weberdur - podhoz -> weberdur - klasik JRU -> weberdur - štuk IN -> DEKPRIMER NANO -> DEKFINISH Bílá malba speciál

#### **Okna dveře**

Okna - I když jsou k dispozici v DEK knihovnách, nelze je aktuálně přidat do projektu kvůli dočasné nedostupnosti této funkce. Pro řešení tohoto problému bylo nutné vyhledat knihovny z jiných zdrojů, a osobně jsem našel řešení na stránkách [cadforum.cz,](http://cadforum.cz) kde je dostupné rozsáhlé množství různých knihoven.

#### **Dveře**

Stejný problém vznikl i u dveří.

## **6.2 Export do bimplatformy**

- 1. Export souboru do TEC
- 2. Úprava souboru IFC
- 3. Otevření aplikace BIMplatforma <https://app.bimplatforma.cz/projects>
- 4. Založení nového projektu
- 5. Vložení IFC modelu do dokumentů
- 6. Otevření souboru v BIMplatformě

#### *Obr. č.* 35 – IFC export – Revit 1

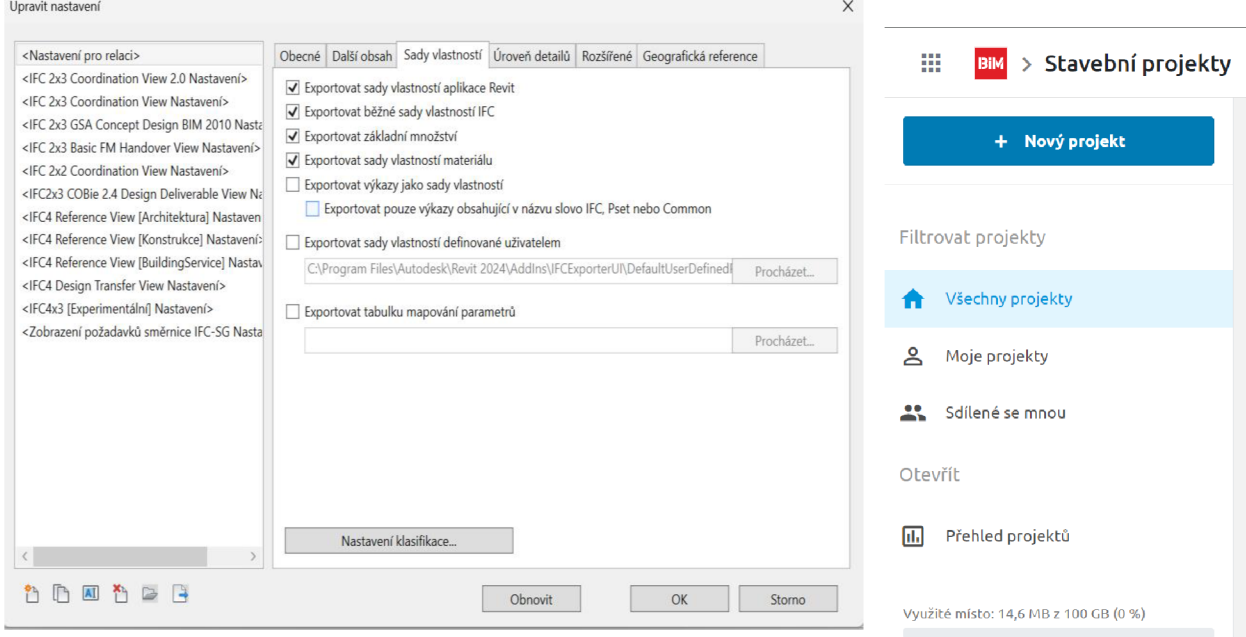

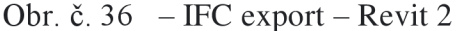

Obr. č. 37 Bimplatform[ll]

**i ■ ↑ • ← • • ● <mark>• 『</mark> 星 = ・ <sub>→</sub> 心 A**<br>Architektura Konstrukce Ocel Prefabrikát Systémy Source Oceanic Architektura Konstrukce Oceanic Oceanic Prefabrikát Systémy VIII.

**PDF**<br>Vytvoří soubory PDF.

Vytvoří soubory výměny a nastaví možnosti.

.<br>»ry DWG, DXF, DGN,

**IFC**<br>Uloží soubor IFC. DWF/DWFx

Vytvoří soubory DWF nebo DWFx.

B f Uloží 3D pohled jako souboí FDA

**H A** Exportuje typy rodin z aktuální rodiny **\*\*\*** do textového (.txt) souboru.

Možnosti Ukončit aplikaci Revit

**Figure 1999** rodin

gbXML

|**S).** Uložit jako

Export

 $\frac{1}{\sqrt{2}}$  Tisk

zavřít

Uložit

Otevří

Zde vznikl problém, kdy program nedokázal přesně ohodnotit skladby a správně fungovat s KROS4, což vedlo k selhání. **Nejprve bylo nutné zkontrolovat, zda není chyba v nastavení IFC, a proto bylo vyzkoušeno několik různých variant.** Výsledek byl opakovaně stejný. **Druhou variantou byl špatně vytvořený model, zároveň bylo zjištěno, že mnohem efektivnější je model rozdělit.** I když to může být pracnější,

je to výrazně přehlednější. Tímto způsobem má projektant více možností a nemusí vytvářet tolik konstrukcí sám, což, jak víme, šetří čas i peníze.

# **6.3 Model č.2**

Druhý model byl jemně upraven z hlediska dispozice, přičemž tato změna však neměla žádný vliv na postupy nebo procesy spojené s 3D modelováním.

Současně byl model rozčleněn do jednotlivých konstrukcí, dobrým příkladem lze uvést obvodové zdivo:

- Kontaktní zateplovací systém  $\overline{a}$
- Zdivo
- Vnitřní omítka

Takovéto rozčlenění konstrukce efektivně řeší mnoho problémů ve srovnání s předchozím postupem, kde byly všechny tři vrstvy obsaženy v jedné skladbě. Tento nový postup byl identifikován na základě analýzy modelu č.l, který odhalil značné nedostatky při modelování celkových konstrukcí.

# **6.3.1 Základy**

Základy zůstaly nezměněné ve srovnání s předchozím modelem, protože byly jedinou částí, která byla v pořádku, a další rozdělení by nemělo pozitivní vliv na celkový model.

## **Základové pasy**

| Název skladby  | Základ ZS.SKH.201A                                 |
|----------------|----------------------------------------------------|
| Kód skladby    | $\#DSID12784\#$                                    |
|                | Ztracené bednění DEK – š. 100 až 500 mm            |
| <b>Skladba</b> | Betonářská výztuž – $\varnothing$ 8 mm až 16 mm    |
| Skladba v      |                                                    |
| Kategorii      | $\rightarrow$ základy $\rightarrow$ základové pasy |

*Tab. č. 32 Základové pásy* 

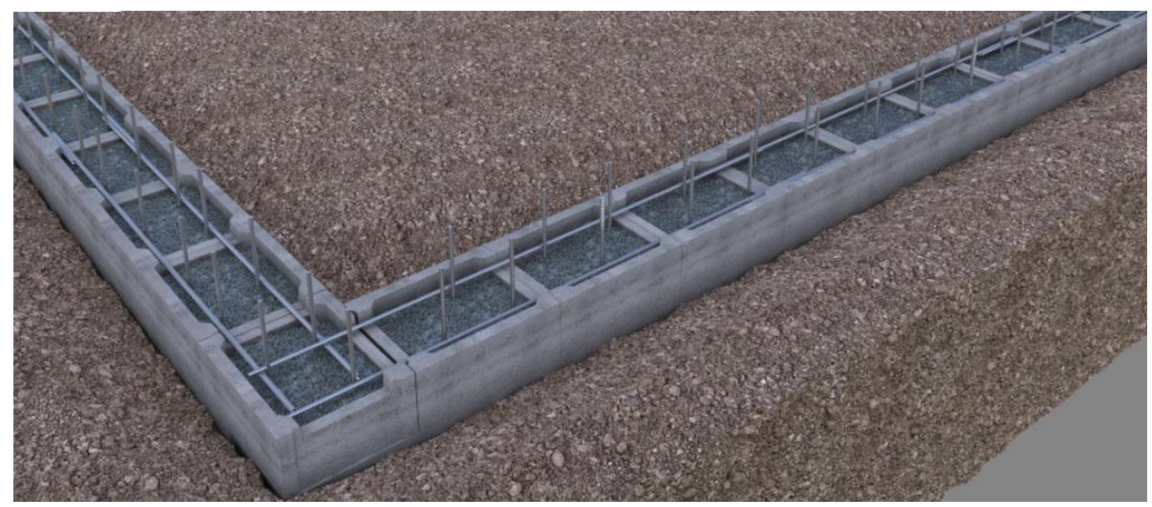

Obr. č. 38 DEK Základové pásy [25]

## **Podkladní deska**

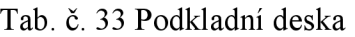

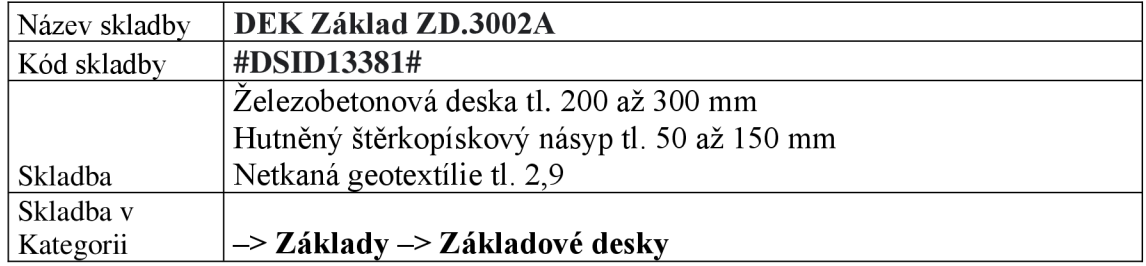

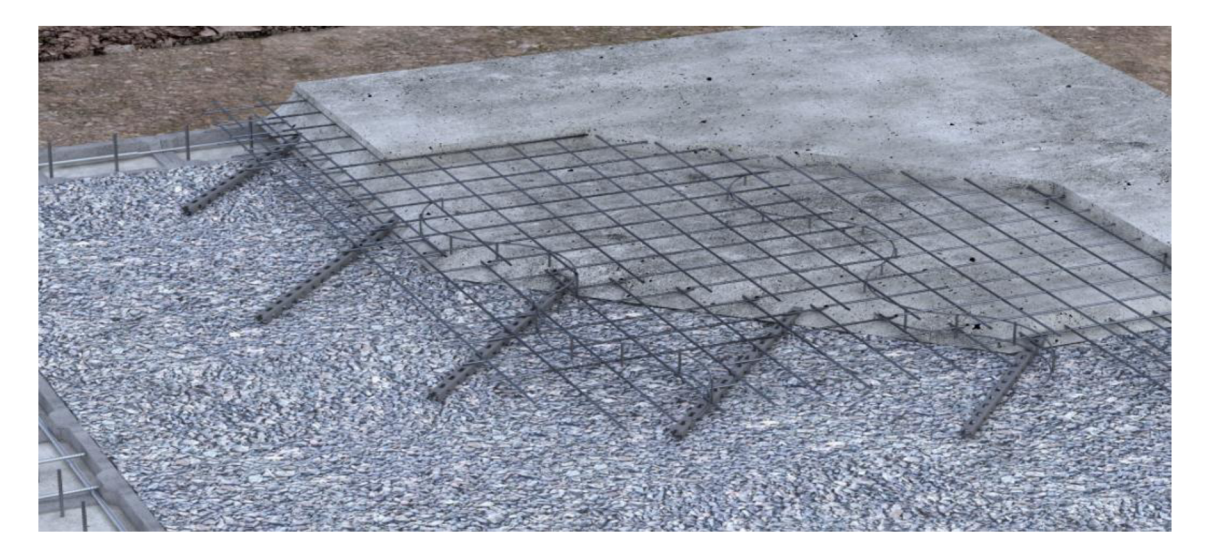

Obr. č. 39 DEK Podkladní deska [25]

Vodorovná hydroizolace a svislá izolace základů (vlastní)

Zde bohužel knihovny nenabízí skladbu vhodnou pro můj model, a tak byly použity vlastní skladby. Stejně tak jako tomu bylo v předešlém modelu.

#### Tab. č. 34 Vodorovná hydroizolace

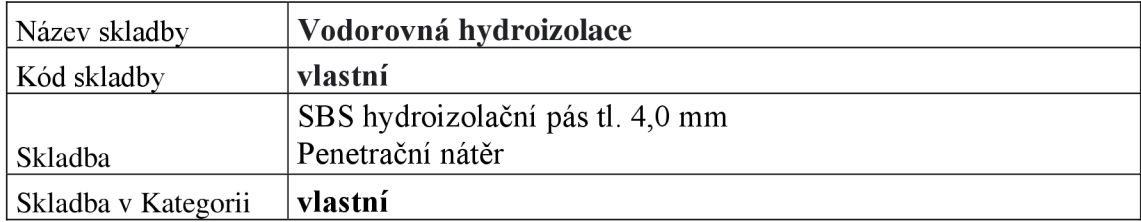

#### Tab. č. 35 Svislá izolace

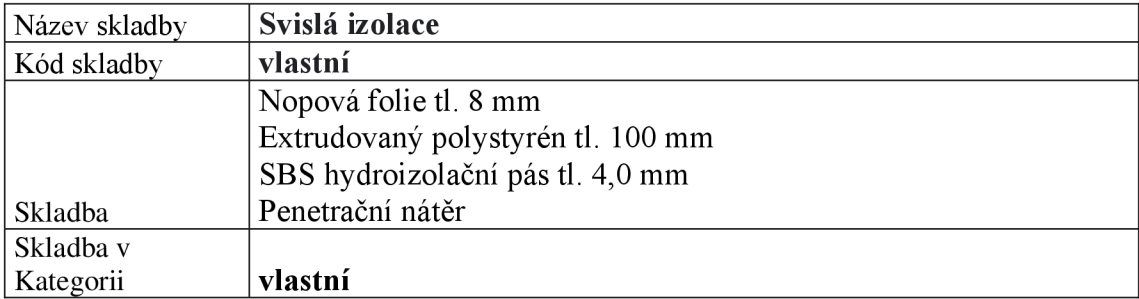

#### **6.3.2 Zdivo**

Nastávají významné a klíčové změny v modelu. Hlavním rozdílem spočívá v rozdělení konstrukcí do jednotlivých vrstev. Tato úprava umožňuje snazší modifikace, propojení a kontrolu rozměrů konstrukcí.

#### **Zakládací zdivo**

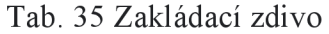

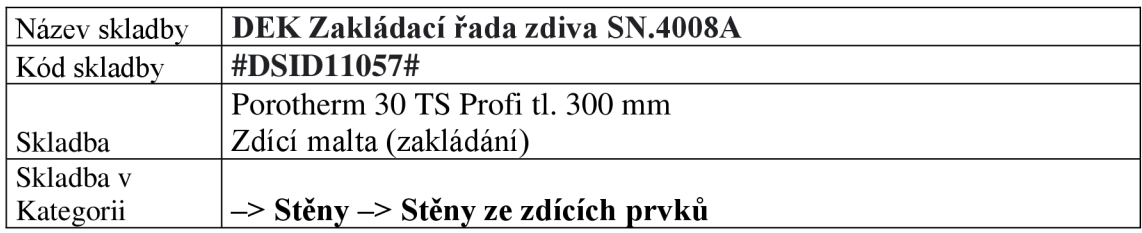

Vzhledem k tomu, že pro spojování cihel je použita pěna, je důležité zahrnout do rozpočtu i náklady na maltu pro zakládání. Zároveň je nutné vzít v úvahu důležitost zakládání zdiva, což je spojeno s vyššími náklady na pracovní sílu. Zakládací řadu máme v obou nadzemních podlaží.

Lze si všimnout, že knihovna již není editovatelná. V případě potřeby jiných specifikací cihly, například rozměru, poskytují knihovny alternativy, viz. SN.4008B.

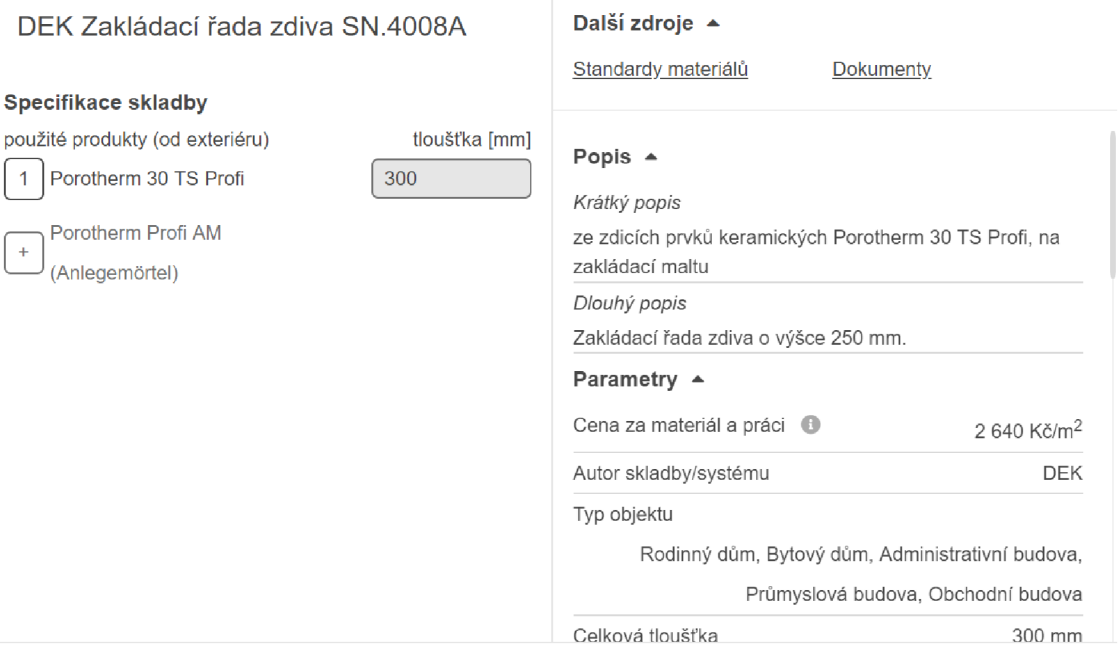

## Obr. č. 40 DEK Zakládací řada zdiva [25]

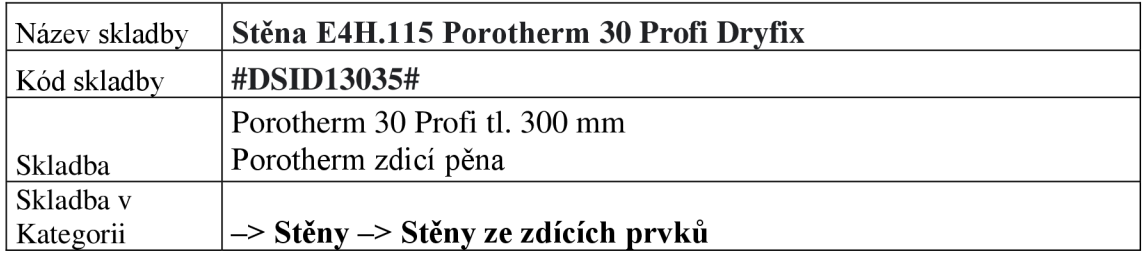

### **Obvodové zdivo**

Po založení zdiva, byly použity cihly zděné na pěnu Porotherm Dryfix.

#### **Vnitřní nosné zdivo**

#### *Tab. č. 37 Vnitřní nosné zdivo*

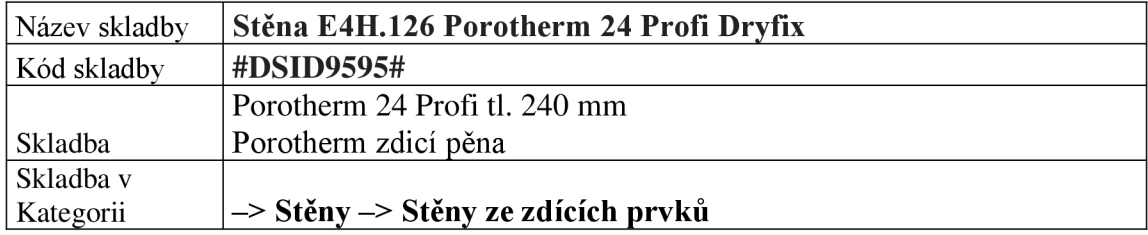

Pro vnitřní nosné zdivo byla použita cihla tl.240 mm.

#### **Atika Stěna** (E4H.135 Porotherm 14 Profi Dryfix #DSID20841#)

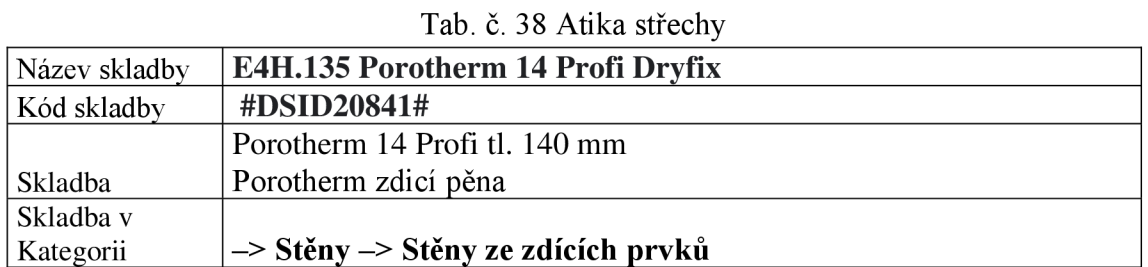

Cihla pro modelaci atiku zůstala stejná jako u předešlého modelu.

#### Tab. č. 39 Příčka

**Příčky** 

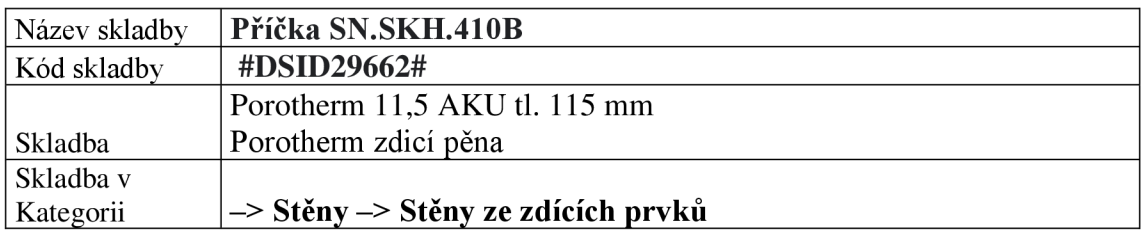

Pro rozdělení dispozice byli použity cihly Porotherm 115, na zdící pěnu. Cihly jsou stejné v obou nadzemních podlaží.

**Už v této fázi je vidět, že model je mnohem čistší, přehlednější a lépe se jednotlivé konstrukce propojují.** 

## **6.3.3 Stropy**

## **Stropní konstrukce**

Tab. č. 40 stropní konstrukce

| Název skladby | DEK Strop SK.1001A                                                                   |
|---------------|--------------------------------------------------------------------------------------|
| Kód skladby   | #DSID12281#                                                                          |
| Skladba       | Zelezobetonová deska tl. 140 až 250 mm včetně kari sítě                              |
| Skladba v     | $\rightarrow$ Stropy $\rightarrow$ Kompletované $\rightarrow$ Stropy z monolitického |
| Kategorii     | železobetonu                                                                         |

Celková tloušťka skladby je 150 mm.

Stropní desky zůstávají neměnné s předchozím modelem, neboť i tam byly rozčleněny do jednotlivých konstrukčních vrstev. Tloušťky desek činí 150 mm obsahuje kari síť, která se dá v rozpočtu změnit.

## **6.3.4 Fasádní systém**

Zde přichází další velká změna, samostatná konstrukce kontaktního zateplovacího systému. Bohužel kvůli hydroizolaci, která musí být vysunutá na +- 0,000 je fasáda rozdělená na 2 části:

V první části se nachází již dříve zmíněná svislá hydroizolace s penetračním nátěrem, což se odlišuje od zbytku. Další možností by mohla být "úprava skladby" provedení spočívá ve vytažení výšky hydroizolace, přímo v modelu.

1. Kontaktní zateplovací systém + hydroizolace

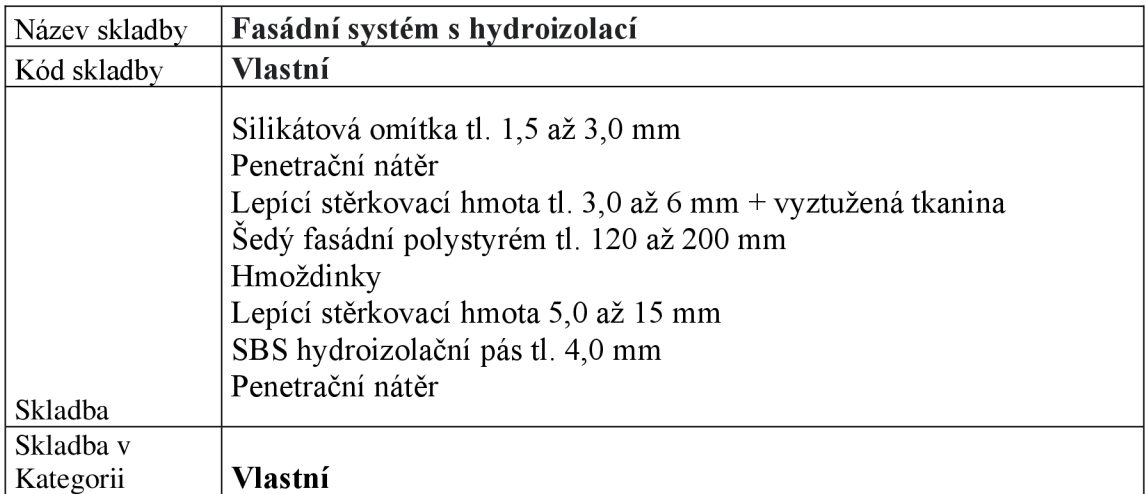

Tab. č. 41 Fasádní systém s hydroizolací

1. Kontaktní zateplovací systém

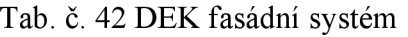

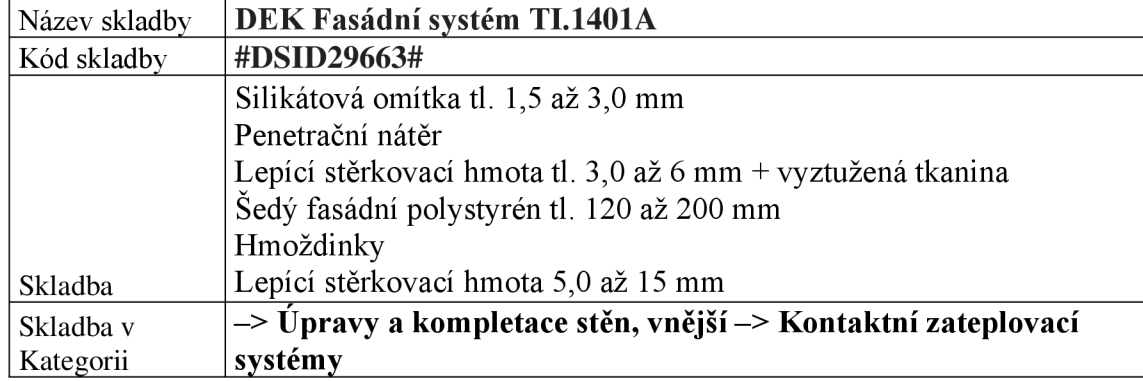

Druhá část díky, rozdělení na samostatnou vrstvu, můžeme bez přerušení vynést až ke koruně atiky. Je důležité provést spoj se zdivem, aby následná okna, dveře vyřezávaly i fasádní systém.

Celková tloušťka je 171,5 mm.

Skladbu najdeme v kategorii - úpravy povrchu vnějšcích - kontaktní zateplovací systém.

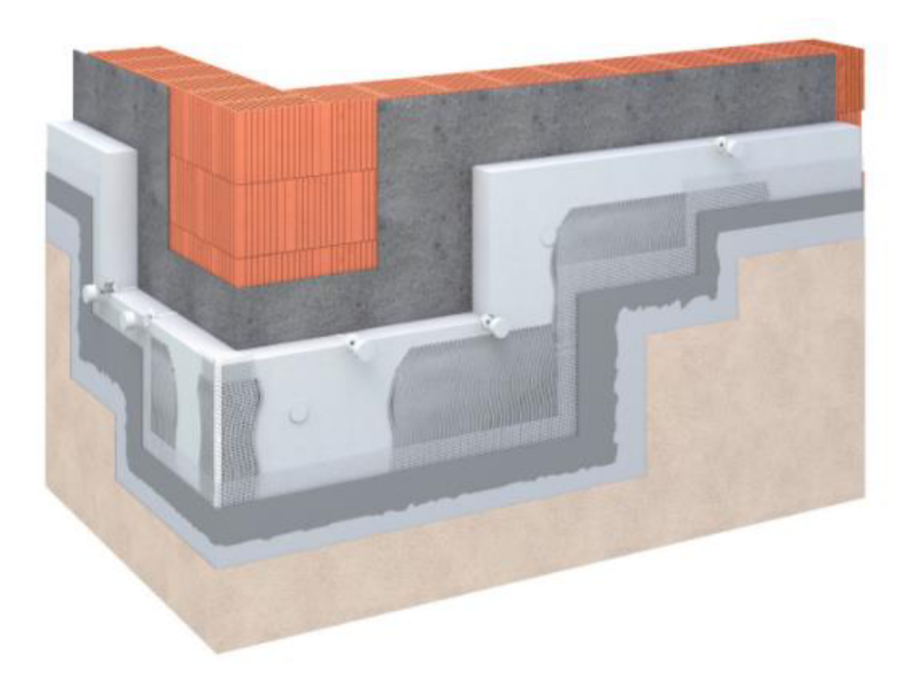

Obr. č. 41 DEK fasádní systém [25]

# **6.3.5 Podlahy**

Podlahy jsou strukturovány do dvou samostatných vrstev. Současně jsou vytvořeny individuálně v každé místnosti s cílem zjednodušit kontrolu. Tento přístup umožňuje rozpočtáři snazší identifikaci a opravu případných chyb, které by se jinak mohly týkat konkrétních prostor.

- 1. **Hrubá podlaha** jejíž součástí je izolace, betonová mazanina a podlahové topení.
- 2. **Nášlapná vrstva** jejíž tvořící obklad/vinyl a příslušnou lepící hmotu.

Podlahové lišty nebyly zahrnuty do modelu, protože jsou specifikovány v jednotlivých výkazech.

## **Hrubé konstrukce podlahy**

Hrubá podlaha l.NP:

Skladba byla úmyslně vybrána tak, aby se zabránilo opakování stejných problémů jako v modelu č.l, kde jednotlivé vrstvy neměly dostatek možností pro úpravu výškových rozdílů mezi vinylovým krytem a dlažbou.

Celková tloušťka je 200 mm.

Hrubá podlaha na l.NP (DEK Hrubá podlaha PD.0002A #DSID29714#)

Tato struktura je z hlediska vrstev identická s předchozí podlahou, s výjimkou rozdílných výšek jednotlivých vrstev. To je způsobeno rozdílnou výškou nášlapných vrstev. Celková tloušťka vrstvy 183 mm.

Skladba obou podlah je totožná, liší se jen výška, a to z důvodu odlišné výšky nášlapných vrstev.

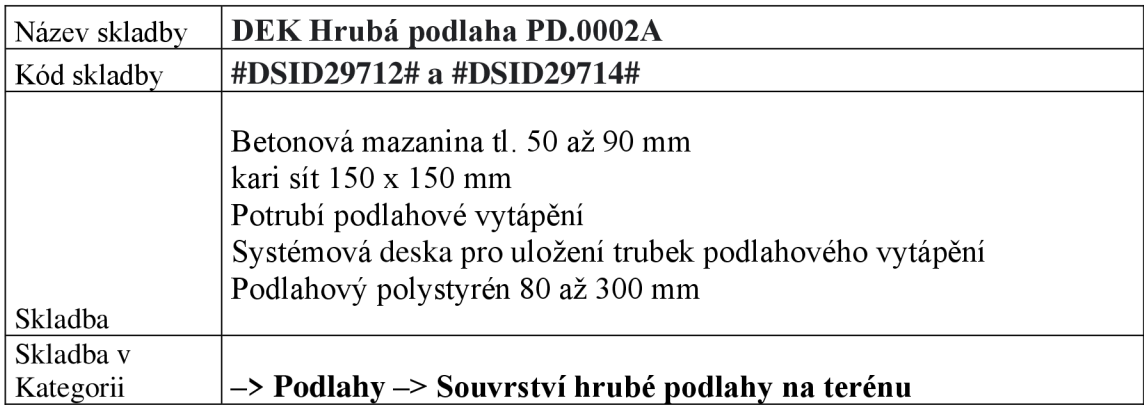

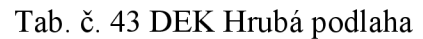

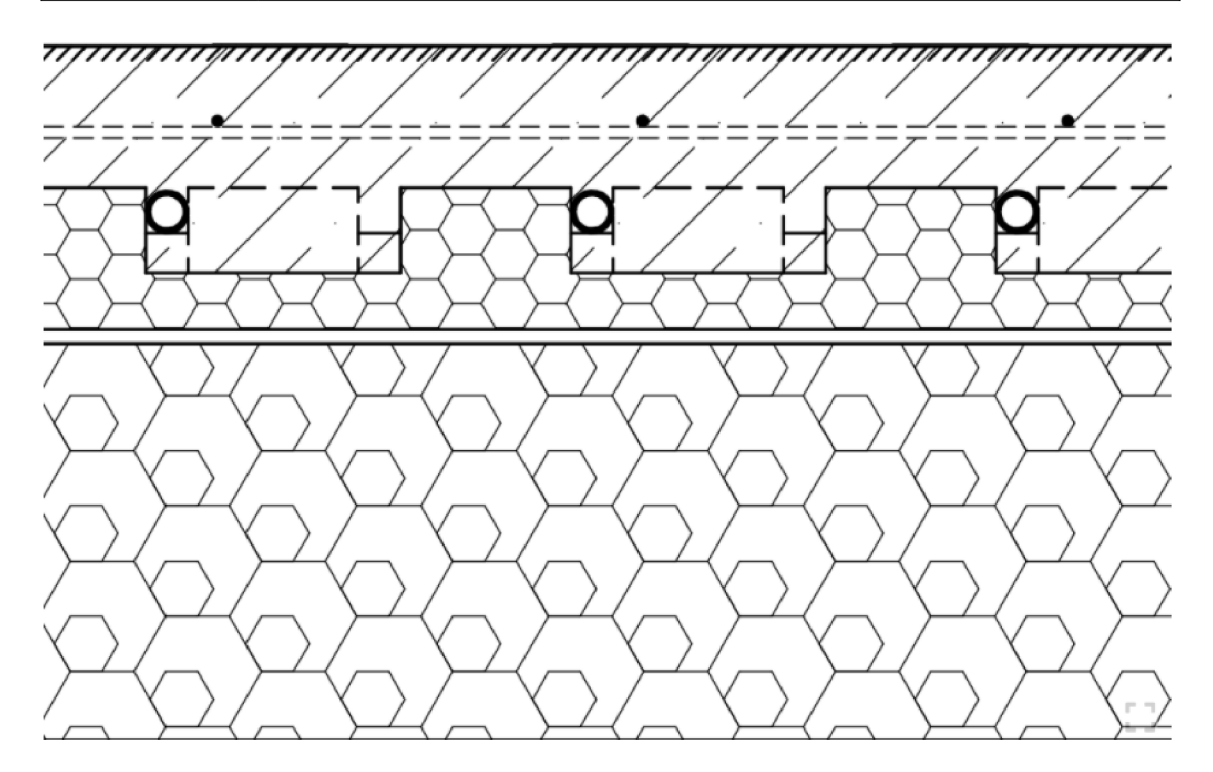

#### Obr. č. 42 DEK hrubá podlaha [25]

Hrubá podlaha ve 2.NP

Konstrukce se nachází ve druhém nadzemní podlaží, a to odpovídá i její skladbě. Výměna klasického polystyrénu za kročejovou izolaci. Celková tloušťka je 97 mm.

Hrubá podlaha ve 2.NP

Skladba je opět totožná, lišící se výškou. Důvodem je odlišná výška nášlapných vrstev. Celková tloušťka vrstvy je 80 mm.

| Název skladby | DEK Hrubá podlaha PD.0501A                                                                              |
|---------------|----------------------------------------------------------------------------------------------------|
| Kód skladby   | #DSID29481# a #DSID21925#                                                                               |
|               | Betonová mazanina tl. 50 až 90 mm<br>kari sít 150 x 150 mm<br>PE folie<br>Kročejová izolace 80 až 50 mm |
| Skladba       |                                                                                                    |
| Skladba v     |                                                                                                    |
| Kategorii     | -> Podlahy -> Souvrství hrubé podlahy na stropě                                                         |

Tab. č. 44 DEK Hrubá podlaha

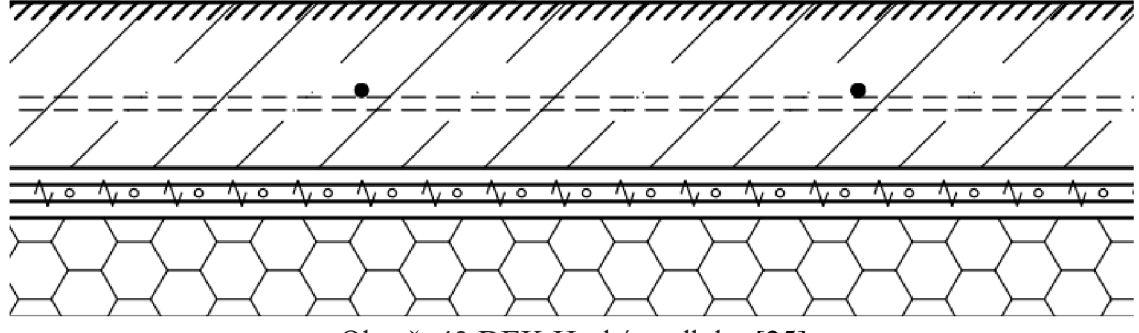

Obr. č. 43 DEK Hrubá podlaha [25]

## **Našlápne vrstvy**

| Název skladby | Nášlapná vrstva PD. SKH. 501A                                                 |
|---------------|-------------------------------------------------------------------------------|
| Kód skladby   | #DSID8819#                                                                    |
| Skladba       | Vinyl tl. 2,0 mm<br>Lepidlo na vinyl<br>Samonivelační stěrka tl. 2,0 až 15 mm |
| Skladba v     |                                                                               |
| Kategorii     | $\rightarrow$ Podlahy $\rightarrow$ Systémy nášlapných vrstev                 |

Tab. č. 45 Nášlapná vrstva v 1.NP - vinyl

Konstrukce se skládá ze tři vrstev: vyrovnávací, lepící a nášlapná. Celková tloušťka je 13 mm.

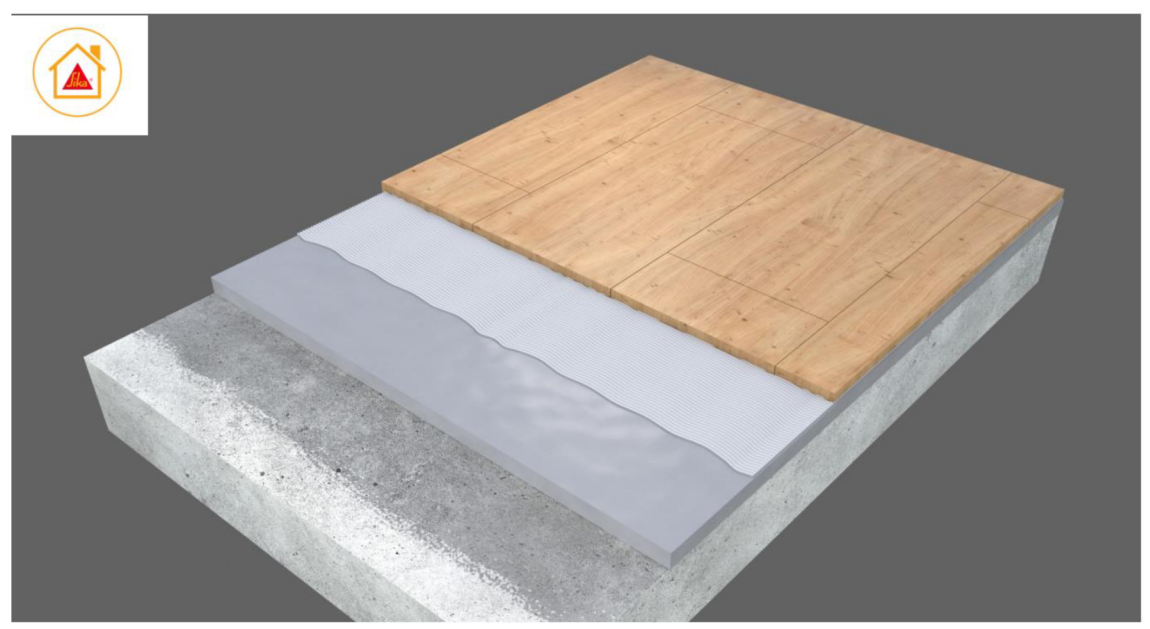

Obr. č. 44 DEK Nášlapná vrstva v 1.NP - vinyl [25]
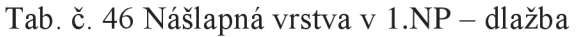

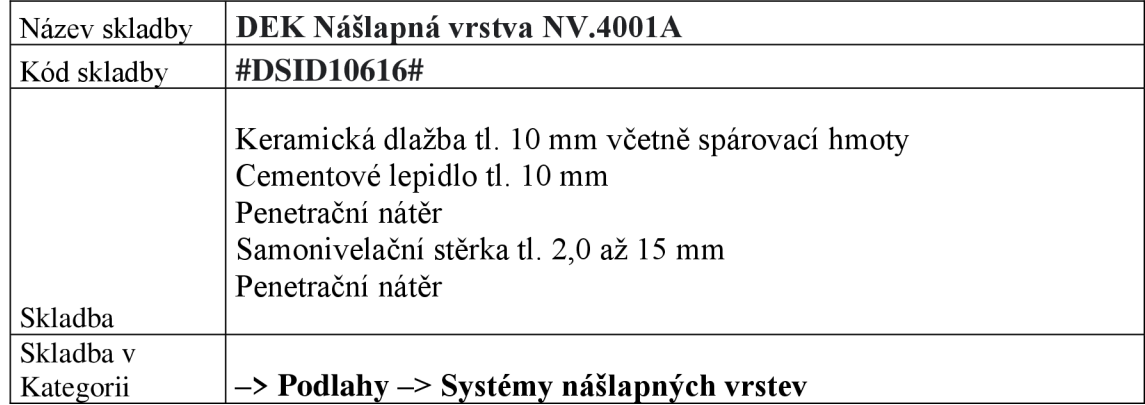

Celková tloušťka je 30 mm.

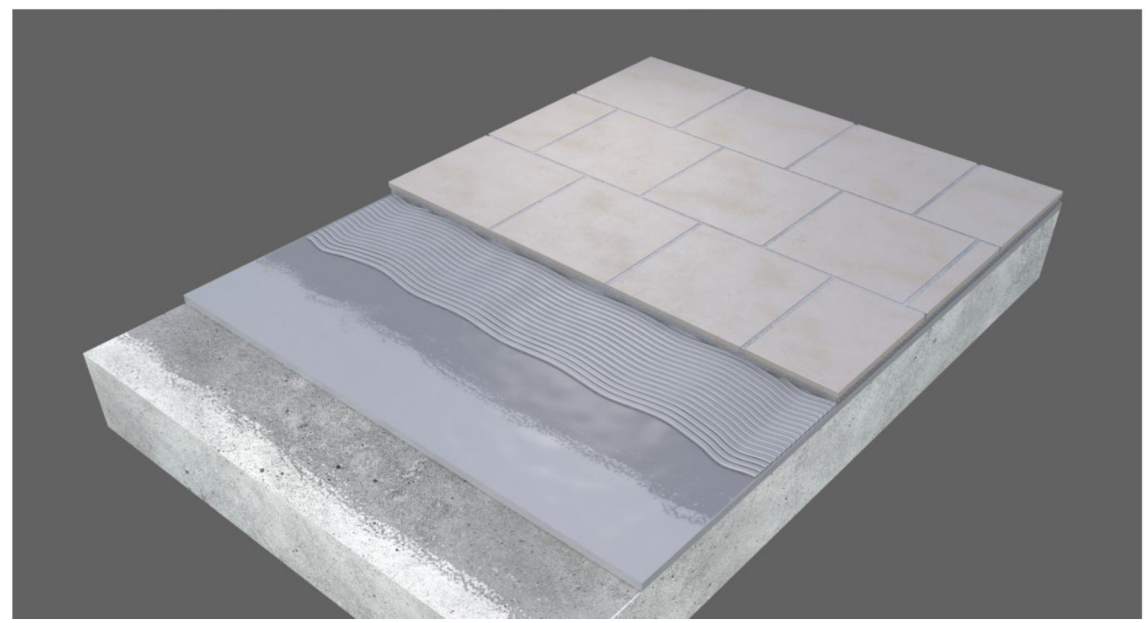

Obr. č. 45 DEK Nášlapná vrstva v l.NP - dlažba [25]

*Nášlapná vrstvy ve 2.NP jsou totožné, co o patro níže.* 

## **Dilatační pásek**

Tab. č. 47 Dilatační pásky

Stejně jako v předchozím modelu, i dilatační pásek byl nutné vytvořit manuálně. Skladba

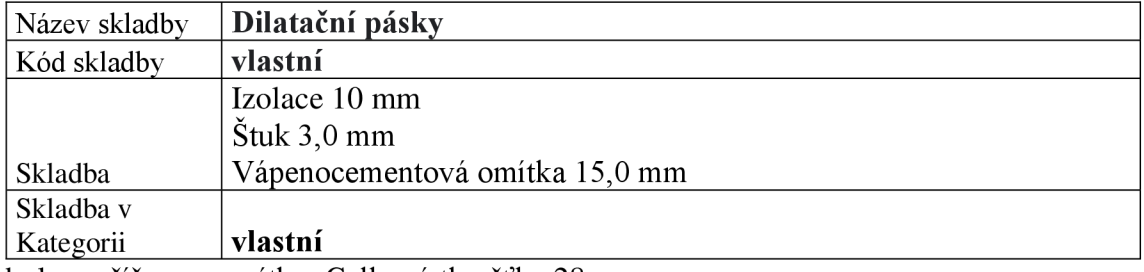

byla rozšířena o omítku. Celková tloušťka 28 mm.

Isover EPS 100-> BAUMIT Perlalnterior (štuková omítka) -> BAUMIT MPI25 omítka

## **6.3.6 Střecha**

#### **Souvrství střechy**

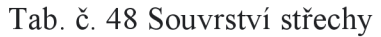

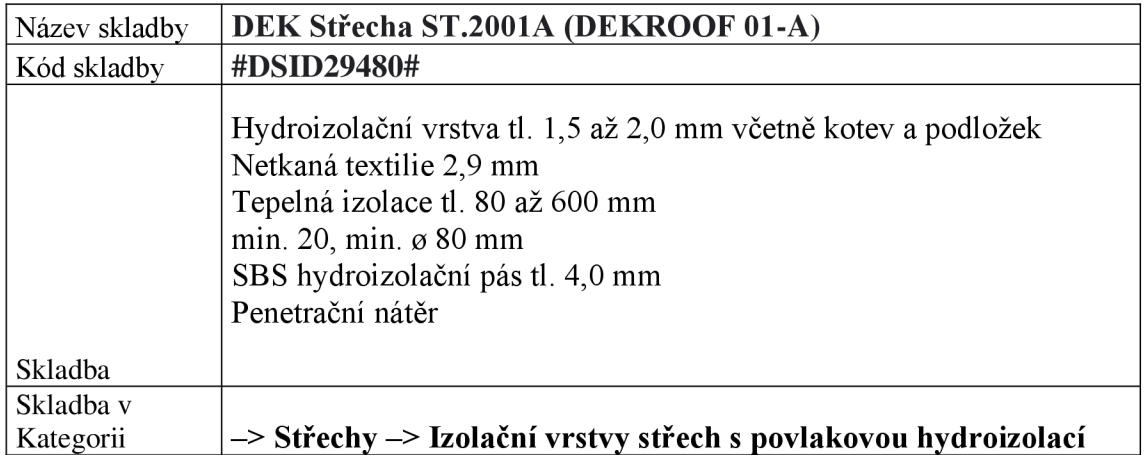

Střecha je strukturována do tří vrstev: izolační vrstvy, stropu a omítky stropu, což poskytuje široké možnosti při návrhu. Tato skladba zároveň obsahuje mnoho prvků, které lze měnit, například tloušťku izolace, nebo použitý systém kotvicích šroubů. Aktuální tloušťka skladby 268,4 mm.

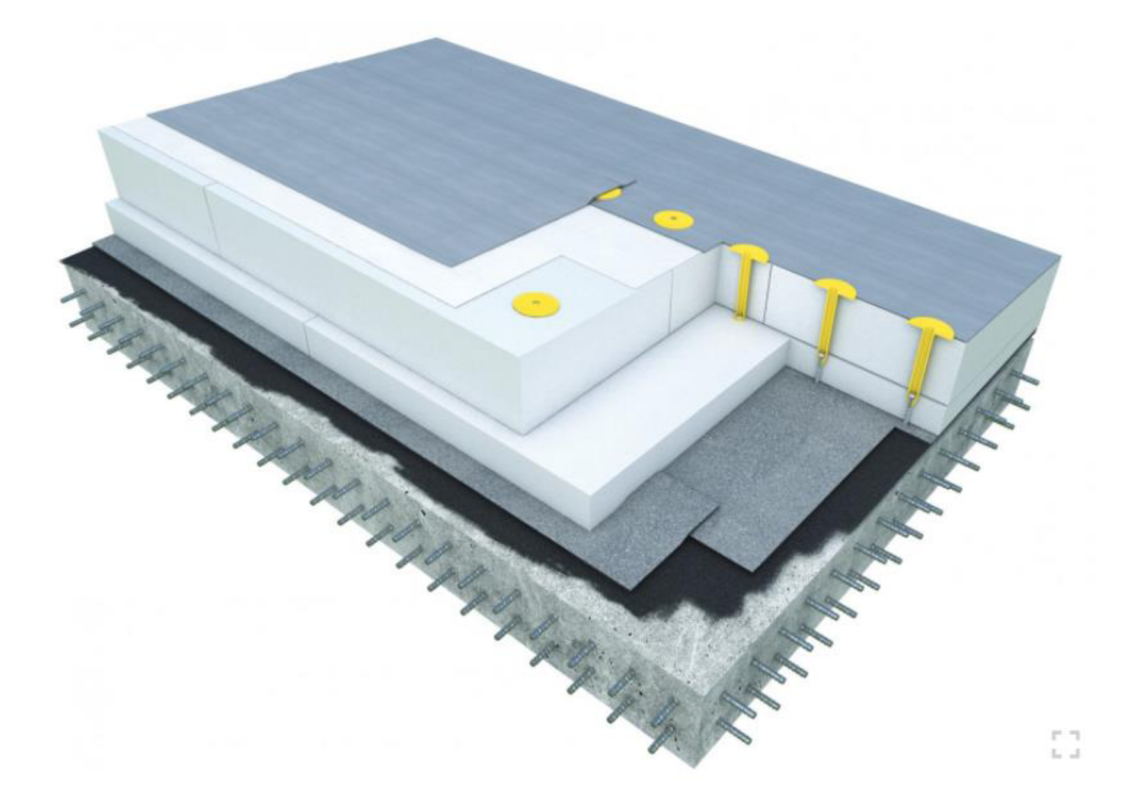

*Obr. č. 46* Souvrství střechy [25]

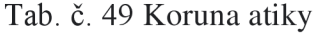

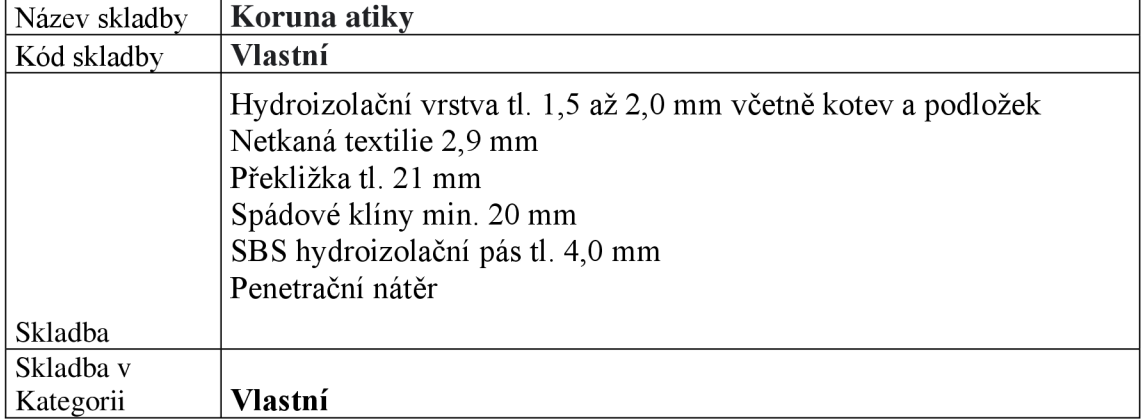

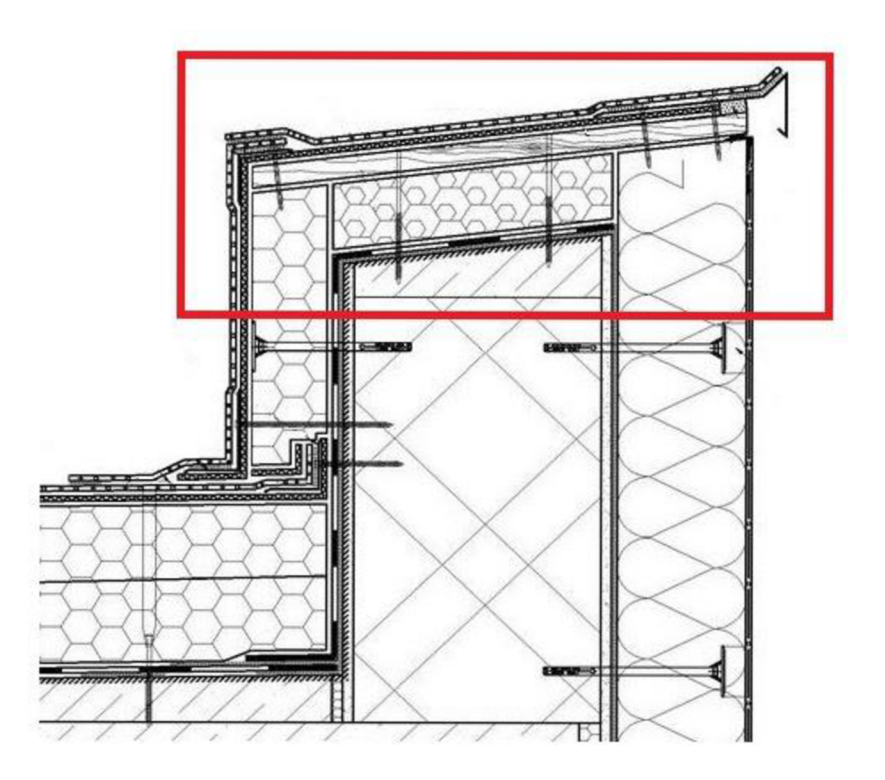

Obr. č. 47 DEK Koruna atiky [25]

# **6.3.7 Omítky**

## **Vnitřní omítka s malbou**

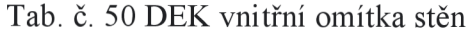

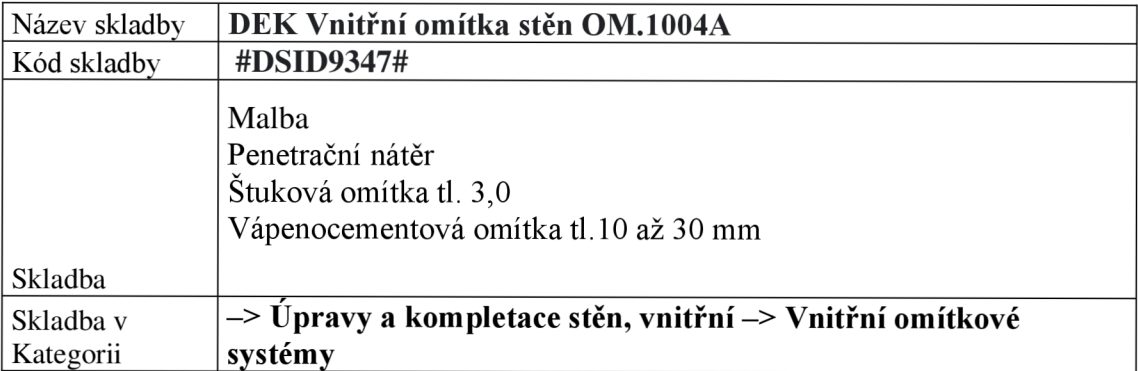

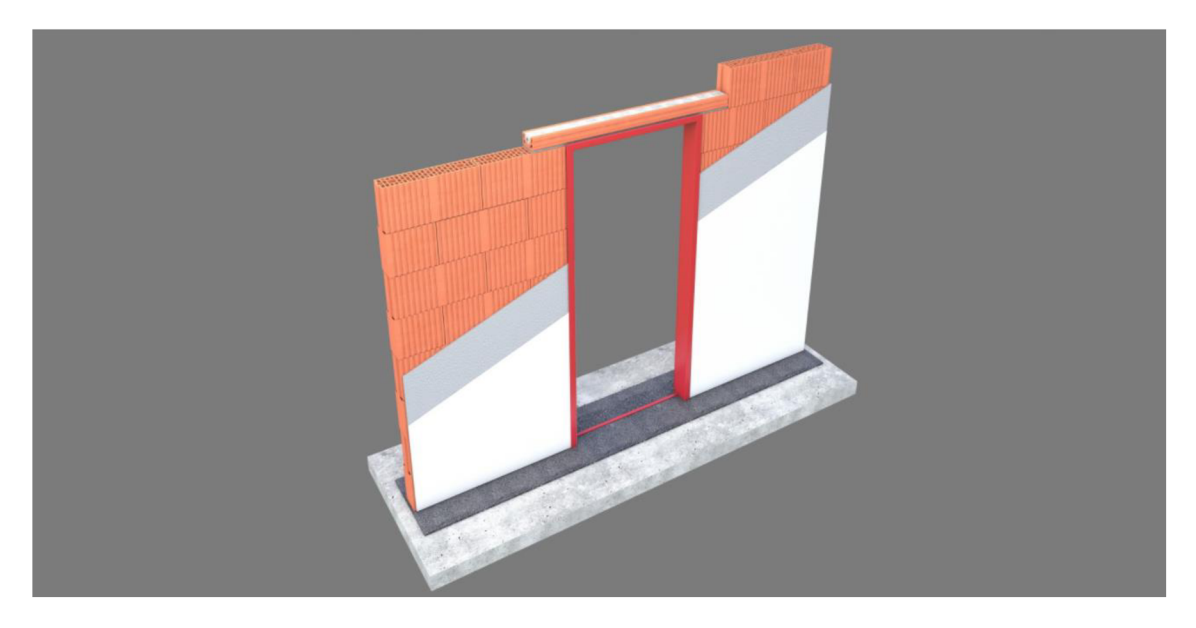

Obr. č. 48 DEK vnitřní omítka stěn [25]

Omítka je strojně zpracovaná, štuková včetně malby.

Celková tloušťka vrstvy 18 mm.

## **Vnitřní omítka obklad**

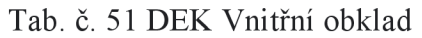

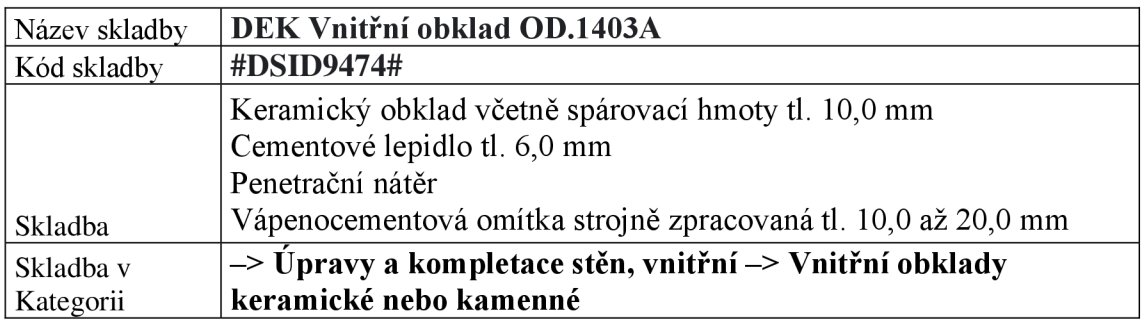

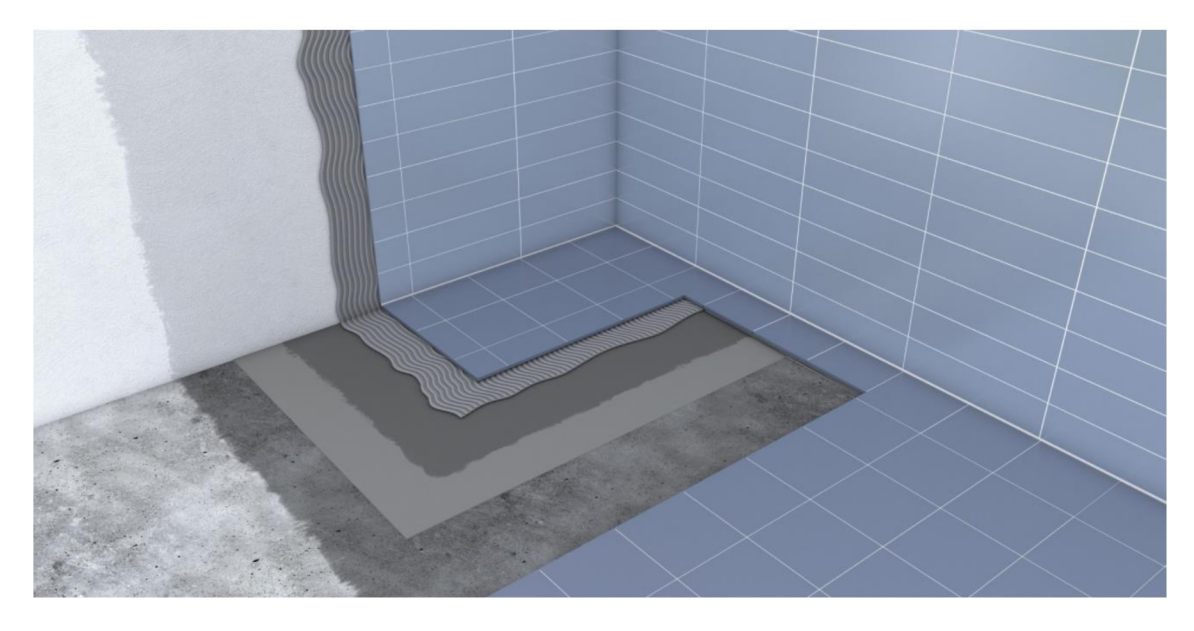

Obr. č. 49 DEK Vnitřní obklad [25]

Je důležité myslet na to, aby se omítka a zpracování nelišily od zbytku objektu. To je v našem případě dodržené, v praxi to pak znamená, že všechny stojně zpracované omítky se budou dělat najednou.

Celková tloušťka vrstvy 31 mm.

## **Omítka stopu**

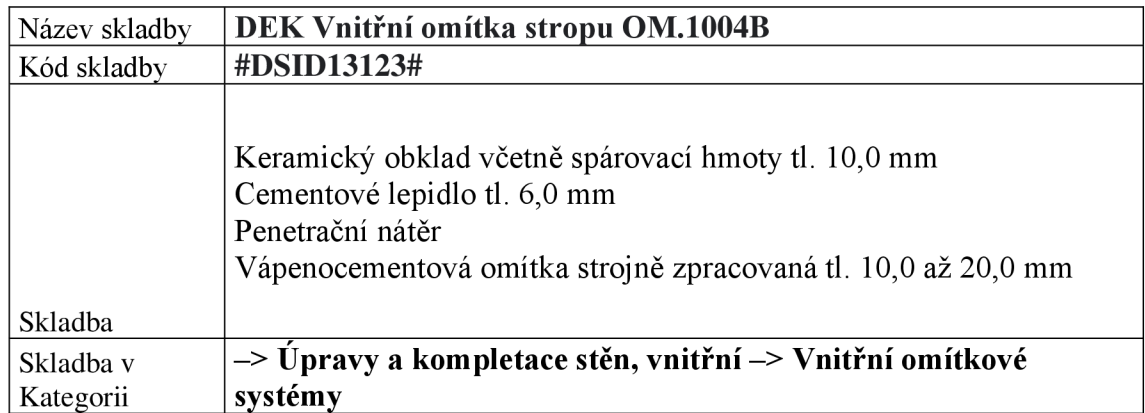

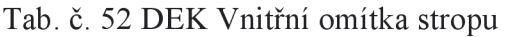

Skladba je omítky stropu je totožná s omítkou stěn.

Celková tloušťka vrstvy 18 mm.

## **6.3.8 Překlady**

#### **Překlad Heluz**

Při modelaci je důležité dávat pozor na dostatečné uložení. Dále je potřeba spojit překlady s příslušným zdivem, aby se odečetla výměra překladů.

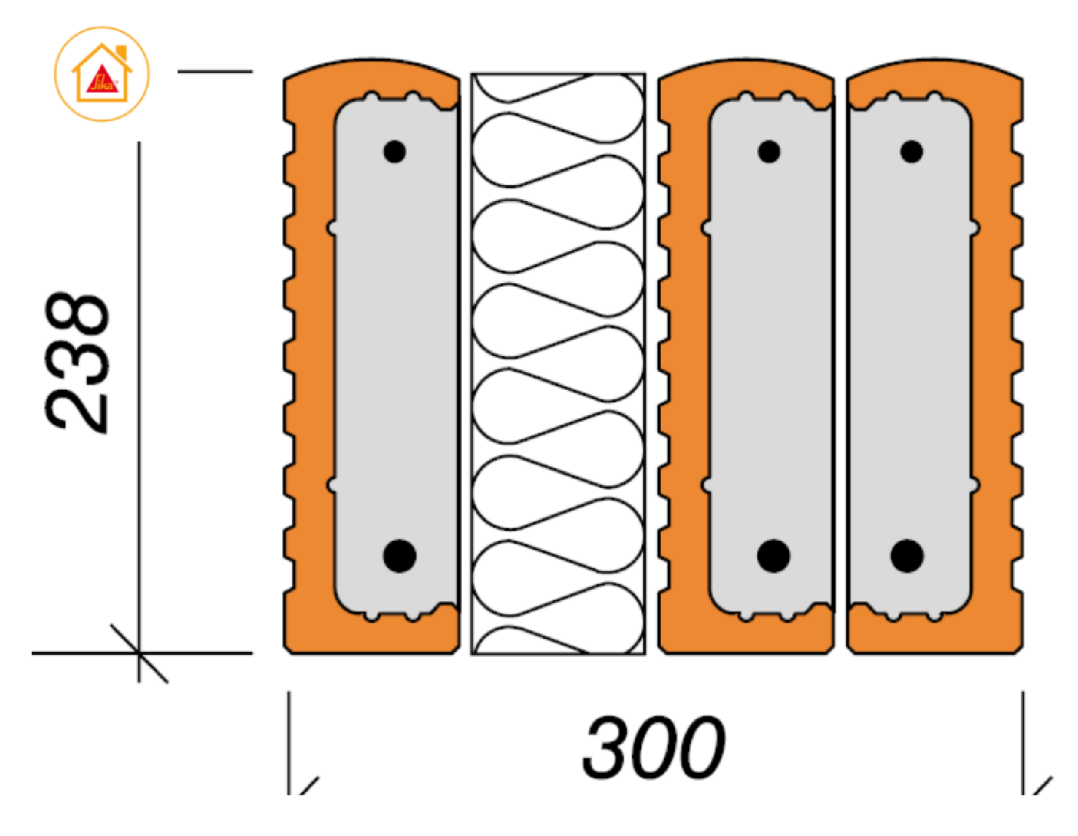

Obr. č. 50 DEK překlad Heluz [25]

## **6.4 Okna a dveře**

Okna a dveře nejsou zahrnuty v DEKSOFT knihovnách, respektive jsou, ale nelze je do modelu vložit, a proto bylo nezbytné hledat alternativní knihovny. Při vytváření modelu č.2 byly využity stejné knihovny jako v předchozím modelu, a asistovala nám webová stránka [cadforum.cz.](http://cadforum.cz)

Rozměry jednotlivých prvků byly upraveny dle specifikací projektu.

## **6.5 Schodiště**

*Schodiště je železobetonové a bylo vytvořeno pomocí funkce v Revitu.* 

#### **Export modelu do IFC**

Export modelu do formátu IFC proběhl po dokončení a kontrole modelu stejným způsobem jako v předchozím případě, jak je popsáno v kapitole 2.9. Následně byl soubor IFC exportován do platformy BIMplatformy. Po nahrání souboru se objevil stejný problém jako v předchozím případě. V tomto okamžiku bylo zjištěno, že problém pravděpodobně nespočívá v samotném modelu, ale spíše ve vyexportovaném souboru. Toto bylo ověřeno nahráním souboru do jiného BIM prohlížeče, konkrétně BimVision.

Po analýze v BimVision bylo potvrzeno, že soubor IFC je v pořádku. S tímto zjištěním byla kontaktována společnost DEKSOFT, a společně bylo odhaleno, že problém je systémový a souvisí s nesouladem mezi zadanou a exportovanou tloušťkou.

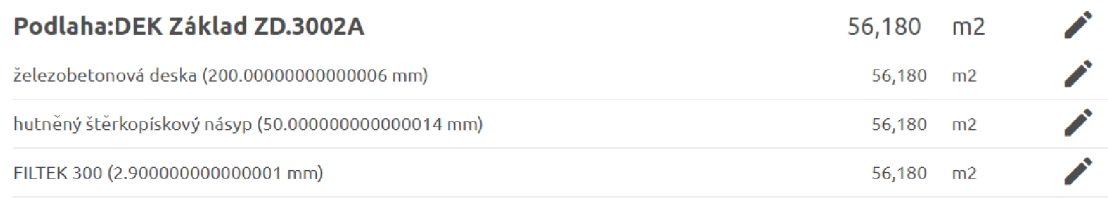

Obr. č. 51 Špatné čtení rozměrů v BIMplatformě [11]

Tento problém je názorně ilustrován na uvedeném obrázku, kde se při exportu číslo mírně deformovalo, například: železobetonová deska 200.00000000000000,6 místo 200,000. Tato deformace způsobuje, že BIMplatforma není schopna správně identifikovat danou strukturu a následně ji vhodně ocenit, jak bylo původně plánováno. Existují dva možné způsoby řešení tohoto problému:

Prvním způsobem je obejít tento zápis a přepsat tloušťku přímo ve třídě IfcMaterialLayer. Toto řešení však není ekonomicky efektivní.

|     | $10000$ at correction term $770000$                                |
|-----|--------------------------------------------------------------------|
| 619 | #639=IFCSTYLEDREPRESENTATION(#99,'Style','Material',(#638));       |
| 620 | #640=IFCMATERIALDEFINITIONREPRESENTATION(\$,\$,(#639),#636);       |
| 621 | #641=IFCMATERIALLAYER(#620,200,\$);                                |
| 622 | #642=IFCMATERIALLAYER(#628,50,\$);                                 |
| 623 | #643=IFCMATERIALLAYER(#636,2.9,\$);                                |
| 624 | #644=IFCMATERIALLAYERSET((#641,#642,#643), 'Podlaha:DEK Z\X\E1kla  |
| 625 | #645=IFCMATERIALLAYERSETUSAGE(#644, .AXIS3., .POSITIVE.,0.);       |
| 626 | #646=IFCPROPERTYSINGLEVALUE('Reference',\$,IFCIDENTIFIER('DEK Z\X' |
|     |                                                                    |

Obr. č. 52 Screen IFCMaateriaLayer z emailové komunikace

Druhou možností je systémová úprava tolerance. Vývojáři byli informováni o této problematice a zdá se, že mají v plánu řešení tohoto problému tak, aby se neopakoval.

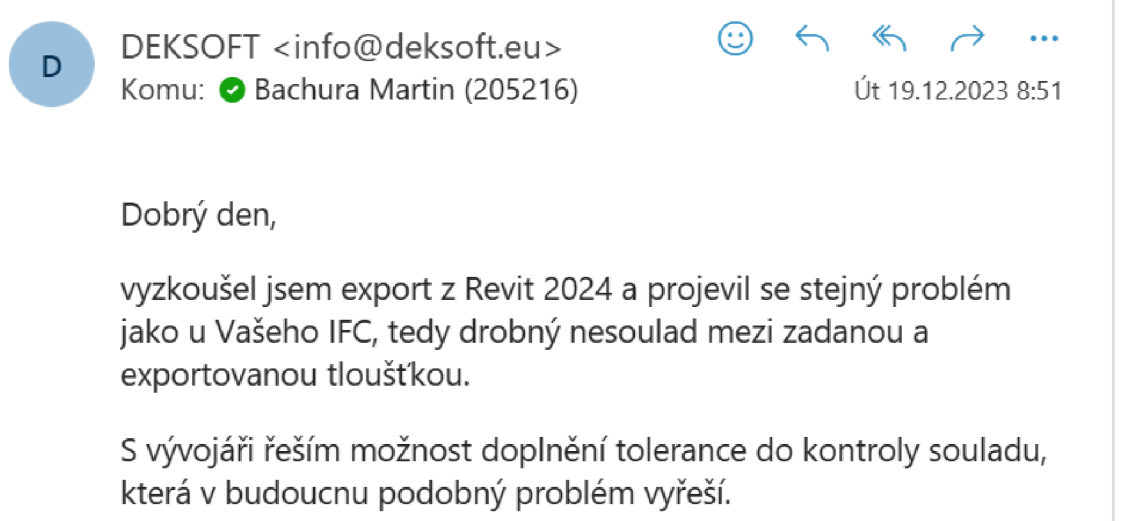

## *Obr. č. 53 Emailová komunikace s DEKSOFT podporou*

Nicméně, tento problém vážně narušil původní záměr diplomové práce, a proto bylo nezbytné zvážit možnou alternativu.

Nakonec bylo rozhodnuto vytvořit výkazy přímo v programu Revit. Tyto výkazy by měly poskytnout rozpočtářům výrazné usnadnění při následném vytváření rozpočtu. Současně bude vytvoření takových výkazů sloužit jako nástroj pro kontrolu jednotlivých položek výměrů.

## **6.6 Tvoření výkazu výměr**

## **Výkazy jsem rozdělil na:**

Vodorovné konstrukce

Svislé konstrukce (nezapomenout na nové překlady)

Okna

Dveře

Schodiště

## **Vodorovné konstrukce:**

Krok 1. **Označení skladby,** parametr, který slouží k řazení jednotlivých skladeb.

Krok 2. **Typ** slouží jako název, aby rozpočtář věděl název a lépe se mohl orientovat ve skladbách.

Krok 3. **Skladba**, tu přidáme přes Správa – Parametry projektu – Nový parametr. Po vložení do výkazu můžeme vkládat skladby jednotlivých vrstev podle potřeb. Tento krok je velmi důležitý, pro rozpočtáře, který tak má všechny skladby pohromadě. Zároveň se skladby mohou jednoduše exportovat, což přivítají projektanti.

|                      | c                                                   | D                    |
|----------------------|-----------------------------------------------------|----------------------|
|                      | Skladba                                             | Plocha               |
|                      |                                                     |                      |
|                      |                                                     | $86,03 \text{ m}^2$  |
| í stavby             | 1. GLASTEK 40 SPECIAL MINERAL - SBS pás; tl. 4,0 mm | 86,03 m <sup>2</sup> |
| 12#                  |                                                     | 5.41 m <sup>2</sup>  |
| 12#                  | Upravit text                                        |                      |
| 12#                  |                                                     |                      |
| 12#                  | 1. GLASTEK 40 SPECIAL MINERAL - SBS pás; tl. 4,0 mm |                      |
| 14#                  | 2. DEKPRIMER - asfaltová penetrace                  |                      |
| IP) #DSID29481#      |                                                     |                      |
| IP) #DSID29481#      |                                                     |                      |
| (P) #DSID29481#      |                                                     |                      |
| (P) #DSID29481#      |                                                     |                      |
| .NP) #DSID2<br>1925# |                                                     |                      |
|                      |                                                     |                      |
|                      |                                                     |                      |
|                      |                                                     |                      |

Obr. č. 54 Skladba ve výkazu - Revit

Krok 4. **Plocha,** která je nej důležitější ze všech parametrů. Značným způsobem usnadní práci rozpočtáři, který tak nemusí složitě odečítat otvory atd.

Krok 5.**Objem,** v případě, že by některá z položek v rozpočtu vyžadovala metry krychlové je dobré tento parametr ve výkazu mít.

Krok 6. **Komentář,** odkazuje na místo, kde se daná konstrukce v projektu nachází. V případě, že by se jednalo o vetší projekt s několik podlažími, hledání dané konstrukce by bylo časově velmi nákladné, proto je dobré mít tento parametr ve výkazu.

Krok 7. **Obvod.** Dalším a zároveň posledním velmi důležitým parametrem je obvod. Důvod je jednoduchý - mnoho položek v rozpočtu je uváděno v metrech běžných. Vzhledem k tomu, že jsou všechny místnosti modelovány zvlášť, máme tak k dispozici obvody pro každou jednotlivou místnost.

#### **Svislé konstrukce**

Svislé konstrukce byli tvořeny stejnou metodikou jako vodorovné konstrukce. Liší se jen jejich označení, které se změnilo z P1 na S1 atd...

#### **Dveře a okna**

Tvorba výkazu oken a dveří byla totožná a probíhala v následujících krocích:

Krok 1. **Označení,** identifikační prvek, který slouží k uspořádání jednotlivých prvků.

Krok 2. **Šířka,** jeden ze dvou základních parametrů.

Krok 3. **Výška,** druhý základní parametr pro následné nacenění v položkovém rozpočtu.

Krok 4. **Počet,** reprezentuje celkový součet prvků v daném modelu.

Krok 5. **Umístění v konstrukci,** významný parametr, který má využití například při kalkulaci začišťovacích lišt u oken.

Krok 6. Specifikace, se vytvoří přes Správa – Parametry projektu – Nový parametr. Následně se přidají specifikace pro jednotlivé dveře a okna.

#### **Schodiště**

Schodiště je železobetonové prefabrikované. Tvorba výkazu probíhala následovně:

Krok 1. **Označení**, v tomto konkrétním pro tento konkrétní prvek je označení nepotřebné.

U rozsáhlejších projektů s více schodišti je však nezbytný.

Krok 2. **Objem,** základní parametr, hlavně u monolitických schodišť.

Krok 3. **Počet stupňů,** další důležitý parametr, pro monolitická schodiště.

Krok 4. **Rozměry stupňů,** další klíčový prvek pro monolitická schodiště.

## **6.7 VYTVÁŘENÍ ROZPOČTU**

Jak již bylo zmíněno, původní verze stanovená na začátku diplomové práce nemůže být realizována v současné podobě. Toto omezení je způsobeno softwarovou chybou, která brání správnému načítání knihoven z Revitu.

V reakci na tuto situaci byly vytvořeny výkazy, které poslouží jako základ pro rozpočtáře a svou formou výrazně jim ulehčí práci. Prvním krokem bude tedy sestavení položkového rozpočtu klasickým způsobem, tj. postupným vytvářením položky po položce.

Zároveň, díky skutečnosti, byl projekt vymodelován pomocí DEKSOFTU, nám KROS4 nabízí ještě jednu alternativu pro sestavení položkového rozpočtu, kterou si také vyzkoušíme a porovnáme s metodou klasickou. Podrobný popis této varianty naleznete v dalším textu.

## **6.8 Tvorba rozpočtu**

#### **6.8.1 Tvorba rozpočtu s využitím knihoven**

Díky využití zmíněných DEKSOFT knihoven, bylo možné využít funkce, která automaticky vkládá položky spojené s danou skladbou. BIMplatforma funguje na stejném principu, avšak s odlišností, že zde je potřeba ručně zadat rozměr podle dané konstrukce, zpravidla se jedná o metry čtverečné. Program nicméně automaticky vybere konkrétní položky, které mohou vyžadovat ruční korekci. Tyto korekce budou podrobně probírány v následujících příkladech.

- Krok 1. V záložce základní klikneme na "vlož skladbu z knihovny"
- Krok 2. Po kliknutí se automaticky otevřou knihovny stavební knihovny DEKSOFT
- Krok 3. Vyhledání příslušné skladby podle výkazu výměr.
- Krok 4. Přidání do rozpočtu prostřednictvím tlačítka "Vlož".
- Krok 5. Zadání výměry pro danou konstrukci dle výkazu.

#### **Korekce:**

1. Bednění

Rozpočtář musí zadat rozměry manuálně. Avšak položky jsou již předem vloženy s jejich strukturou, což uživateli usnadňuje proces, protože nemusí tyto informace ručně vkládat.

|                  |             |              | Ð |            | D <sub>2</sub> | P1-DEK Základ ZD.3002A                                                                 | m <sub>2</sub> |            |           |       | 252 943.35 | 65.138 | 0.000           | 0.000        |        |
|------------------|-------------|--------------|---|------------|----------------|----------------------------------------------------------------------------------------|----------------|------------|-----------|-------|------------|--------|-----------------|--------------|--------|
| >27              | oc.         |              |   | <b>HSV</b> | 271572211      | Podsvo pod základové konstrukce se zhutněním z netříděného<br>štěrkopisku              | m <sub>3</sub> | 4,302      | 160,00    | 1.000 | 4 990,32   | 8,518  | 0.000           | 0.000 vlast. |        |
| $\overline{2}$   | $^{\circ}$  |              |   | <b>HSV</b> | 273321411      | Základové desky ze ŽB bez zvýšených nároků na prostředí tř. C<br>20/25                 | m <sub>3</sub> | 21,508     | 4 180,00  | 1.000 | 89 903,44  | 53,810 | 0.000           | 0.000 vlast. |        |
|                  | $^{\circ}$  |              |   | <b>HSV</b> | 273351121      | Zřízení bednění základových desek                                                      | m2             | 15,000 168 | 566,00    | 1.000 | 8 490,00   | 0.044  | 0.000           | 0.000 vlast. |        |
| »la              | $_{\rm oc}$ | $\mathbf{6}$ |   | <b>HSV</b> | 273351122      | Odstranění bednění základových desek                                                   | m <sub>2</sub> | 15,000     | 139.00    | 1.000 | 2 085.00   | 0.000  | 0.000           | 0.000 vlast. |        |
| × <mark>2</mark> | oc.         |              |   | <b>HSV</b> | 273361821      | Výztuž základových desek betonářskou ocelí 10 505 (R)                                  |                | 2,581      | 54 100.00 | 1.000 | 139 632.10 | 2.737  | 0.000           | 0.000 vlast. |        |
| >2               | oc.         | $\mathbf{R}$ |   | psy        | 711491171      | Provedení doplňků izolace proti vodě na vodorovné ploše z textilií<br>vrstva podkladní | m <sup>2</sup> | 86,030     | 53.10     | 1.000 | 4 568.19   | 0.000  | 0.0001<br>0,000 | 0.000 vlast. |        |
| 52               | DC.         | 9            | м | PSV        | 69311068       | geotextile netkaná separační, ochranná, filtrační, drenážní PP<br>300a/m2              | m <sub>2</sub> | 94,633     | 34.60     | 1.000 | 3 274.30   | 0.028  |                 |              | vlast. |

Obr. č. 55 Bednění - KROS4

2. Fasádní systém

Protože jsou prvky vkládány do softwaru nezávisle, a ne prostřednictvím BIM softwaru, program nezíská automaticky informace o tom, kde se nacházejí rohy, okna nebo dveře. V těchto konkrétních místech je tedy nutné, aby rozpočtář ručně zadával jednotlivé prvky, jak je patrné na obrázku.

| п    |                   |     | Ð  |            | D <sub>23</sub> | S9-DEK Fasádní systém TI.1401A                                                                                                    | m <sub>2</sub> |         |        |       | 371 257.28 | 3,019 | 0.000 | 0,000        |              |
|------|-------------------|-----|----|------------|-----------------|----------------------------------------------------------------------------------------------------|----------------|---------|--------|-------|------------|-------|-------|--------------|--------------|
| 人間   | $_{\rm oc}$       | 105 |    | K HSV      | 622143004       | Montáž omítkových samolepících začišťovacích profilů pro spojení<br>s okenním rámem                                                                |                | 0.000   | 45.60  | 1.000 | 0.00       | 0.000 | 0.000 |              | 0.000 vlast. |
| 32   | DC                | 106 |    | M HSV      | 59051476        | profil začišťovací PVC 9mm s výztužnou tkaninou pro ostění ETICS m                                                                                 |                | 0.000   | 39,20  | 1.000 | 0.00       | 0,000 |       |              | vlast.       |
| ×R.  | oc.               | 107 | к  | <b>HSV</b> | 622151001.WB.   | Penetrační nátěr Weberpas podklad UNI vnějších pastovitých<br>tenkovrstvých omřek stěn                                                             | m <sub>2</sub> | 205,480 | 54.70  | 1.000 | 11 239.76  | 0.037 | 0.000 |              | 0.000 vlast. |
|      | <b>OC</b>         | 108 | к. | <b>HSV</b> | 622211031       | Montáž kontaktního zateplení vnějších stěn lepením a<br>mechanickým kotvením polystyrénových desek do betonu a zdiva   m2<br>tl přes 120 do 160 mm |                | 205,480 | 932.00 | 1.000 | 191 507.36 | 1.767 | 0.000 |              | 0.000 vlast. |
| > 2  | <b>DC</b>         | 109 | м  | <b>HSV</b> | 28375952        | deska EPS 70 fasádní A=0.039 tl 160mm                                                                                                    | m <sub>2</sub> | 209,590 | 304.00 | 1,000 | 63 715.36  | 0.469 |       |              | vlast.       |
| 82.  | <b>OC</b>         | 110 |    | K HSV      | 622252001       | Montáž profilů kontaktního zateplení připevněných mechanicky                                                                                       | m              | 0.000   | 151.00 | 1.000 | 0.00       | 0.000 | 0.000 | 0.000 vlast. |              |
| 2    | <b>DC</b>         | 111 |    | M HSV      | 59051653        | profil zakládací Al tl 0.7mm pro ETICS pro izolant tl 160mm                                                                                        | m              | 0.000   | 127,00 | 1.000 | 0.00       | 0.000 |       |              | vlast.       |
| s el | $_{\rm \alpha C}$ | 112 | к. | <b>HSV</b> | 622252002       | Montáž profilů kontaktního zateplení lepených<br>m                                                                                                 |                | 0,000   | 66,60  | 1,000 | 0.00       | 0,000 | 0.000 | 0,000        | vlast.       |
| ۶a   | DC                | 113 |    | M HSV      | 63127464        | profil rohový Al 15x15mm s výztužnou tkaninou š 100mm pro-<br>m<br><b>ETICS</b>                                                                    |                | 0.000   | 30,60  | 1,000 | 0.00       | 0.000 |       |              | vlast.       |
|      | oc.               | 114 |    | <b>HSV</b> | 622541022.WB.   | Tenkovrstvá silikonsilikátová omítka weberpas extraClean - zrnitý<br>2.0 mm vněiších stěn                                                          | m2             | 205.480 | 510.00 | 1.000 | 104 794.80 | 0.746 | 0.000 | 0.000 vlast. |              |

Obr. č. 56 Fasádní systém - KROS4

3. Hrubé podlahy

Při exportu skladby podlah bylo zjištěno, že dilatační pásek se automaticky vloží jako samostatný prvek. Tato zkušenost usnadňuje práci projektanta, který tak nemusí složitě modelovat tento prvek.

|  |     |             |     | D. |            | D <sub>27</sub> | P5.a-DEK Hrubá podlaha PD.0501A                                                                                                    | m2             |              |           |       | 41723.30   | 9,622 | 0.000 | 0.000 |                |
|--|-----|-------------|-----|----|------------|-----------------|----------------------------------------------------------------------------------------------------|----------------|--------------|-----------|-------|------------|-------|-------|-------|----------------|
|  | ۶Ø  | oc.         | 136 |    | K HSV      | 631311115       | Mazanina ti přes 50 do 80 mm z betonu prostého bez zvýšených<br>nároků na prostředí tř. C 20/25                                                                                                    | m <sub>3</sub> | 3.790        | 5 430.00  | 1.000 | 20 579.70  | 9,482 | 0.000 |       | $0.000$ vlast. |
|  | ×ē. | <b>OC</b>   | 137 | к  | <b>HSV</b> | 631319171       | Příplatek k mazanině tl přes 50 do 80 mm za stržení povrchu spodní  <br>vrstvy před vložením výztuže                                                                                                    |                | 3,790        | 390,00    | 1,000 | 1478.10    | 0.000 | 0,000 |       | $0.000$ vlast. |
|  | ×ē  | $_{\rm oc}$ | 138 | K  | <b>HSV</b> | 631362021       | Výztuž mazanín svařovanými sítěmi Kari                                                                                                    |                | 0.085        | 40 200.00 | 1.000 | 3 417.00   | 0.090 | 0.000 |       | $0.000$ vlast. |
|  |     | $\alpha$    | 139 | K. | <b>HSV</b> | 634112126       | Obvodová dílatace podlahovým páskem z pěnového PE s fólií mezi !<br>stěnou a mazaninou nebo potěrem v 100 mm                                                                                                  |                | 127,652 [60] | 43,50     | 1,000 | 5 5 5 2.86 | 0.003 | 0,000 |       | 0.000 vlast.   |
|  | 5ء  | oc.         | 140 | K. | <b>PSV</b> | 713121111       | Montáž izolace tepelné podlah volně kladenými rohožemi, pásy,<br>dílci, deskami 1 vrstva                                                                                                    | m <sub>2</sub> | 56,560       | 51.50     | 1,000 | 2912.84    | 0.000 | 0.000 |       | 0.000 vlast.   |
|  | » a | <b>DC</b>   |     |    | 141 M PSV  | ISV.8591057210. | Isover EPS RigiFloor 4000 - 30mm, AD = 0,044<br>(W·m-1·K-1).1000x500x30mm, elastifikovaný polystyren pro-<br>kročejový útlum těžkých plovoucích podľah (beton, anhydrít) s<br>užitným zatížením max. 4 kN/m2. | m2             | 57,691       | 104.65    | 1,000 | 6 037.36   | 0.022 |       |       | vlast.         |
|  | ۶E  | <b>OC</b>   | 142 |    | K PSV      | 713191132       | Montáž izolace tepelné podlah, stropů vrchem nebo střech překrytí<br>separační fólií z PE                                                                                                    |                | 56,560       | 14.80     | 1.000 | 837.09     | 0.000 | 0.000 |       | $0.000$ vlast. |
|  | ×ē  |             | 143 | м  | PSV        | 28329042        | fólie PE separační či ochranná ti 0.2mm                                                                                                    | m <sub>2</sub> | 62.216       | 14.60     | 1.000 | 908.35     | 0.025 |       |       | vlast.         |

Obr. č. 57 Hrubé podlahy- KROS4

#### 4. Nášlapná vrstva

Stejná situace nastala i u nášlapných vrstev, a to u soklových list u vinylů. Rozpočtář pak postupuje otevřením si výkazů, kde je důležitá položka obvod.

|      |             |     | D. |       | D31       | P3:P5-Nášlapná vrstva PD.SKH.501A                                                                                                    | m2             |         |        |       | 216 538,87 | 3,209 | 0,000 | 0.000 |              |
|------|-------------|-----|----|-------|-----------|----------------------------------------------------------------------------------------------------|----------------|---------|--------|-------|------------|-------|-------|-------|--------------|
|      | $_{\rm oc}$ | 160 |    | K HSV | 632451103 | Cementový samonivelační potěr ze suchých směsí tl přes 5 do 10<br>mm.                                                                                          | m <sub>2</sub> | 126.690 | 558.00 | 1.000 | 70 693.02  | 2.584 | 0.000 |       | 0.000 vlast. |
|      | $^{\circ}$  | 161 |    | K PSV | 776231111 | Lepení lamel a čtverců z vinylu standardním lepidlem                                                                                                    | m <sub>2</sub> | 126.690 | 257.00 | 1.000 | 32 559.33  | 0.038 | 0.000 |       | 0.000 vlast. |
| 3 B. | <b>DC</b>   | 162 |    | M PSV | 28411050  | dílce vinylové tl 2,0mm, nášlapná vrstva 0,40mm, úprava PUR, třída<br>zátěže 23/32/41, otlak 0.05mm, R10, třída otěru T, hořlavost Bfl S1,   m2<br>bez ftalátů |                | 139.359 | 604.00 | 1.000 | 84 172.84  | 0.513 |       |       | vlad.        |
| 2 B  | $_{\rm oc}$ | 163 |    | K PSV | 776411111 | Montáž obvodových soklíků výšky do 80 mm                                                                                                    | m              | 139.468 | 80,80  | 1.000 | 11 269.01  | 0.001 | 0.000 |       | 0.000 vlast. |
|      | <b>DC</b>   | 164 |    | M PSV | 28411008  | lišta soklová PVC 16x60mm                                                                                                    | m              | 153.415 | 63.30  | 1.000 | 9 711.17   | 0.046 |       |       | vlast.       |
| 2 E  | $_{\rm oc}$ | 165 |    | K PSV | 783923161 | Penetrační akrylátový nátěr pórovitých betonových podlah                                                                                                    | m <sub>2</sub> | 126.690 | 64.20  | 1.000 | 8 133.50   | 0.027 | 0.000 |       | 0.000 vlast. |

Obr. č. 58 Nášlapná vrstva- KROS4

5. Přesuny hmot

U přesunů hmot se narazilo na velký problém a to, že většina přesunů se nevypočítává automaticky a tedy ukazuje 0 množství. Pro ukázku byli vybrány přesuny hmot pro podlahy z dlaždic.

|  |  |                    | D | <b>HSV</b> | Práce a dodávky HSV                           |         |        |       | 96 495.99 | 0.000 | 0.000 | 82.711        |  |
|--|--|--------------------|---|------------|-----------------------------------------------|---------|--------|-------|-----------|-------|-------|---------------|--|
|  |  |                    | D | 998        | <b>Presun hmot</b>                            |         |        |       | 96 495.99 | 0.000 | 0.000 | 82,711        |  |
|  |  | $oc$ $171$ K $HSV$ |   | 998011002  | Přesun hmot pro budovy zděné v přes 6 do 12 m | 260.097 | 371.00 | 1.000 | 96 495.99 | 0.000 | 0.000 | 82.711 vlast. |  |

Obr. č. 59 Přesuny hmot - KROS4

6. Folie před malířskými pracemi

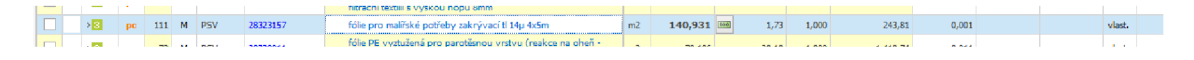

Obr. č. 60 Folie před malířskými pracemi - KROS4

7. Izolace dlažeb a obkladů (hydroizolační nátěr, hydroizolační pásky, hydroizolace vnitřních rohů)

U obkladů a dlažeb, chybí hydroizolace, proto je nutné tyto položky vložit ručně, v případě, že by tyto položky nebyli vloženy do rozpočtu mohli by znamenat finanční ztrátu.

 $\boxed{ \square}$  > **El** oc 103 K PSV 771591112 Izolace pod dlažbu nátěrem nebo stěrkou ve dvou vrstvách | m2 15,100 <mark>kiáji</mark> 435,00 1,000 6 568,50 0,023 0,000 4,198 vlast. Obr. č. 61 Izolace dlažeb a obkladů

Malby, neobsahují přidruženou položku, pro zakrývání ploch. Proto je důležité, tuto konstrukci vložit samostatně.

8. Broušení podlah a vysátí před montáží nášlapných vrstev

Před každou pokládkou, musí být podlaha čistá a bez větších nerovností. Tato položka u podlah ale chybí.

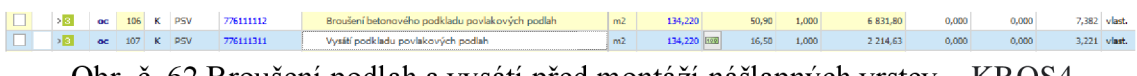

Obr. č. 62 Broušení podlah a vysátí před montáží nášlapných vrstev – KROS4

9. Lešení

Lešení není součástí položky fasádních systémů, nicméně tato část často představuje významný podíl na celkové ceně. Je klíčové nezapomínat na zahrnutí této položky.

|  |            |    | D |            |           | Ostatní konstrukce a práce, bourání                                                                                      |                |            |        |       | 85 117,97 | 0,023 | 0,000 | 127,322 |
|--|------------|----|---|------------|-----------|----------------------------------------------------------------------------------------------------|----------------|------------|--------|-------|-----------|-------|-------|---------|
|  |            |    |   | <b>HSV</b> | 941111121 | Montáž lešení řadového trubkového lehkého s podlahami<br>zatížení do 200 kg/m2 š od 0,9 do 1,2 m v do 10 m               | m <sub>2</sub> | 215,810    | 85.10  | 1,000 | 18 365.43 | 0.000 | 0.000 | 33,235  |
|  | <b>CHE</b> |    |   | <b>HSV</b> | 941111221 | Příplatek k lešení řadovému trubkovému lehkému s podlahami<br>do 200 kg/m2 š od 0,9 do 1,2 m v 10 m za každý den použití | m <sub>2</sub> | 12 948,600 | 1.08   | 1,000 | 13 984.49 | 0.000 | 0.000 | 0.000   |
|  | or.        |    |   | <b>HSV</b> | 941111821 | Demontáž lešení řadového trubkového lehkého s podlahami<br>zatčení do 200 kg/m2 š od 0,9 do 1,2 m v do 10 m              | m2             | 215,810    | 51.90  | 1,000 | 11 200.54 | 0.000 | 0.000 | 20.934  |
|  | oc.        |    |   | <b>HSV</b> | 944511111 | Montáž ochranné sítě z textile z umělých vláken                                                                          | m <sub>2</sub> | 215,810    | 23,30  | 1,000 | 5 028.37  | 0.000 | 0.000 | 10.575  |
|  | OC.        |    |   | <b>HSV</b> | 944511211 | Příplatek k ochranné síti za každý den použití                                                                           | m2             | 12 948,600 | 0.37   | 1,000 | 4 790.98  | 0.000 | 0.000 | 0.000   |
|  | oc         | 91 | κ | <b>HSV</b> | 944511811 | Demontáž ochranné sítě z textilie z umělých vláken                                                                       | m2             | 215,810    | 15,70  | 1,000 | 3 388.22  | 0.000 | 0.000 | 7.122   |
|  | <b>OC</b>  | 92 | к | <b>HSV</b> | 949101111 | Lešení pomocné pro objekty pozemních staveb s lešeňovou<br>podlahou v do 1,9 m zatížení do 150 kg/m2                     | m <sub>2</sub> | 134,280    | 65.20  | 1,000 | 8755.06   | 0.017 | 0.000 | 14.099  |
|  | oc         |    |   | <b>HSV</b> | 952901111 | Vyčíštění budov bytové a občanské výstavby při výšce podlaží<br>do 4 m                                                   | m <sub>2</sub> | 134,280    | 146.00 | 1,000 | 19 604.88 | 0.005 | 0.000 | 41,358  |

Obr. č. 63 Lešení – KROS4

## **6.8.2 Tvorba rozpočtu klasickým způsob**

#### **Vytváření pomocí DEKSOFT:**

**1.** Výhody:

#### **Automatizace:**

Zrychluje proces vytváření rozpočtu prostřednictvím automatického vkládání položek včetně, dále automaticky přepočítává konstrukce s jiným koeficientem.

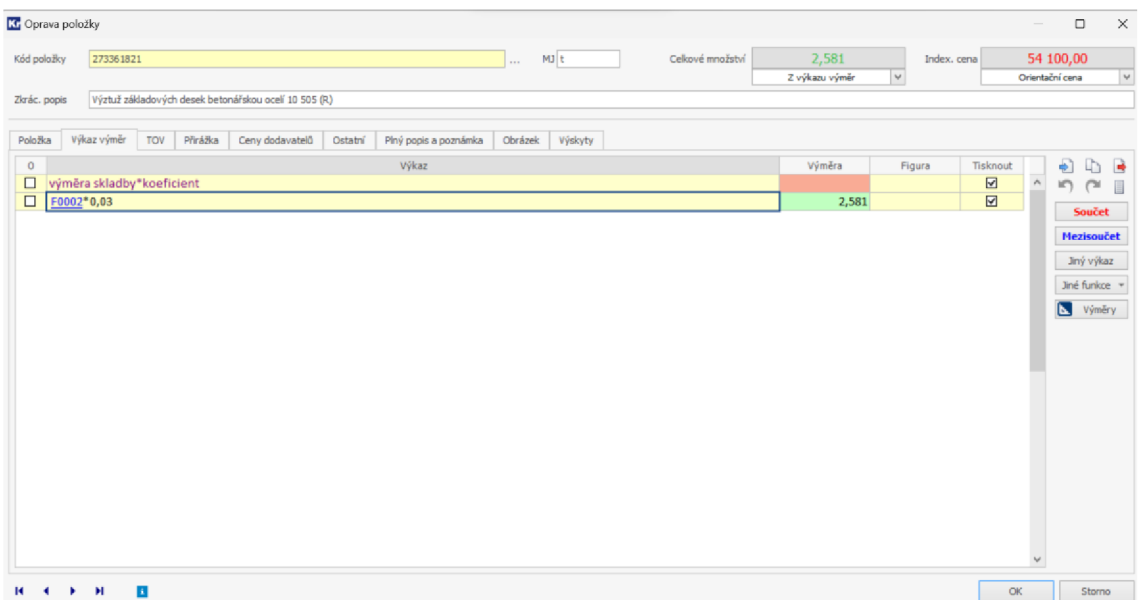

Obr. č. 64 Vytváření pomocí DEKSOFT - KROS4

## **Rychlost:**

Proces vytváření rozpočtu probíhá efektivněji a rychleji, to díky automatickému vkládání položek ve specifické skladbě.

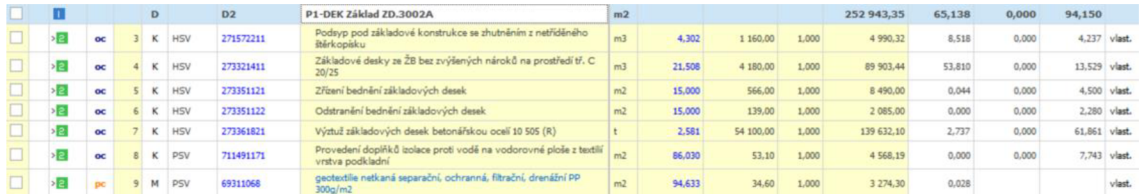

Obr. č. 65 Představení problematiky na DEK základech - KROS4

## **Přehlednost konstrukcí:**

Každá konstrukce je systematicky prezentována v samostatném oddílu, což usnadňuje orientaci.

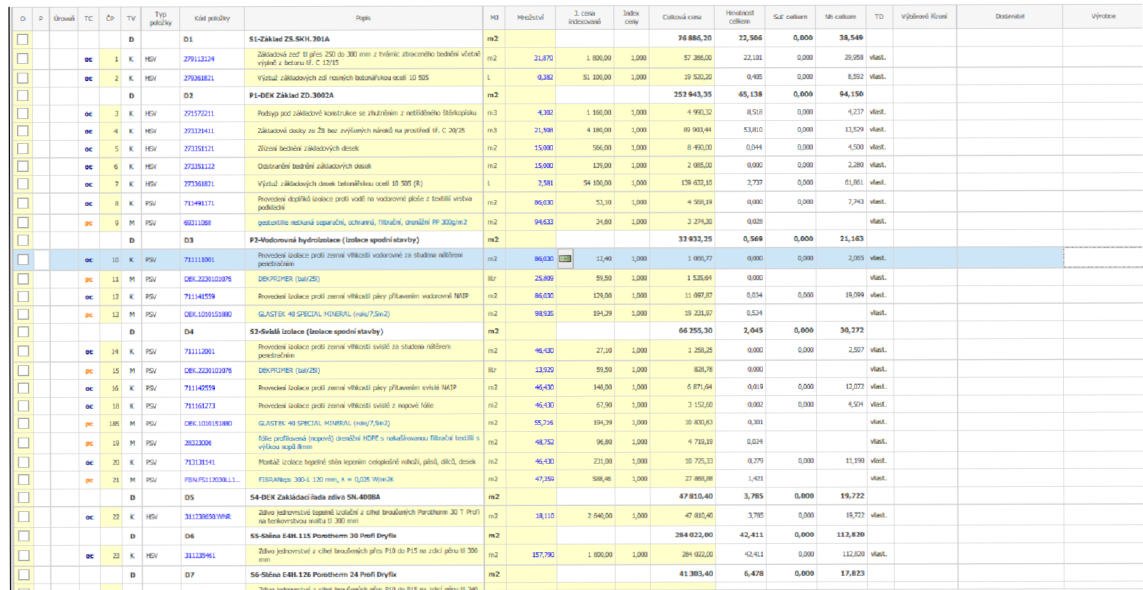

Obr. č. 66 Přehlednost konstrukcí – KROS4

Nevýhody:

## Duplicitní položky:

Struktura s oddíly může způsobit duplicitu položek, což může komplikovat objednávku materiálů na stavbu.

## **Neúplnost některých položek:**

Některé skladby mohou vynechat některé položky, vyžadujíc ruční korekce viz. kapitola 3.8.1.

## **Náročná kontrola výkazů výměr:**

Kontrola je náročnější kvůli duplicitním položkám, což může značně ztížit práci, pro případnou kontrolu.

## **Klasický způsob:**

1. Výhody:

Přehlednost bez duplicity:

Absence duplicitních položek zvyšuje přehlednost a usnadňuje správu rozpočtu. Na obrázku je vidět položka, která v DEKSOFT je rozdělena na 4 části, podle jednotlivých skladeb.

| <b>CC</b> Oprava položky |                               |                          |            |          |                 |         |                                                                                      |    |         |         |                  |                           |              |             |                                           | $\frac{1}{2}$ | $\Box$                   | $\times$             |
|--------------------------|-------------------------------|--------------------------|------------|----------|-----------------|---------|--------------------------------------------------------------------------------------|----|---------|---------|------------------|---------------------------|--------------|-------------|-------------------------------------------|---------------|--------------------------|----------------------|
| Kód položky              |                               | 713121111                |            |          |                 |         |                                                                                      | a. |         | $MJ$ m2 | Celkové množství | 129,570<br>Z výkazu výměr | $\vert \vee$ | Index, cena |                                           |               | 51,50<br>Orientační cena | $\checkmark$         |
| Zkrác, popis             |                               |                          |            |          |                 |         | Montáž izolace tepelné podlah volně kladenými rohožemi, pásy, díci, deskami 1 vrstva |    |         |         |                  |                           |              |             |                                           |               |                          |                      |
| Položka                  |                               | Výkaz výměr              | <b>TOV</b> | Přirážka | Ceny dodavatelů | Ostatní | Plný popis a poznámka                                                                |    | Obrázek | Výskyty |                  |                           |              |             |                                           |               |                          |                      |
| $\circ$                  |                               |                          |            |          |                 |         | Výkaz                                                                                |    |         |         |                  | Výměra                    | Figura       |             | Tisknout                                  | $\land$       | ÷                        | D.<br>B              |
| $\Box$<br>$\Box$         | "P3.a"                        | $(49,0+3,99+5,41+4,06)$  |            |          |                 |         |                                                                                      |    |         |         |                  | 62,460                    |              |             | $\boxtimes$<br>☑                          |               | in (hi                   | $\qquad \qquad \Box$ |
| $\Box$                   | "P4.a"                        |                          |            |          |                 |         |                                                                                      |    |         |         |                  |                           |              |             | $\blacksquare$                            |               |                          | <b>Součet</b>        |
| $\Box$                   | 6,89                          |                          |            |          |                 |         |                                                                                      |    |         |         |                  | 6,890                     |              |             | $\blacksquare$                            |               |                          | Mezisoučet           |
| $\Box$                   | "P5.a"                        |                          |            |          |                 |         |                                                                                      |    |         |         |                  | 51,910                    |              |             | $\blacksquare$<br>$\overline{\mathbb{E}}$ |               |                          | Jiný výkaz           |
| $\Box$<br>$\Box$         | "P6.a"                        | 15, 19 + 15, 46 + 21, 26 |            |          |                 |         |                                                                                      |    |         |         |                  |                           |              |             | $\blacksquare$                            |               |                          | Jiné funkce +        |
| $\Box$                   | 8,31                          |                          |            |          |                 |         |                                                                                      |    |         |         |                  | 8,310                     |              |             | $\blacksquare$                            |               |                          | N. Výměry            |
| $\Box$                   | Součet                        |                          |            |          |                 |         |                                                                                      |    |         |         |                  | 129,570                   |              |             | $\blacksquare$                            |               |                          |                      |
|                          |                               |                          |            |          |                 |         |                                                                                      |    |         |         |                  |                           |              |             |                                           |               |                          |                      |
|                          |                               |                          |            |          |                 |         |                                                                                      |    |         |         |                  |                           |              |             |                                           |               |                          |                      |
|                          |                               |                          |            |          |                 |         |                                                                                      |    |         |         |                  |                           |              |             |                                           |               |                          |                      |
|                          |                               |                          |            |          |                 |         |                                                                                      |    |         |         |                  |                           |              |             |                                           | $\mathbf{v}$  |                          |                      |
|                          | $H = 4$ $\rightarrow$ $H = H$ |                          | <b>E</b>   |          |                 |         |                                                                                      |    |         |         |                  |                           |              |             | OK                                        |               |                          | Storno               |

Obr. č. 67 Výkaz výměr montážní položky izolace podlah - KROS4

2. Nevýhody:

Pracnost:

Vyžaduje více ruční práce při vytváření rozpočtu a hledání jednotlivých položek. To je zapříčiněno, že rozpočtář musí procházet jednotlivé výkazy, položku po položce.

## **6.8.3 Závěr**

Metoda vytváření pomocí DEKSOFT přináší rychlost a automatizaci, což zrychluje proces tvorby rozpočtu. Na druhou stranu může způsobit duplicitu a vyžaduje pečlivou kontrolu, která je časově náročná. Klasický způsob nabízí přehlednost bez duplicit, aleje časově náročnější v procesu vytváření. Volba mezi nimi závisí na prioritách a preferencích uživatele.

Hlavní kritériem porovnání metod je čas, neboť čas jsou peníze a ve stavebnictví to platí dvojnásob:

## DEKSOFT = **nenáročné** při vytváření; **náročné** při kontrole

Klasický způsob vytváření = **náročné** při vytváření, **nenáročné** při kontrole

## **6.8.1 Rozdílnost cen**

Ceny obou rozpočtů jsou jiné, liší se z několika důvodů:

Prvním ne tak důležitým faktorem jsou už probírané nedostatky ve skladbách

Druhým o dost významnějším faktorem jsou koeficienty. U většiny položek, jsou jiné přepočtové koeficienty materiálu.

**Příkladem:** EPS 100, tl.180 mm (střecha)

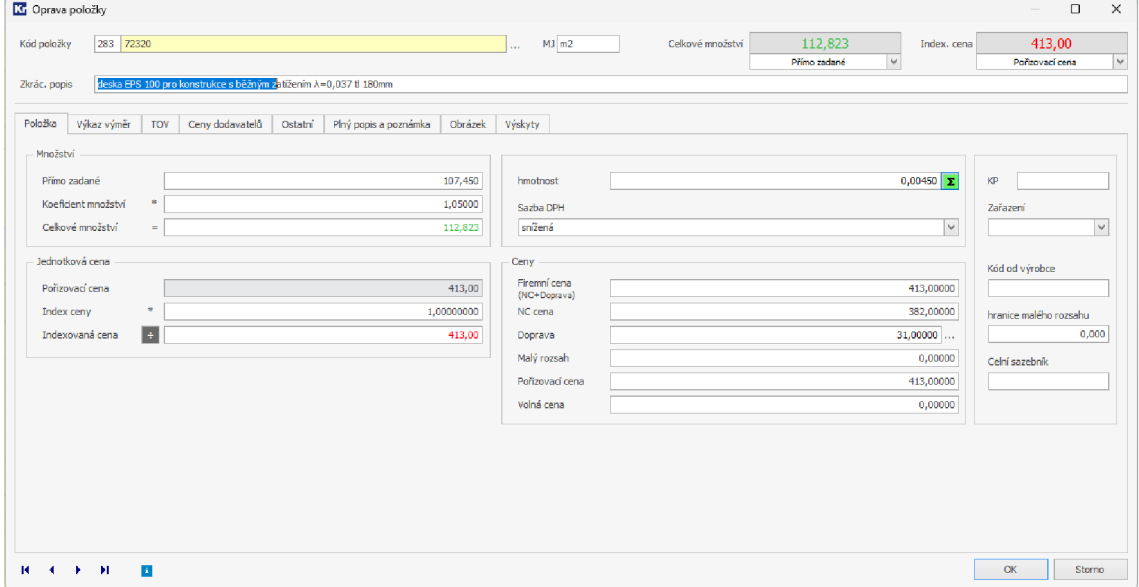

Obr. č. 68 Porovnání ztratného u položky izolace střech - klasickým způsobem KROS4

Přepočtový koeficient 1,05.

| <b>K</b> Oprava položky                                                                   |                                             |                 |                  |                |             |                | $\overline{\phantom{a}}$ | $\Box$                   | $\times$ |
|-------------------------------------------------------------------------------------------|---------------------------------------------|-----------------|------------------|----------------|-------------|----------------|--------------------------|--------------------------|----------|
| 28372320<br>Kód položky                                                                   |                                             | $MJ$ m2<br>in a | Celkové množství | 18,686         | Index, cena |                | 413,00                   |                          |          |
|                                                                                           |                                             |                 |                  | Z výkazu výměr | $\vee$      |                | Poñzovací cena           |                          | $\lor$   |
| deska EPS 100 pro konstrukce s běžným zatížením $\lambda$ =0,037 tl 180mm<br>Zkrác. popis |                                             |                 |                  |                |             |                |                          |                          |          |
| Výkaz výměr<br>Ceny dodavatelů<br>Položka<br>TOV                                          | Plný popis a poznámka<br>Obrázek<br>Ostatní | Výskyty         |                  |                |             |                |                          |                          |          |
| $\circ$                                                                                   | Výkaz                                       |                 |                  | Výměra         | Figura      | Tisknout       |                          | ⊕<br>D                   | B        |
| $\Box$<br>výměra skladby*koeficient                                                       |                                             |                 |                  |                |             | $\blacksquare$ | $\wedge$                 | in<br>$\cap$             |          |
| $\Box$<br>F0013*1,02                                                                      |                                             |                 |                  | 18,686         |             | $\blacksquare$ |                          | Součet                   |          |
|                                                                                           |                                             |                 |                  |                |             |                |                          |                          |          |
|                                                                                           |                                             |                 |                  |                |             |                |                          | Mezisoučet               |          |
|                                                                                           |                                             |                 |                  |                |             |                |                          | Jiný výkaz               |          |
|                                                                                           |                                             |                 |                  |                |             |                |                          | Jiné funkce +            |          |
|                                                                                           |                                             |                 |                  |                |             |                |                          | $\blacksquare$<br>Výměry |          |
|                                                                                           |                                             |                 |                  |                |             |                |                          |                          |          |
|                                                                                           |                                             |                 |                  |                |             |                |                          |                          |          |
|                                                                                           |                                             |                 |                  |                |             |                |                          |                          |          |
|                                                                                           |                                             |                 |                  |                |             |                |                          |                          |          |
|                                                                                           |                                             |                 |                  |                |             |                |                          |                          |          |
|                                                                                           |                                             |                 |                  |                |             |                |                          |                          |          |
|                                                                                           |                                             |                 |                  |                |             |                |                          |                          |          |
|                                                                                           |                                             |                 |                  |                |             |                |                          |                          |          |
|                                                                                           |                                             |                 |                  |                |             |                |                          |                          |          |
|                                                                                           |                                             |                 |                  |                |             |                |                          |                          |          |
|                                                                                           |                                             |                 |                  |                |             |                |                          |                          |          |
|                                                                                           |                                             |                 |                  |                |             |                |                          |                          |          |
|                                                                                           |                                             |                 |                  |                |             |                | v                        |                          |          |
| $\Delta$<br><b>REAL PRINT</b>                                                             |                                             |                 |                  |                |             | OK             |                          | Storno                   |          |

Obr. č. 69 Porovnání ztratného u položky izolace střech – DEKSOFT – KROS4

Rozdíly v každé z položek nejsou výrazné, nicméně v celkovém projektu se tyto drobné rozdíly sčítají a vytvářejí vyšší částku. Toto může představovat problém u rozsáhlých projektů, kde by tyto rozdíly mohly dosahovat statisíců nebo dokonce milionů, v závislosti na velikosti projektu.

# **7 Vyhodnocení**

## **7.1 Shrnutí cílů**

Hlavním cílem diplomové práce bylo vytvořit užitečný a snadno pochopitelný průvodce pro projektanty zabývající se informačním modelem budovy (BIM) pro vytváření položkového rozpočtu.

Součástí cíle byl výběr BIM-ready programů, ve kterých se vytvoří ukázkový model, na kterém se popíšou jednotlivé kroky a problémy. Dalším záměrem je přenést již vytvořený model do BIM prohlížeče, který poskytne všem účastníkům projektu přehledné a transparentní prostředí pro jejich následnou práci.

Závěrečným záměrem bylo prezentovat integraci s BIM modelem v rámci samostatného rozpočtu, který zahrnoval i výběr vhodného SW.

**Jako významný aspekt dosažení stanoveného cíle byla zohledněna i cenová dostupnost.** Práce si klade za cíl být co nejvíce v souladu s realitou a preferovat zdroje, které jsou co nejlevnější nebo zdarma, s důrazem na udržení vysoké kvality.

## **7.2 Analýza výsledků**

Prvním zjištěním bylo, že pro dosažení vyšší přesnosti je klíčové rozdělit konstrukci na jednotlivé části. Tato závěrečná informace vyplynula z modelace č.l.

Takový to postup řeší hned několik problémů:

- Přehlednější model.
- Jednodušší úprava, mazání, spojování konstrukcí.
- Zvýšený detailní obsah modelu.

Následně byl zjištěn hlavní problém, a to špatné zapisování rozměrů z IFC modelu. Chyba byla podrobena testům a následně potvrzena na modelu č.2, o níž bylo konzultováno prostřednictvím e-mailové komunikace s výrobcem softwaru.

Jak bylo dříve uvedeno, chyba brání vytvoření modelu tak, jak bylo původně zamýšleno po rešerši. Bylo tedy nezbytné přemýšlet o možných způsobech, jak tuto překážku překonat. Bylo tedy přistoupeno k vytvoření výkazů, které slouží současně i jako kontrola jednotlivých výsledků z Revitu.

Výsledkem bylo porovnání dvou variant rozpočtu. Vzhledem k tomu, že skladby byly vytvořeny z knihoven DEKSOFT, bylo možné v KROS4 využít funkci, která automaticky vkládá vymodelované skladby. Tento postup výrazně šetří čas a zároveň může sloužit jako nástroj pro kontrolu v případě, že rozpočtář není obeznámen s některou z konstrukcí, což předchází vynechání některých položek.

První z nich je **Analýza implementace a oceňování BIM modelu ve stavebním** 

**podniku,** kterou napsal Bc. Vladislav Forman, Vedoucí práce Ing. Vojtech Biolek. Druhou prací je **Použití BIM v rozpočtování staveb** od Vojtěcha Cernovického, jehož vedoucím byla Ing. Iveta Střelcová, Ph.D.

Žádná z uvedených prací se nevěnuje podrobnému vytváření modelů v BIM, obě práce diskutují obecně a nezabývají se konkrétními drobnostmi, jako jsou například hydroizolace. Z tohoto důvodu není možné je přímo porovnávat, protože se každá z nich zabývá odlišnými problémy.

### **7.3 Identifikace omezení**

Značným omezením bylo problematické čtení rozměrů z IFC souboru, které vedlo ke zvolení alternativního přístupu, který výrazně prodloužil celý proces a tím zvýšil náklady na jeho provedení.

Dalším omezením je využívání DEKSOFT knihoven, a tak omezení jiných způsobů vytváření modelu. Tento postup byl zvolen s jasným cílem omezit náklady na samostatné vytváření BIM modelu, což umožnuje postup aplikovat i na menší projekty. Použití těchto knihoven ve výsledku značně ovlivnilo celý průběh diplomové práce.

#### **7.4 Návrhy pro budoucí výzkum**

Pro další výzkum by bylo, vhodné zkusit jiné SW programy pro vytváření celého postupu. Alternativou by mohlo být použití Archicadu místo Revitu, nebo RTS BIM místo DEKSOFT.

Výsledkem by mohla být SWOT analýza, která by porovnala jednotlivé postupy a SW.

### **7.5 Zhodnocení přínosu diplomové práce**

Diplomová práce představuje cenný zdroj informací a poznatků pro projektanty, rozpočtáře a odbornou veřejnost v oblasti stavebnictví. Pro projektanty představuje analýzu problematiky BIM a nabízí vhled do optimálních postupů při vytváření a využívání BIM v rámci stavebních projektu.

Pro rozpočtáře je diplomová práce užitečným zdrojem informací o výběru a implementaci B IM softwaru, což může ovlivnit efektivitu rozpočtování a sledování nákladů při stavebních projektech.

Dalším Přínosem této diplomové práce je identifikace a řešení specifické chyby v softwaru, která dosud nebyla objevena nebo nebyla podrobně popsána v literatuře. Současně nalezení chyby poskytuje užitečné poznatky pro vývojářský tým daného softwaru, což může vést k vylepšením, aktualizacím a celkově ke zvýšení kvality poskytování služeb.

# **8 Závěr**

Celkově lze konstatovat, že diplomová práce splnila svůj hlavní cíl, kterým bylo vytvořit užitečný a snadno pochopitelný průvodce pro projektanty pracující s informačním modelem budovy pro následnou práci a vytváření položkového rozpočtu. Během práce byl proveden výběr, hodnocení BIM-ready programů a vytvořen ukázkový model, na němž byly prezentovány jednotlivé kroky a problémy spojené s tvorbou modelu.

Jedním z klíčových zjištění bylo rozdělení konstrukcí na jednotlivé části pro dosažení vyšší přesnosti, což přineslo výhody v podobě přehlednějšího modelu, jednodušší úpravy a zvýšeného detailního obsahu. Avšak, během analýzy se objevil hlavní problém spočívající ve špatném zapisování parametrů z IFC modelu. Tato chyba byla identifikována a potvrzena na modelu č.2. To vedlo k alternativnímu řešení celé práce.

Omezením práce bylo využívání DEKSOFT knihoven. Tento postup byl zvolen z důvodu zjednodušení modelu a snížení nákladů na samostatnou stavbu.

Navrhované možnosti pro budoucí výzkum zahrnují zkoumání jiných softwarových programů a porovnání je prostřednictvím SWOT analýzy.

Celkově lze konstatovat, že diplomová práce přináší originalitu a přispívá k rozvoji oblasti odhalování a řešení problémů v oblasti BIM.

# **9 SEZNAM POUŽITÝCH ZDROJŮ**

[1] DUFEK, Zdeněk; KOUKAL, Pavel; FIALA, Petr; VYHNÁLEK, Rudolf; REMEŠ, Josef et al. BIM pro veřejné zadavatele. Praktik (Leges). Praha: Leges, 2018. ISBN 978-80-7502-285-1.

[2] MPO: Koncepce zavádění metody BIM v České republice v aktuálním znění

[3] WERNEROVÁ E., KUDA F., FALTEJSEK M.: Zavádění BIM u existujících staveb, VŠB-TUO, 2018

[4] MATĚJKA, Petr a ANISPMOVA, Nataliya. *Základy implementace BIM na českém stavebním trhu.* Praha: FinEco, 2012. ISBN 978-80-86590-10-3

[5] EASTMAN Ch. M. *The Use of Computers Instead of Drawings In Building Design.* A IA Journal [online]. March 1975, [cit.2023-06-18]. Dostupné z: https://www.researchgate.net/publication/234643558\_The\_Use\_of\_Computers\_Instead of Drawings in Building Design

[6] *Co je BIM – informační model budov.* BIM info [online]. [cit.2023-06-02]. Dostupné z: <https://www.bimfo.cz/Co-je-BIM.aspx>

[7] ŠPALEK, M. *Co to znamená pojem LOD v BIM*? Tzb-info. [online]. 16.03.2020. [cit.2023-06-19]. Dostupné z: [https://www.tzb-info.cz/bim-informacni-model](https://www.tzb-info.cz/bim-informacni-model-)budovy/20352-co-znamena-pojem-lod-v-bim

[8] [Cegra.cz.](http://Cegra.cz) *ARCHINEWS.* [online]. Leden 2018. [cit.2023-08-21]. Dostupné z: https :/[/www.cegra.cz/content/uploads/ArchiNEWS/AN 1](http://www.cegra.cz/content/uploads/ArchiNEWS/AN)2018PDF.pdf

[9] ŠPALEK, M . *IFC - Industry Foundation Classes* Tzb-info. [online]. 09.02.2020. [cit.2023-08-22]. Dostupné z: [https://www.tzb-info.cz/bim-informacni-model](https://www.tzb-info.cz/bim-informacni-model-)budovy/20192-ifc-industry-foundation-classes

[10] ŠPALEK, M . *Software pro BIM.* Tzb-info. [online]. 09.02.2020. [cit.2023-08-29]. Dostupné z: [https://www.tzb-info.cz/bim-informacni-model-budovy/20193-software](https://www.tzb-info.cz/bim-informacni-model-budovy/20193-software-)pro-bim

[11] Informace od výrobce SW: Dostupné z: <https://deksoft.eu/>

[12] Informace od výrobce SW: Dostupné z:<https://bimvision.eu/>

[13] Informace od výrobce SW: Dostupné z: <https://viewer.autodesk.com/>

- [14] Informace od výrobce SW: Dostupné z: <https://www.autodesk.cz/>
- [15] Informace od výrobce SW: Dostupné z: <https://graphisoft.com/solutions/archicad>
- [16] Informace od výrobce SW: Dostupné z: <https://www.tekla.com/>
- [17] Informace od výrobce SW: Dostupné z: <https://www.bentley.com/>
- [18] Informace od výrobce SW: Dostupné z: https://graphisoft.com/solutions/archicad
- [19] Informace od výrobce SW: Dostupné z: <https://www.tekla.com/>
- [20] Informace od výrobce SW: Dostupné z: <https://www.bentley.com/>
- [21] Informace od výrobce SW: Dostupné z: <https://www.urs.cz/>
- [22] Informace od výrobce SW: Dostupné z: <https://callida.cz/cs/>
- [23] Informace od výrobce SW: Dostupné z: https://www.rts.cz/index.aspx
- [24] Manuál k programu: Dostupné z: [https://deksoft.eu/knihovna#learning](https://deksoft.eu/knihovna%23learning)
- [25] DEKSOFT knihovna: Dostupné z: <https://deksoft.eu/www/bimplugin/>

# **10 SEZNAM ZKRATEK**

LOD = Level of Development nebo Level of Definition a označuje grafickou a informační podrobnost modelu.

US LOD = Level of Development (úroveň vývoje)

UK  $LOD = Level$  of Definition (úroveň definice)

BIM = Building Information Modeling - informační modelování staveb

IFC = Industry Foundation Classes - základní oborové třídy

 $SW = Software - program$ 

 $MVD = Model$  View Definition – definice modelu na model

## **11 SEZNAM TABULEK**

- Tab. č. 1 Informační podrobnost modelu
- Tab. č. 2 BIM-READY software
- Tab. č. 3 BIM platforma
- Tab. č. 4 BIM vision
- Tab. č. 5 Autodesk viewer
- Tab. č. 6 Rozhraní Revit
- Tab. č. 7 Rozhraní Archicad
- Tab. č. 8 Rozhraní Tekla
- Tab. č. 9 Rozhraní MicroStation
- Tab. č. 10 Rozhraní KROS4
- Tab. č. 11 Rozhraní euroCALC4
- Tab. č. 12 Rozhraní BUILDpower
- Tab. č. 13 Stažení pluginu
- Tab. č. 14 výběr verze Windows/macOS
- Tab. č. 15 Spuštění instalace souboru
- Tab. č. 16 Otevření Revitu a spuštění DEKSOFT
- Tab. č. 17 Otevření nastavení
- Tab. č. 18 Nastavení u vkládání skladeb
- Tab. č. 19 Nastavení jazyka
- Tab. č. 20 Výběr jazyka
- Tab. č. 21 Vyhledávání
- Tab. č. 22 Příčky s obkladem
- Tab. č. 23 Stropní konstrukce
- Tab. č. 24 Dilatační pásky
- Tab. č. 25 Podlaha
- Tab. č. 26 Podlahy na terénu dlažba
- Tab. č. 27 Podlaha na stropě vinyl
- Tab. č. 28 Podlaha na stropě dlažba
- Tab. č. 29 Střecha
- Tab. č. 30 Vodorovná izolace základů
- Tab. č. 31 Omítky stropů
- Tab. č. 32 Základové pásy
- Tab. č. 33 Podkladní deska
- Tab. č. 34 Vodorovná hydroizolace
- Tab. č. 35 Svislá izolace
- Tab. 36 Zakládací zdivo
- Tab. č. 37 Obvodové zdivo
- Tab. č. 38 Vnitřní nosné zdivo
- Tab. č. 39 Atika

Tab. č. 40 Příčka

- Tab. č. 41 Stropní konstrukce
- Tab. č. 42 Fasádní systém s hydroizolací
- Tab. č. 43 Fasádní systém
- Tab. č. 44 Hrubá podlaha
- Tab. č. 45 Hrubá podlaha l.NP
- Tab. č. 45 Hrubá podlaha 2.NP
- Tab. č. 46 Nášlapná vrstva v 1.NP a 2.NP vinyl
- Tab. č. 47 Nášlapná vrstva v l.NP a 2.NP dlažba
- Tab. č. 48 Dilatační pásky
- Tab. č. 49 Souvrství střechy
- Tab. č. 50 Koruna atiky
- Tab. č. 51 Vnitřní omítka stěn
- Tab. č. 52 Vnitřní obklad
- Tab. č. 53 Vnitřní omítka stropu

# **12 SEZNAM GRAFŮ A OBRÁZKŮ**

- Obr. č. 1 Popis jednotlivých konstrukcí od Charlese Eastmana
- Obr. č. 2 MVD
- Obr. č. 3 Rozhraní při tvoření v BIM platformě
- Obr. č. 4 Vlastní rozhraní modelu č. 2 BIM vision
- Obr. č. 5 Vlastní rozhraní modelu č. 2 viewer.autodesk
- Obr. č. 6 Revit
- Obr. č. 7 Archicad
- Obr. č. 8 Tekla
- Obr. č. 9 MicroStation
- Obr. č. 10 euroCALC
- Obr. č. 11 Uživatelské rozhraní euroCALC4
- Obr. č. 12 BUILD power
- Obr. č. 13 Stažení pluginu
- Obr. č. 14 výběr verze Windows/macOS
- Obr. č. 15 Spuštění instalace souboru
- Obr. č. 16 Otevření Revitu a spuštění DEKSOFT
- Obr. č. 17 Otevření nastavení
- Obr. č. 18 Volba NE
- Obr. č. 19 Volba ANO
- Obr. č. 20 Výběr jazyka
- Obr. č. 21 Vyhledávání
- Obr. č. 22 Ukládání do SW
- Obr. č. 23 Úprava specifikace skladby
- Obr. č. 24 Úprava skladby Revit
- Obr. č. 25 Základové pasy
- Obr. č. 26 Podkladní deska
- Obr. č. 27 Vodorovná hydroizolace Revit
- Obr. č. 28 Svislá izolace Revit
- Obr. č. 29 Horizontální rozdělení Revit
- Obr. č. 30 Vertikální rozdělení Revit
- Obr. č. 31 Doplněk kontaktního zateplení Revit
- Obr. č. 32 Dilatační pásky Revit
- Obr. č. 33 DEK podlaha
- Obr. č. 34 Koruna atiky Revit
- Obr. č. 35 IFC export Revit 1
- Obr. č. 36 IFC export Revit 2
- Obr. č. 37 Bimplatoforma
- Obr. č. 38 DEK Základové pásy
- Obr. č. 39 DEK Podkladní deska
- Obr. č. 40 DEK Zakládací řada zdiva
- Obr. č. 41 DEK fasádní systém
- Obr. č. 42 DEK hrubá podlaha
- Obr. č. 43 DEK Hrubá podlaha
- Obr. č. 44 DEK Nášlapná vrstva v 1.NP vinyl
- Obr. č. 45 DEK Nášlapná vrstva v 1 .NP dlažba
- Obr. č. 46 DEK Souvrství střechy
- Obr. č. 47 Koruna atiky
- Obr. č. 48 DEK vnitřní omítka stěn
- Obr. č. 49 DEK Vnitřní obklad
- Obr. č. 50 DEK Překlad Heluz
- Obr. č. 51 Špatné čtení rozměrů v BIMplatformě
- Obr. č. 52 Screen IFCMaateriaLayer z emailové komunikace
- Obr. č. 53 Emailová komunikace s DEKSOFT podporou
- Obr. č. 54 Skladba ve výkazu Revit
- Obr. č. 55 Fasádní systém KROS4
- Obr. č. 56 Hrubé podlahy KROS4
- Obr. č. 57 Nášlapná vrstva KROS4
- Obr. č. 58 Nášlapná vrstva KROS4
- Obr. č. 59 Přesuny hmot KROS4
- Obr. č. 60 Folie před malířskými pracemi KROS4
- Obr. č. 61 Izolace dlažeb a obkladů KROS4

Obr. č. 62 Broušení podlah a vysátí před montáží nášlapných vrstev - KROS4

Obr. č. 63 Lešení - KROS4

Obr. č. 64 Vytváření pomocí DEKSOFT - KROS4

Obr. č. 65 Představení problematiky na DEK základech - KROS4

Obr. č. 66 Přehlednost konstrukcí – KROS4

Obr. č. 67 Výkaz výměr montážní položky izolace podlah - KROS4

Obr. č. 68 Porovnání ztratného u položky izolace střech - klasickým způsobem - KROS4

Obr. č. 69 Porovnání ztratného u položky izolace střech - DEKSOFT - KROS4

# **13 SEZNAM PŘÍLOH**

Příloha č. 1 Model č. 1 Příloha č.2 Model č.2 Příloha č.3 Rozpočet č. 1 Příloha č.4 Rozpočet č.2